**ΤΕΧΝΟΛΟΓΙΚΟ ΕΚΠΑΙΔΕΥΤΙΚΟ ΙΔΡΥΜΑ ΔΥΤΙΚΗΣ ΕΛΛΑΔΟΣ ΣΧΟΛΗ ΤΕΧΝΟΛΟΓΙΚΩΝ ΕΦΑΡΜΟΓΩΝ ΤΜΗΜΑ ΗΛΕΚΤΡΟΛΟΓΩΝ ΜΗΧΑΝΙΚΩΝ Τ.Ε.** 

**ΠΤΥΧΙΑΚΗ ΕΡΓΑΣΙΑ**

# **«O υπολογιστής Raspberry Pi –Εφαρμογές, χρησιμότητα και προοπτικές»**

**ΣΠΟΥΔΑΣΤΗΣ: ΣΙΑΝΤΟΥΦΗΣ ΓΕΩΡΓΙΟΣ**

**ΕΙΣΗΓΗΤΕΣ: ΛΟΥΚΑΣ ΧΑΔΕΛΗΣ ΤΟΠΑΛΗΣ ΕΥΑΓΓΕΛΟΣ**

**ΠΑΤΡΑ, ΙΟΥΝΙΟΣ 2014** 

### **Πρόλογος**

Η αναγκαιότητα της παρούσας εργασίας πηγάζει από το γεγονός ότι το πλαίσιο λειτουργίας των σύγχρονων μεθόδων και εξοπλισμού τεχνολογιών πληροφορικής και επικοινωνιών (ΤΠΕ) χαρακτηρίζεται από συγκεκριμένες απαιτήσεις προκειμένου να τύχει ευρείας αποδοχής από τον πελάτη – χρήστη της εκάστοτε τεχνολογίας, με τις απαιτήσεις αυτές να εμπεριέχουν τις ιδιότητες του χαμηλού κόστους, της φορητότητας, της συμβατότητας με διάφορα λειτουργικά προγράμματα και συσκευές, την ευκολία προγραμματισμού κτλ.

Αποδεχόμενο λοιπόν το συγκεκριμένο πλαίσιο, το πανεπιστήμιο του Cambridge προχώρησε στη δημιουργία του Raspberry Pi, ενός υπολογιστή πολύ μικρού μεγέθους και χαμηλού κόστους, έτσι ώστε να μεγιστοποιήσει τη χρησιμότητα και ταυτόχρονα την εμπορική του διάθεση, παρέχοντας τη δυνατότητα προγραμματισμού αλλά και απλής χρήσης υπολογιστή στο ευρύ κοινό (μέσω σύνδεσης με τα συνηθισμένα περιφερειακή, όπως και στην περίπτωση ενός συμβατικού σταθερού υπολογιστή).

Ο στόχος της συγκεκριμένης εργασίας είναι αφενός η εξοικείωση με τη συγκεκριμένη υπολογιστική πλακέτα τόσο ως προς τη δομή όσο και ως προς τη λειτουργία της και αφετέρου η διερεύνηση του δυναμικού της σε σχέση με τις διάφορες εφαρμογές της αλλά και την προοπτική της σε ένα πλαίσιο έντονου ανταγωνισμού.

Τα κεφάλαια στα οποία αναπτύσσεται η παρούσα εργασία μπορούν να συνοψιστούν ως εξής: Στο πρώτο κεφάλαιο εντοπίζεται ο στόχος και ταυτόχρονα επισημαίνεται η αναγκαιότητα της παρούσας εργασίας.

Στο δεύτερο κεφάλαιο παρουσιάζεται ο υπολογιστής Raspberry Pi ως προς τη δομή και τα τεχνικά του χαρακτηριστικά. Στο τρίτο κεφάλαιο περιγράφεται το πλαίσιο λειτουργίας του συγκεκριμένου υπολογιστή. Αρχικά γίνεται μια εισαγωγή στο λειτουργικό περιβάλλον Linux και στη γλώσσα προγραμματισμού Python, δύο βασικά συστατικά της λειτουργίας του Raspberry Pi, ενώ στη συνέχεια παρουσιάζονται οι διάφορες διαθέσιμες εφαρμογές οι οποίες διανέμονται προς χρήση με το συγκεκριμένο υπολογιστή.

Στο τέταρτο κεφάλαιο στοιχειοθετείται η χρησιμότητα του Raspberry Pi, μέσα από την παράθεση διάφορων εφαρμογών του, οι οποίες όπως θα αναλυθεί στη συνέχεια παρουσιάζουν ιδιαίτερη ποικιλομορφία, καταδεικνύοντας έτσι με σαφήνεια το δυναμικό του συγκεκριμένου εξοπλισμού. Παράλληλα, η παρουσίαση του κώδικα προγραμματισμού για την ολοκλήρωση των συγκεκριμένων εφαρμογών μπορεί να εξοικειώσει με τη προγραμματιστική διαδικασία, όπως αυτή λαμβάνει χώρα στην περίπτωση του Pi. Επιπρόσθετα, μέσα από την παρουσίαση των διάφορων εφαρμογών μπορεί να διερευνηθεί η ευκολία χρήσης του προαναφερόμενου θεωρητικού πλαισίου σε πρακτικό επίπεδο.

Τέλος, στο πέμπτο κεφάλαιο προσδιορίζεται η ευρύτερη θέση του Pi στην αγορά των ΤΠΕ και διατυπώνονται τα εξαγόμενα συμπεράσματα καθώς και συγκεκριμένες προτάσεις βελτίωσης της ευρύτερης διαδικασίας σύμφωνα με κενά – αδύνατα σημεία που έχουν εντοπιστεί στην προαναφερόμενη ανάλυση.

### **Περίληψη**

Αντικείμενο της παρούσας εργασίας είναι ένα ζήτημα τόσο ενδιαφέρον όσο και σύγχρονο, η παρουσίαση της λειτουργίας του Raspberry Pi, ενός υπολογιστή πολύ μικρών διαστάσεων και ικανοποιητικών δυνατοτήτων, συμβατού με λειτουργικό Linux. Πρόκειται ουσιαστικά για ένα desktop που εξαιτίας του μεγέθους του μπορεί να είναι ιδιαίτερα φορητό και εύχρηστο. Οι στόχοι της συγκεκριμένης κατασκευής από το Raspberry Pi Foundation σχετίζονται με την προσφορά ενός συστήματος σε χαμηλό κόστος (απαίτηση η οποία δικαιολογεί τη σύνδεση του συστήματος με ελεύθερο λογισμικό), με βασικά χαρακτηριστικά εκείνα της απλότητας και της επεκτασιμότητας. Το Pi μπορεί να προγραμματιστεί τόσο μέσω κώδικα (γλώσσες Python, C κτλ.) όσο και μέσω γραφικού περιβάλλοντος (π.χ. Scratch), με τις διαθέσιμες ρουτίνες και εφαρμογές να επεκτείνονται και να αυξάνονται διαρκώς (ενδεικτικό αυτής της δυναμικής αλλά και της αποδοχής της διαδικασίας από το κοινό είναι η δημιουργία του Pi Store).

Από τη επισκόπηση των δυνατοτήτων του Pi προκύπτει το συμπέρασμα πως καλύπτει ένα ευρύ φάσμα εφαρμογών, από την απλή εξυπηρέτηση αναγκών γραφείου (δημιουργία και εκτύπωση εγγράφων) μέχρι απαιτητικές διαδικασίες ελέγχου (φωτισμός, κινητήρες κτλ.), με τη βοήθεια συμβατικού περιφερειακού εξοπλισμού. Επίσης είναι σημαντικό να επισημανθούν εφαρμογές που καθιστούν το Pi πλήρως ανεξάρτητο από απαιτήσεις ηλεκτρικής τροφοδοσίας και δικτύου (όπως η ενσωμάτωση ασύρματου προσαρμογέα δικτύου και διάταξης ηλιακής φόρτισης), ενισχύοντας καταλυτικά την ιδιότητα της φορητότητάς του.

Η επιτυχία του εγχειρήματος προκύπτει αυταπόδεικτα από το γεγονός ότι η συγκεκριμένη κατηγορία υπολογιστών έχει δημιουργήσει το δικό της μερίδιο στην αγορά, με τα ανταγωνιστικά προϊόντα να προέρχονται από παραδοσιακές εταιρείες στην αγορά των Τεχνολογιών Πληροφορικής και Επικοινωνιών (όπως η Intel).

Ζητούμενο είναι η βελτίωση ασφαλώς των δυνατοτήτων του Pi, χωρίς όμως επιπτώσεις στα χαρακτηριστικά του πλεονεκτήματα σε σχέση με ένα συμβατικό υπολογιστή, όπως οι χαμηλές απαιτήσεις ισχύος, η φορητότητα, οι μικρές διαστάσεις και το χαμηλό κόστος.

**Λέξεις – Κλειδιά:** Raspberry Pi, Python, Scratch, Linux, Raspbian

## Περιεχόμενα

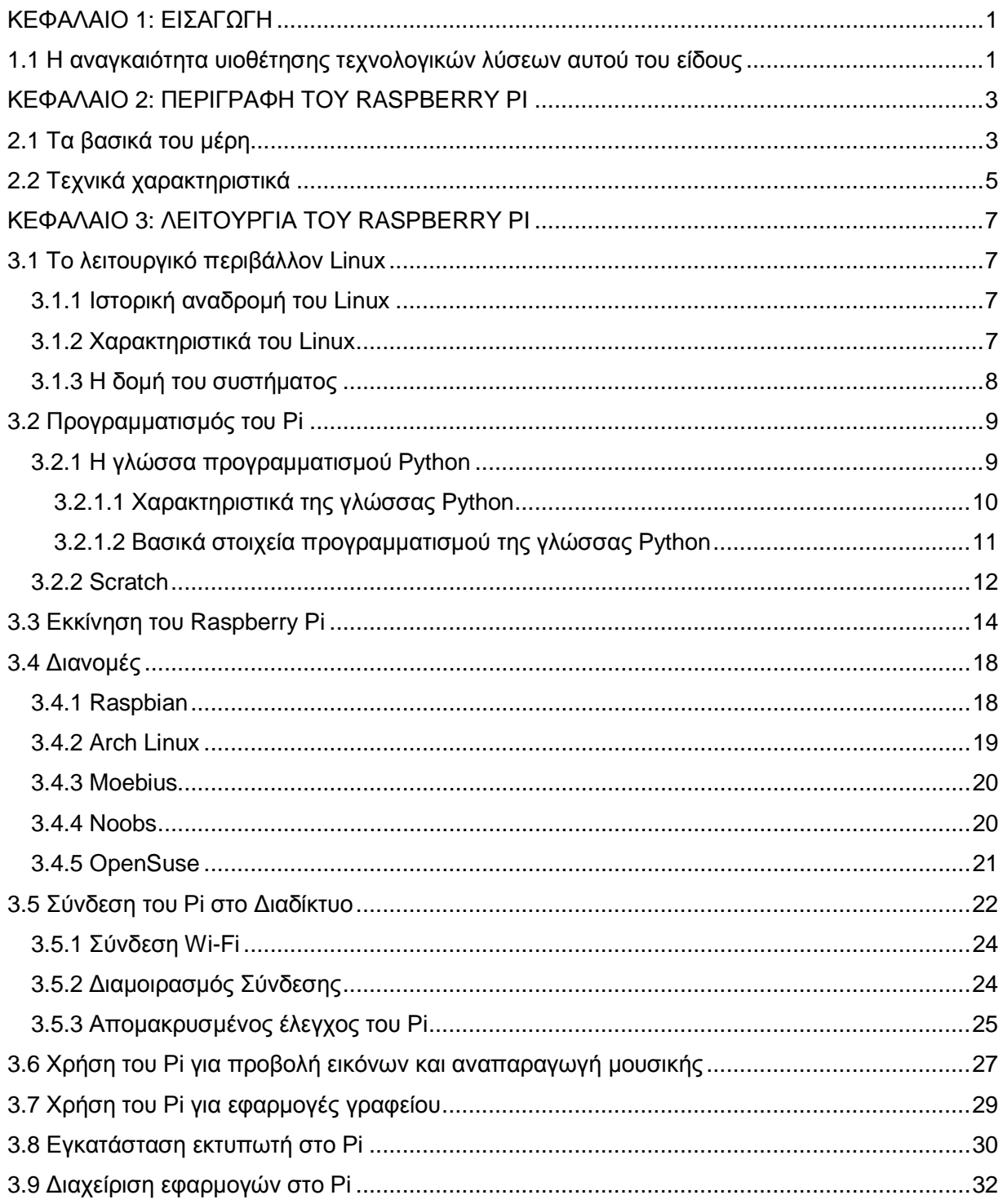

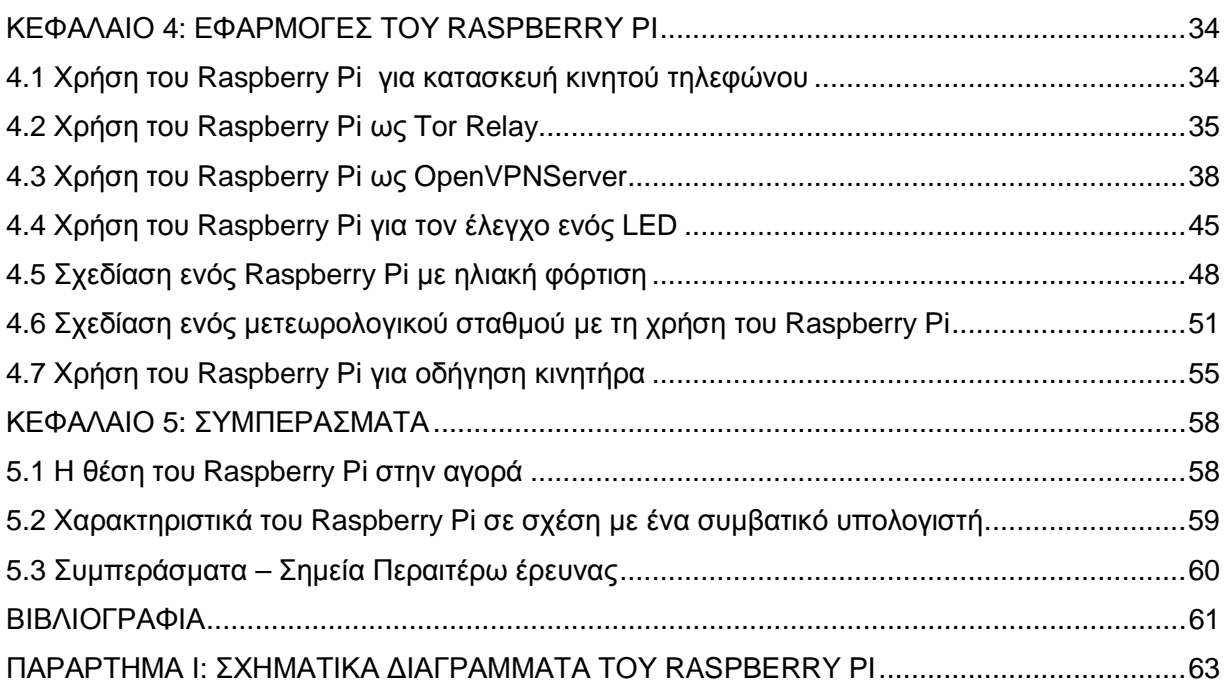

### **Λίστα Διαγραμμάτων**

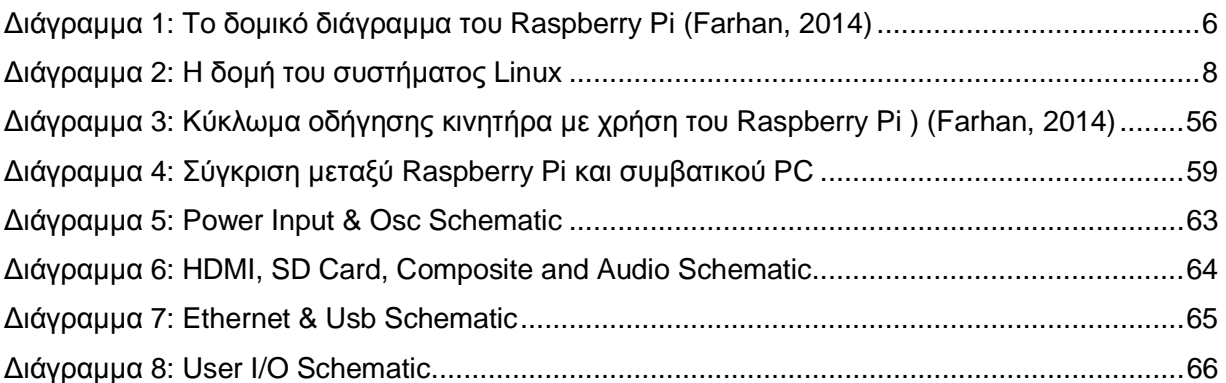

### **Λίστα Εικόνων**

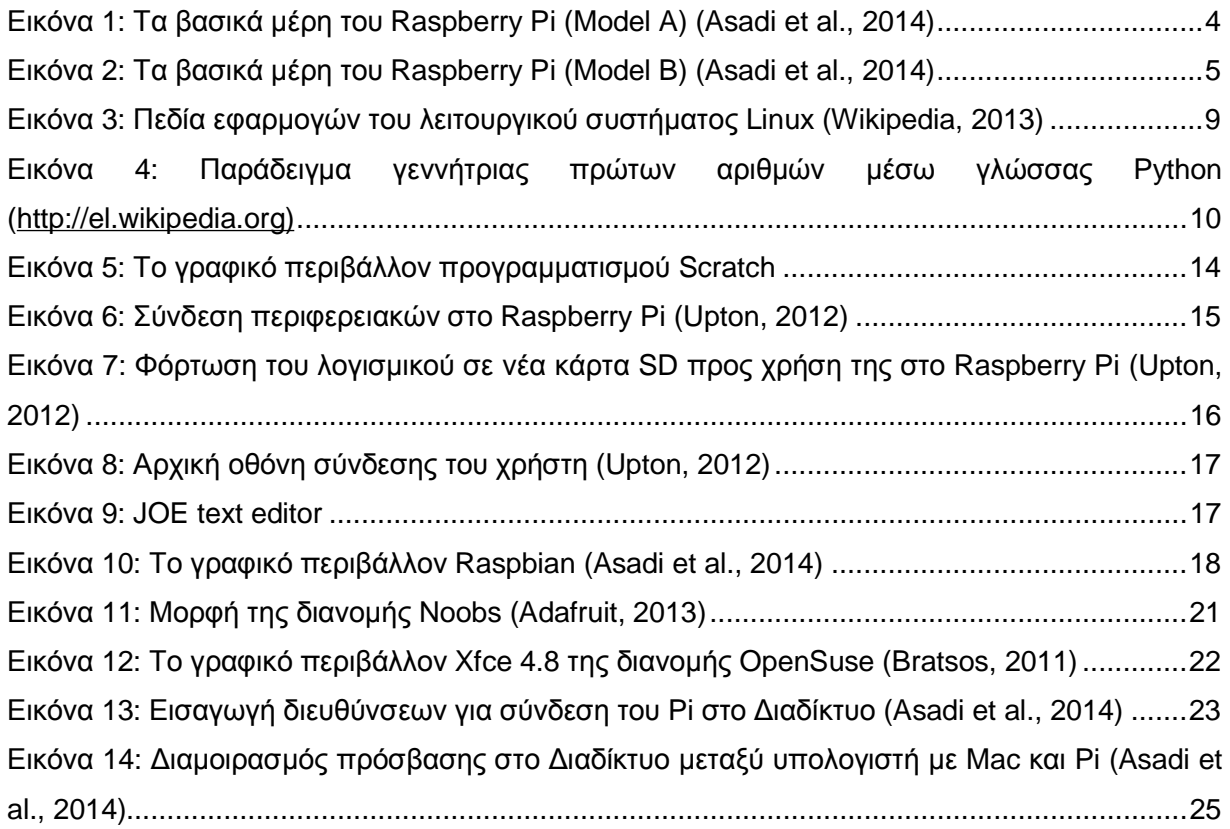

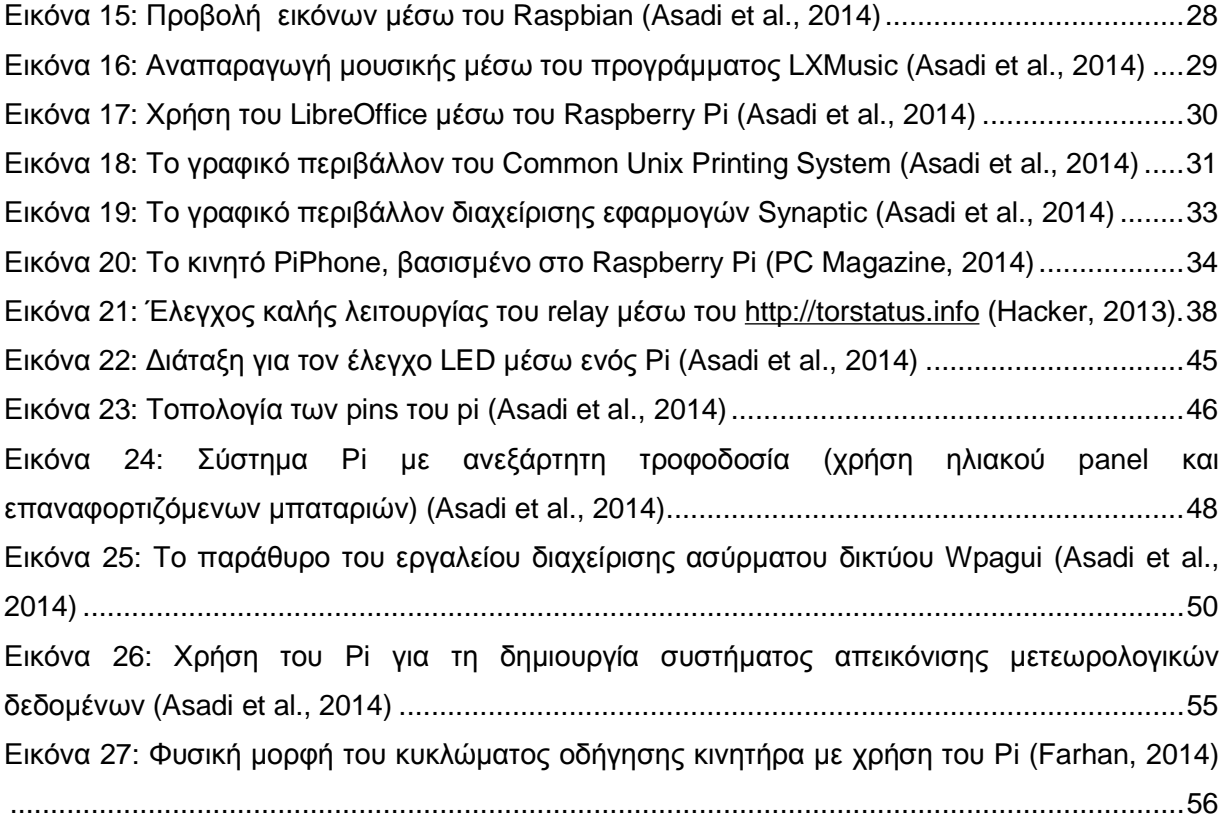

#### **Λίστα Πινάκων**

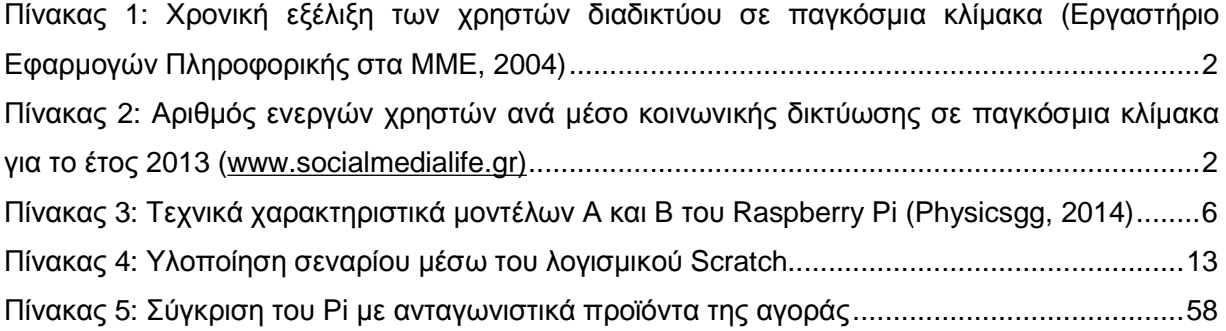

### **ΚΕΦΑΛΑΙΟ 1: ΕΙΣΑΓΩΓΗ**

### **1.1 Η αναγκαιότητα υιοθέτησης τεχνολογικών λύσεων αυτού του**

### **είδους**

Η συνισταμένη της αναγκαιότητας υιοθέτησης τεχνολογικών λύσεων και εφαρμογών αυτού του είδους (υπό την έννοια των χαρακτηριστικών που συγκεντρώνει ένας υπολογιστής όπως το Raspberry Pi, δηλαδή χαμηλό κόστος, μικρό μέγεθος, χρήση λογισμικού ανοιχτού κώδικα κτλ.) καταδεικνύεται από πλήθος συνιστωσών - εξελίξεων των σύγχρονων δρώμενων στους σχετικούς τομείς. Αναλυτικότερα, οι εξελίξεις αυτές προκύπτουν αυταπόδεικτα από στοιχεία όπως αυτά που παρατίθενται ακολούθως.

- Ραγδαία εξέλιξη του διαδικτύου και των χρηστών του, με την διακινούμενη πληροφορία να «αγγίζει» δυσθεώρητα μεγέθη. Χαρακτηριστικά, σε καθημερινή βάση:
	- o Το internet γεμίζει με τόση πληροφορία που για να χωρέσουν όλα αυτά σε DVD, θα χρειάζονταν 168 εκατομμύρια DVD.
	- o 294 δισεκατομμύρια emails αποστέλλονται από τους χρήστες. Αν επρόκειτο για παραδοσιακό ταχυδρομείο, στις ΗΠΑ, τα ταχυδρομεία θα χρειάζονταν 2 χρόνια για να επεξεργαστούν όλο αυτόν τον όγκο με γράμματα.
	- o Οι blogger γράφουν 2 εκατομμύρια post.
	- o 172 εκατομμύρια χρήστες επισκέπτονται το Facebook, 40 εκατομμύρια το Twitter, 22 εκατομμύρια το LinkedIn και 20 εκατομμύρια το Google Plus.
	- o Οι χρήστες στο Facebook μένουν συνολικά στο site 4.7 δισεκατομμύρια λεπτά.
	- o 532 εκατομμύρια status updates ανανεώνονται στο Facebook σε μία ημέρα, κάποιοι το ανανεώνουν μια φορά και κάποιοι 2 και 3.
	- o 250 εκατομμύρια φωτογραφίες ανεβαίνουν στο Facebook.
	- o 864.000 ώρες βίντεο ανεβαίνουν στο YouTube (Κοσμετάτος, 2012),

Μια εξέλιξη που είναι εμφανής και από τον πίνακα που ακολουθεί και στον οποίο καταγράφονται οι χρήστες διαδικτύου σε παγκόσμια κλίμακα

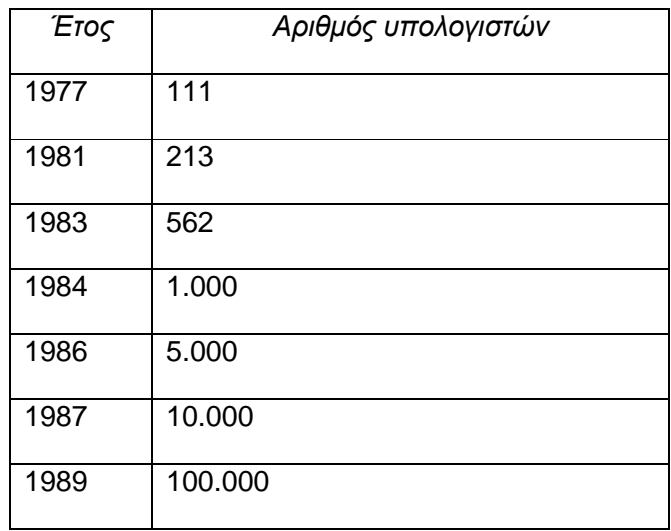

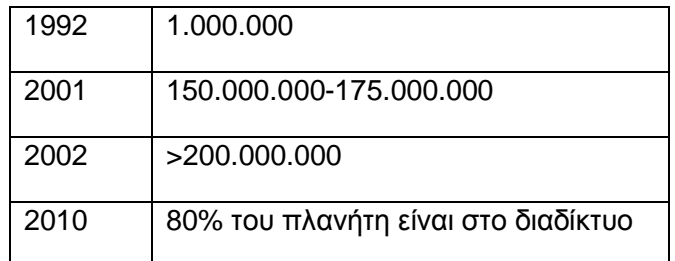

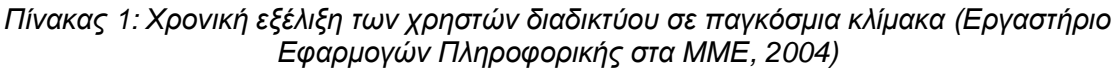

- Το εύρος των χρηστών της κοινωνικής δικτύωσης, το οποίο μπορεί να καταδειχθεί από τα ακόλουθα νούμερα για το 2013:

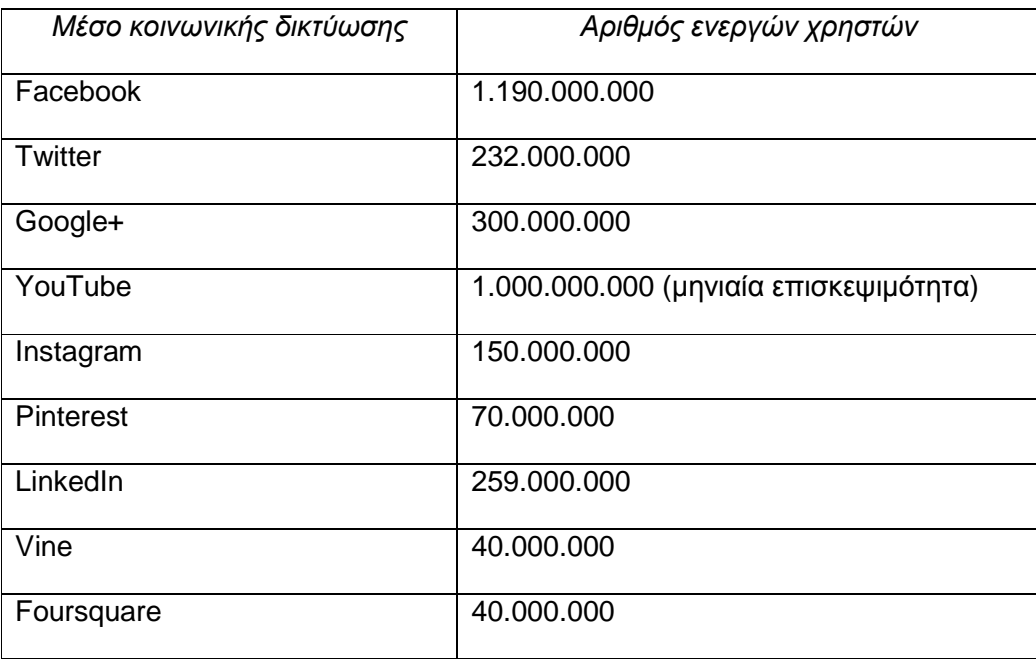

*Πίνακας 2: Αριθμός ενεργών χρηστών ανά μέσο κοινωνικής δικτύωσης σε παγκόσμια κλίμακα για το έτος 2013 [\(www.socialmedialife.gr\)](http://www.socialmedialife.gr))*

- Ανάδειξη της φορητότητας ως μέγιστο ζητούμενο των πελατών των υπηρεσιών πληροφορικής και επικοινωνιών, ένα ζητούμενο το οποίο υπογραμμίστηκε από την αντιπρόεδρο του διεθνούς τμήματος μάρκετινγκ του Facebook κ. Έβερσον στη διάρκεια της συνδιάσκεψης του Fortune για τις Πιο Ισχυρές Επαγγελματίες Γυναίκες (Koouit, 2013). Συγκεκριμένα αναφέρθηκε πως επικρατεί η τάση πρόσβασης στο διαδίκτυο μέσω των κινητών τηλεφώνων αντί για τους σταθερούς υπολογιστές και πως οι χρήστες κοιτάνε την οθόνη των κινητών τους κατά μέσο όρο 100 φορές την ημέρα, επομένως οι κινητές υπηρεσίες παρουσιάζουν ισχυρό μελλοντικό δυναμικό.
	- o Στα ίδια πλαίσια, η Ευρωπαϊκή Επιτροπή αποφάσισε για την επένδυση 18 εκατ. ευρώ στην έρευνα που θα αποτελέσει τη βάση για τα μελλοντικά δίκτυα κινητών

επικοινωνιών τέταρτης γενιάς (4G), στα πλαίσια δημιουργίας ενός εύρωστου κινητού διαδικτύου (European Commission, 2009).

- Ανταπόκριση σε δεδομένα υποδομών χαμηλότερο επιπέδου. Ένα βασικό πρόβλημα σχετικά με τις υπανάπτυκτες χώρες, ιδίως στην Αφρική όσον αφορά στην εφαρμογή των τεχνολογιών πληροφορικής και επικοινωνιών αποτελεί η κατάσταση στο ηλεκτρικό και στο τηλεπικοινωνιακό δίκτυο. Αυτό έχει ως αποτέλεσμα οι εφαρμογές τελευταίας γενιάς να μην είναι πρακτικά εφαρμόσιμες, τουλάχιστον στο εύρος του Δυτικού Κόσμου. Προκειμένου λοιπόν να επιτευχθεί η αποδοτική ανταπόκριση σε αυτά τα δεδομένα επιλέγονται συστήματα με πολύ χαμηλές ενεργειακές απαιτήσεις και κόστος, τα οποία «τρέχουν» Linux, μια πολιτική στην οποία μπορεί να ενταχθεί και το εγχείρημα του Raspberry Pi.

### **ΚΕΦΑΛΑΙΟ 2: ΠΕΡΙΓΡΑΦΗ ΤΟΥ RASPBERRΥ PI**

### **2.1 Τα βασικά του μέρη**

To Raspberry Pi διαθέτει ως κεντρική μονάδα επεξεργασίας (CPU) την Broadcom BCM2835 η οποία βασίζεται στον επεξεργαστή ARM11 συχνότητας 700MHz (με την ταχύτητα να μπορεί να αυξηθεί μέσω μεθόδων overclocking). Για την αποκωδικοποίηση και την αναπαραγωγή video χρησιμοποιείται η μονάδα Broadcom VideoCore IV GPU με την υποστηριζόμενη ανάλυση να φτάνει τα 1080pixels. Η χρησιμοποιούμενη μνήμη RAM ήταν αρχικά 128MB για το μοντέλο Α και 256MB για το μοντέλο Β με την αναβάθμισή τους να φτάνει μέχρι τον αντίστοιχο διπλασιασμό τους. Για την τροφοδοσία χρησιμοποιείται υποδοχή 5V micro-USB (με τις απαιτήσεις ρεύματος για το μοντέλο Α να είναι 300mA και για το μοντέλο Β 700 mA. Η σύνδεση του Raspberry Pi με την τηλεόραση γίνεται μέσω θύρας HDMI ενώ με ένα μόνιτορ μέσω θύρας DVI (με την αποστολή εικόνας να γίνεται στα 1920x1080 pixels). H αποστολή ήχου μπορεί να γίνει είτε μέσω του καλωδίου HDMI είτε μέσω του συνήθους καλωδίου 3.5mm που συνδέεται στην αντίστοιχη θύρα. Υπάρχει τέλος η θύρα video RCA για χρήση του Raspberry Pi σε χώρες με διαδεδομένες τεχνολογίες χαμηλότερου επιπέδου (για παράδειγμα σύνδεση τηλεοράσεων και οθονών παλαιού τύπου).

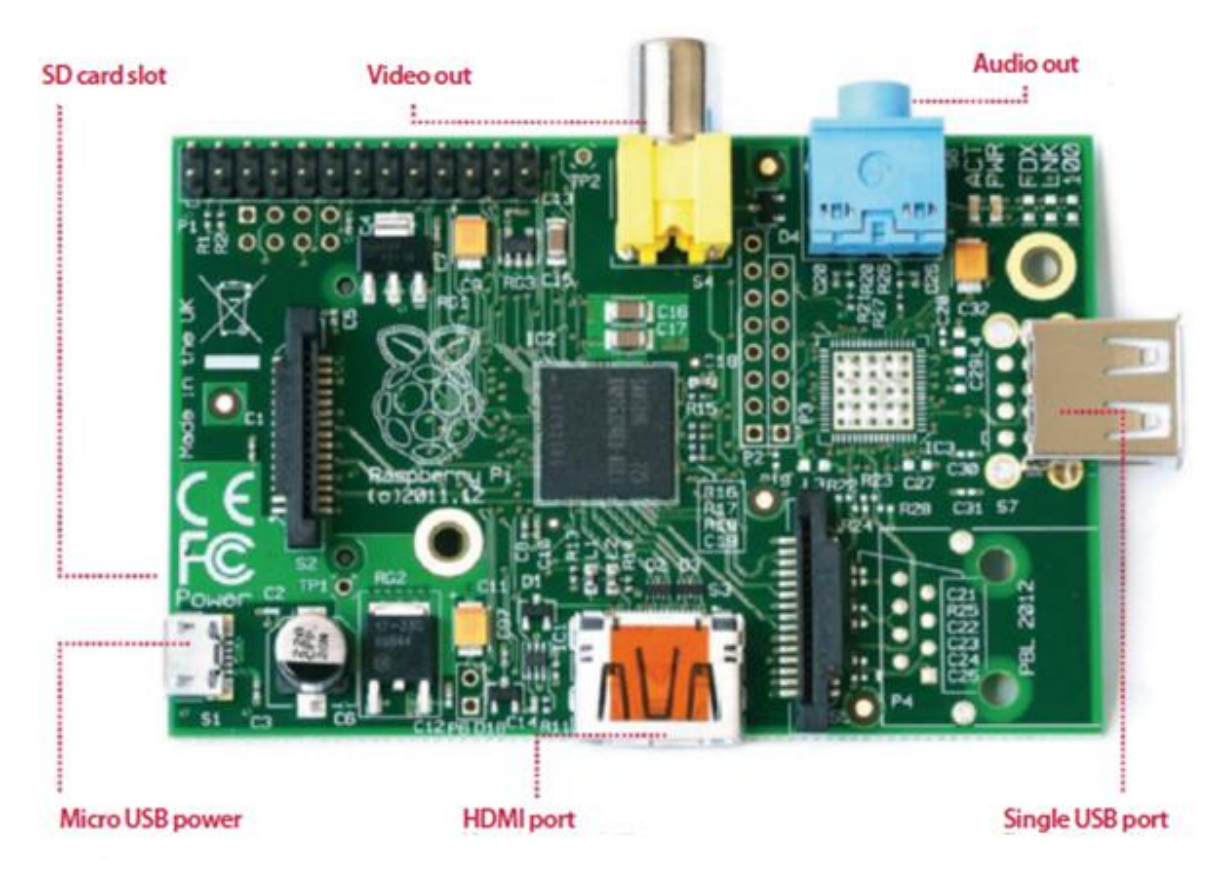

*Εικόνα 1: Τα βασικά μέρη του Raspberry Pi (Model A) (Asadi et al., 2014)* 

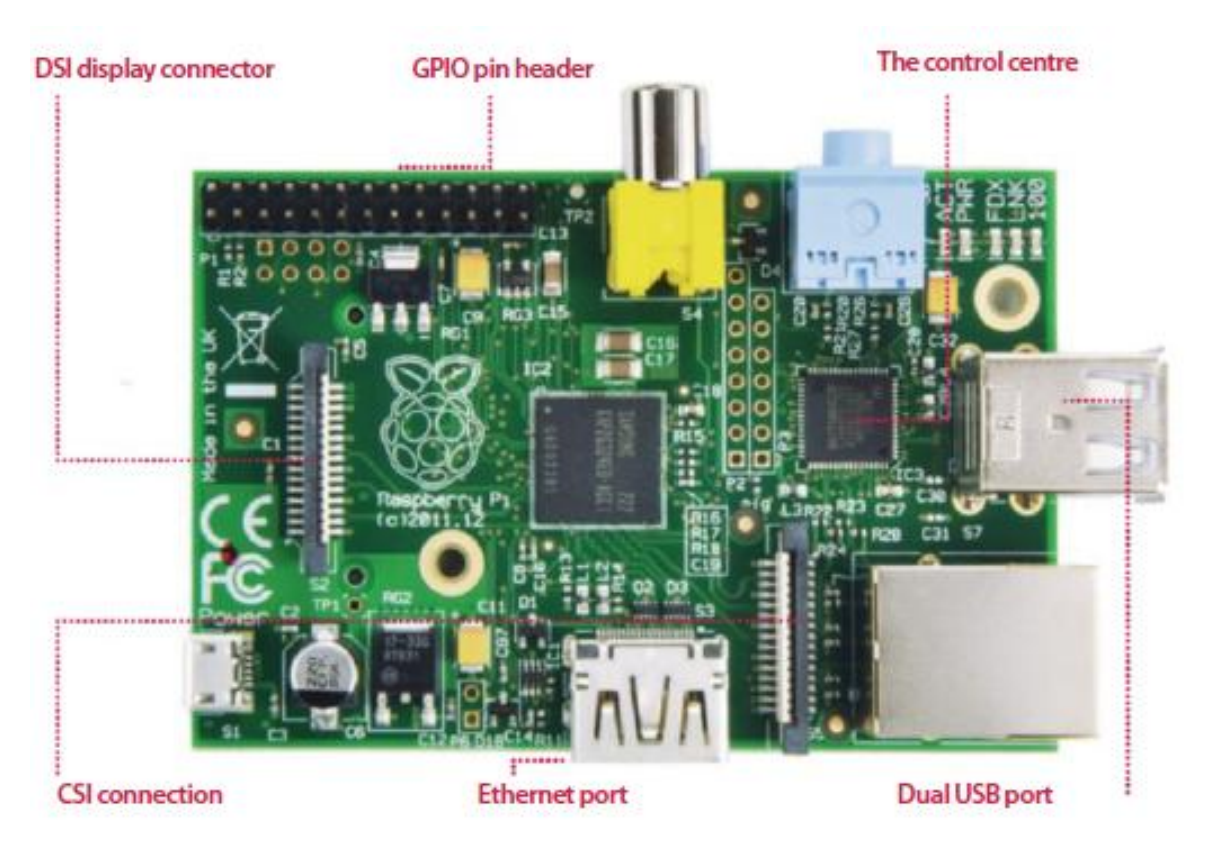

*Εικόνα 2: Τα βασικά μέρη του Raspberry Pi (Model B) (Asadi et al., 2014)* 

### **2.2 Τεχνικά χαρακτηριστικά**

Τα τεχνικά χαρακτηριστικά των δύο διαθέσιμων εμπορικά μοντέλων καταγράφονται στον ακόλουθο πίνακα. Μπορεί να παρατηρηθεί πως η διαφορά μετά των μοντέλων Α και Β έγκειται στην ύπαρξη μιας παραπάνω θύρας USB (δύο για το Β έναντι μιας για το Α), μιας θύρας δικτύου Ethernet για το Β (με το Α να μη διαθέτει τέτοια θύρα), διπλάσιας μνήμης (512 MB για το Β έναντι 256 MB για το Α) και μικρής διαφοράς κόστους (με το Β να είναι ακριβότερο κατά 10\$).

|                          | <b>Model A</b>                                                                                                    | <b>Model B</b>                                     |  |  |  |  |
|--------------------------|----------------------------------------------------------------------------------------------------|----------------------------------------------------|--|--|--|--|
| Price                    | <b>US\$25</b>                                                                                                    | <b>US\$35</b>                                      |  |  |  |  |
| SoC                      | Broadcom BCM2835 (CPU, GPU, DSP, SDRAM, and single USB<br>port)                                                                       |                                                    |  |  |  |  |
| CPU                      | 700MHz ARM1176JZF-S core (ARM11 family)                                                                                               |                                                    |  |  |  |  |
| <b>GPU</b>               | Broadcom VideoCore IV, OpenGL ES 2.0, MPEG-2 and VC-1 (with<br>license), 1080p30 h.264/MPEG-4 AVC high-profile decoder and<br>encoder |                                                    |  |  |  |  |
| Memory (SDRAM)           | 256 MB (shared with<br>GPU)                                                                                                    | 512 MB (shared with GPU) as of October<br>15, 2012 |  |  |  |  |
| USB 2.0 ports            | 12 (via integrated USB hub)                                                                                                    |                                                    |  |  |  |  |
| Video outputs            | Composite RCA (PAL and NTSC), HDMI (rev 1.3 & 1.4), raw LCD<br>Panels via DSI                                                         |                                                    |  |  |  |  |
|                          | 14 HDMI resolutions from 640×350 to 1920×1200 plus various PAL<br>and NTSC standards.                                                 |                                                    |  |  |  |  |
| Audio outputs            | 3.5mm jack, HDMI                                                                                                    |                                                    |  |  |  |  |
| Onboard storage          | SD / MMC / SDIO card slot                                                                                                    |                                                    |  |  |  |  |
| Onboard network          | None                                                                                                    | 10/100 Ethernet (RJ45) via USB hub                 |  |  |  |  |
| Low-level<br>peripherals | 8 × GPIO, UART, FC bus, SPI bus with two chip selects, +3.3V,<br>+5V, ground                                                          |                                                    |  |  |  |  |
| Power ratings            | 300mA (1.5W)                                                                                                    | 700mA (3.5W)                                       |  |  |  |  |
| Power source             | 5V via MicroUSB or GPIO header                                                                                                    |                                                    |  |  |  |  |
| Size                     | 85.60mm × 53.98mm (3.370in × 2.125in)                                                                                                 |                                                    |  |  |  |  |
| Weight                   | 45g (1.6oz)                                                                                                    |                                                    |  |  |  |  |
|                          | Operating systems Debian GNU/Linux, Fedora, Arch Linux ARM, RISC OS                                                                   |                                                    |  |  |  |  |

*Πίνακας 3: Τεχνικά χαρακτηριστικά μοντέλων Α και Β του Raspberry Pi (Physicsgg, 2014)* 

Βασικό πλεονέκτημα από τεχνικής άποψης είναι ότι για την τροφοδοσία της διάταξης αρκεί ένα micro USB τροφοδοτικό που να δίνει τουλάχιστον 700mA σε 5V (όπως για παράδειγμα ένας φορτιστής κινητού), ενώ από πλευράς αποθηκευτικού χώρου χρειάζεται μια κάρτα SD τουλάχιστον 2 GB.

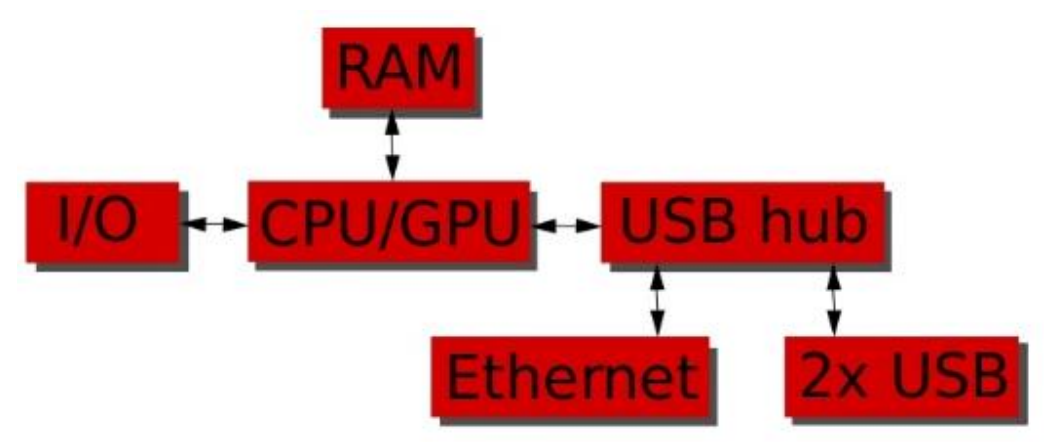

*Διάγραμμα 1: To δομικό διάγραμμα του Raspberry Pi (Farhan, 2014)*

### **ΚΕΦΑΛΑΙΟ 3: ΛΕΙΤΟΥΡΓΙΑ ΤΟΥ RASPBERRΥ PI**

### **3.1 To λειτουργικό περιβάλλον Linux**

#### **3.1.1 Ιστορική αναδρομή του Linux**

Το λειτουργικό σύστημα Linux παρουσιάζει μακρά ιστορία σχετικά με τον τρόπο με τον οποίο έφτασε στη σημερινή δυναμική του μορφή. Ακολούθως γίνεται αναφορά σε βασικά χρονικά σημεία – σταθμούς αυτής της εξέλιξης, επεξηγώντας παράλληλα βασικές έννοιες οι οποίες θα χρησιμοποιηθούν αργότερα στην παρούσα εργασία:

- 1971: Υποστήριξη της ιδέας του ελεύθερου λογισμικού (free software) από τον Richard Stallman, με τον όρο της ελευθερίας να μη συνεπάγεται αυτόματα και το «δωρεάν», αλλά να επιτρέπει τη χρήση, την εξέταση, την τροποποίηση και τη διανομή του λογισμικού.
- 1984: Ιδρύεται από τον Stallman το Free Software Foundation (FSF) και αναπτύσσεται το έργο GNU (GNU's Not Unix), με βασικό στόχο την ανάπτυξη ενός λειτουργικού συστήματος παρόμοιου με το UNIX το οποίο θα ήταν απαλλαγμένο από διεκδικήσεις δικαιωμάτων πνευματικής ιδιοκτησίας.
- Αρχές 1990: Δημιουργούνται τα εργαλεία του επεξεργαστή κειμένου GNU Emacs και του μεταγλωττιστή GNU C. Παράλληλα θεσπίζεται η γενική άδεια χρήσης GNU General Public License (GPL), η οποία επιτρέπει στον κάτοχό της την αντιγραφής, τη χρήση, την τροποποίηση και την αναδιανομή λογισμικού GNU.
- 1991: O Linus Torvalds, φοιτητής στο Πανεπιστήμιο του Ελσίνκι στη Φινλανδία, γράφει το δικό του πυρήνα του συστήματος, τον οποίο ονομάζει Linux και ο οποίος λαμβάνει την τότε τελική του μορφή μέσα από την αλληλεπίδρασης ομάδας προγραμματιστών από όλο τον κόσμο, με τον Οκτώβριο του ίδιου έτους να ανακοινώνεται επίσημα η πρώτη του έκδοση (0.01).
- Αρχές 1992: Το Linux ενσωματώνει εργαλεία GNU.
- Μάρτιος 1994: Κυκλοφορεί η έκδοση 1.0, με τη διαδοχή των εκδόσεων να συνεχίζεται μέχρι σήμερα μέσω της ενσωμάτωσης νέων εργαλείων (Μιχαηλίδης, 2005).

#### **3.1.2 Χαρακτηριστικά του Linux**

Το συγκεκριμένο λειτουργικό σύστημα διακρίνεται από διάφορα χαρακτηριστικά τα οποία το καθιστούν μια «ελκυστική» επιλογή, εξηγώντας κατά μία έννοια τη χρήση του στον προς ανάλυση υπολογιστή. Αυτά λοιπόν τα χαρακτηριστικά μπορούν να συνοψιστούν στα εξής:

- o Ο κώδικας είναι διαθέσιμος στον καθένα (είτε από τη διεύθυνση <http://www.kernel.org> είτε από ένα Linux CD.
- o Δυνατότητες multiuser multitasking, δηλαδή ταυτόχρονη εξυπηρέτηση πολλών διαφορετικών χρηστών και πολλαπλών διεργασιών.
- o Συμβατότητα με διάφορα πρότυπα UNIX, φορητότητα και δυνατότητα ένταξης πλήθους βοηθητικών προγραμμάτων
- o Δυνατότητα συνύπαρξης με άλλα λειτουργικά συστήματα.
- o Πλήρη υποστήριξη δικτύωσης TCP/IP.
- o Μικρές απαιτήσεις σε μνήμη και χώρο.
- o Χρησιμοποιείται κατά κόρον για πανεπιστημιακούς και ερευνητικούς σκοπούς.
- o Αποδεδειγμένα καλή λειτουργία σε περιπτώσεις υπηρεσιών διακομιστών Internet (χαρακτηριστικά, τo 65% των web servers παγκοσμίως είναι υπολογιστές Linux που τρέχουν το Apache).
- $\circ$  Επιτρέπει τη δημιουργία clusters (συστοιχιών υπολογιστών) για τη λύση του προβλήματος απαιτήσεων αυξημένων υπολογιστικών πόρων (Μιχαηλίδης, 2005).

#### **3.1.3 Η δομή του συστήματος**

Η δομή του συστήματος Linux περιγράφεται παραστατικά στο διάγραμμα που ακολουθεί, με τη διαστρωμάτωση να υφίσταται από το χαμηλότερο στο υψηλότερο επίπεδο (πυραμίδα). Αναλυτικότερα, διακρίνονται το υλικό που διασυνδέεται στο σύστημα (μονάδα (πυραμίδα). Αναλυτικότερα, διακρίνονται το υλικό που διασυνδέεται στο σύστημα (μονάδα<br>επεξεργασίας, αποθηκευτικά μέσα, τερματικά κτλ.), ο πυρήνας (ένα σύνολο συναρτήσεων χαμηλού επιπέδου σε γλώσσα C ή Assembly που βρίσκονται σταθερά στη μνήμη και ελέγχουν την λειτουργία του υπολογιστή ανάλογα με την εκάστοτε κλήση τους), ο φλοιός και η γραφική την λειτουργία του υπολογιστή ανάλογα με την εκάστοτε κλήση τους), ο φλοιός και η γραφική<br>διεπαφή για την επικοινωνία μεταξύ χρήστη και πυρήνα, το σύστημα αρχείων για την αποθήκευση των διάφορων στοιχείων του συστήματος και τέλος τα προγράμματα που χρησιμοποιούνται για την εκτέλεση λειτουργιών και εφαρμογών. Ο Επιτρέπει τη δημιουργία clusters (συστοιχιών υπολογιστών) για τη λύση του<br>προβλήματος απαιτήσεων αυξημένων υπολογιστικών πόρων (Μιχαηλίδης, 2005).<br>3.1.3 Η δομή του συστήματος<br>κολουθεί, με τη διαστρωμάτωση να υφίσταται α επικοινωνία μεταξύ χρήστη και πυρήνα, το<br>διάφορων στοιχείων του συστήματος και τ

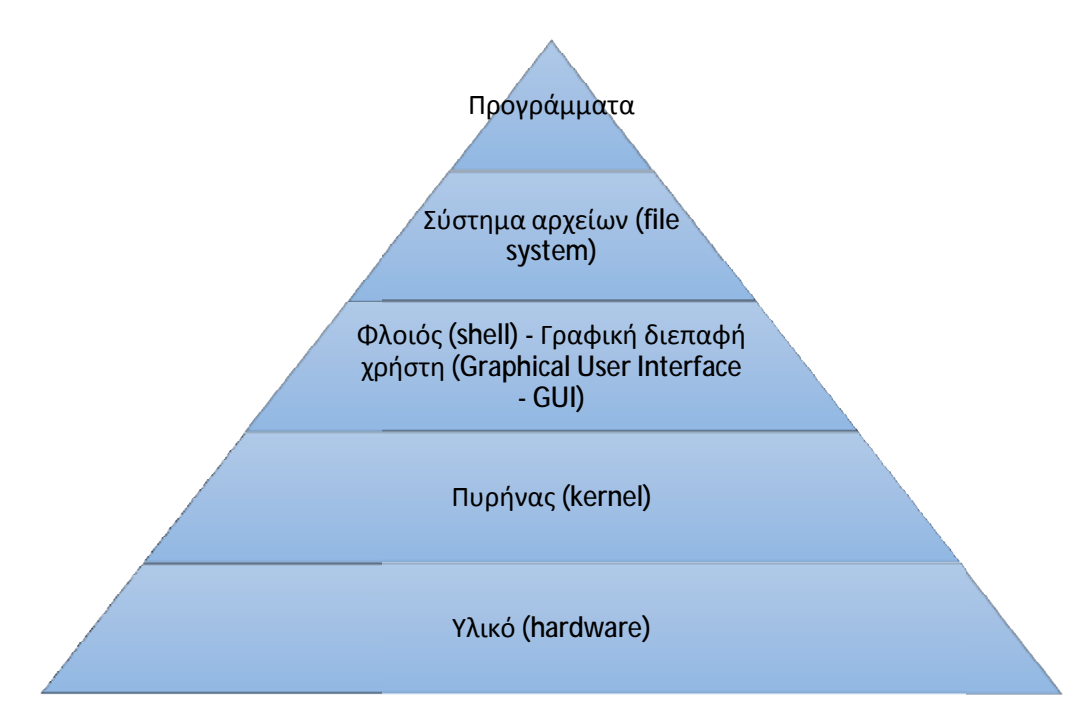

*Διάγραμμα Διάγραμμα 2: Η δομή του συστήματος Linux* 

Οι δυνατότητες του λειτουργικού δεν είναι διόλου περιορισμένες. Κάθε άλλο, μπορεί να Οι δυνατότητες του λειτουργικού δεν είναι διόλου περιορισμένες. Κάθε άλλο, μπορεί να<br>εφαρμοστεί σε ένα πλήθος πεδίων όπως φαίνεται παραστατικά και στην εικόνα που ακολουθεί.

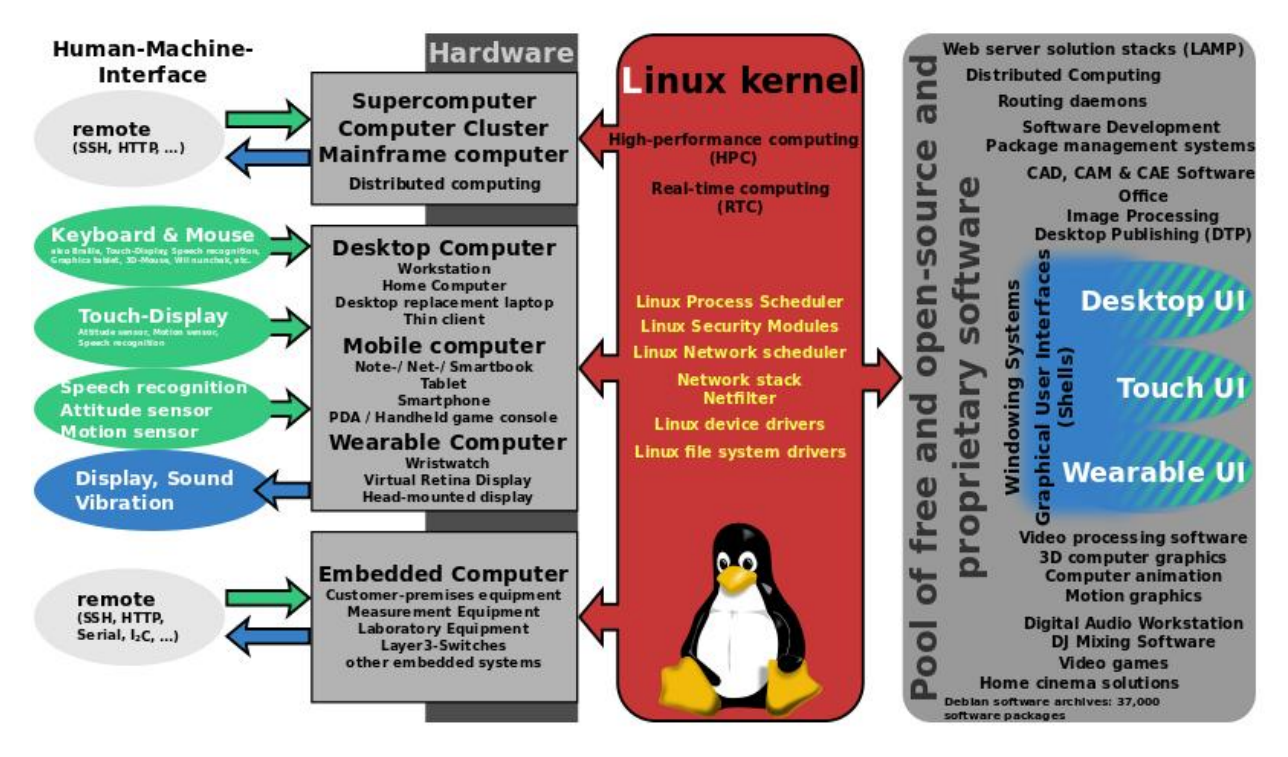

*Εικόνα 3: Πεδία εφαρμογών του λειτουργικού συστήματος Linux (Wikipedia, 2013)* 

### **3.2 Προγραμματισμός του Pi**

### **3.2.1 Η γλώσσα προγραμματισμού Python**

Πρόκειται για μια δυναμική αντικειμενοστραφή γλώσσα προγραμματισμού που μπορεί να χρησιμοποιηθεί για πολλά είδη ανάπτυξης λογισμικού, ενώ διαθέτει τη δυνατότητα ενσωμάτωσης άλλων γλωσσών προγραμματισμού, βοηθητικών προγραμμάτων και βιβλιοθηκών ([www.dwrean.net\)](http://www.dwrean.net)).

Αναπτύχθηκε από τον Guido van Rossum στα τέλη του 1980 και διαμορφώθηκε στις αρχές του 1990 από το Εθνικό Ινστιτούτο Ερευνών της Ολλανδίας. Η έκδοση Python 2.0 κυκλοφόρησε στις 16 Οκτωβρίου του 2000. Στις 3 Δεκεμβρίου 2008 κυκλοφόρησε η έκδοση 3.0 (γνωστή και ως py3k ή python 3000), με πολλά από τα νέα χαρακτηριστικά να έχουν μεταφερθεί στις εκδόσεις 2.6 και 2.7, εισάγοντας έτσι την καινοτομία της «προς τα πίσω συμβατότητας» [\(http://el.wikipedia.org\)](http://el.wikipedia.org)).

```
from itertools import count
def generate primes (stop at=None) :
  primes = []
  for n in count(2):
    if stop at is not None and n > stop at:
     return
    composite = Falsefor p in primes:
     if not n % p:
       composite = Truebreak
      elif p^{**2} > n:
        break
    if not composite:
      primes.append(n)
      yield n
```
*Εικόνα 4: Παράδειγμα γεννήτριας πρώτων αριθμών μέσω γλώσσας Python [\(http://el.wikipedia.org\)](http://el.wikipedia.org))*

#### **3.2.1.1 Χαρακτηριστικά της γλώσσας Python**

Τα χαρακτηριστικά της γλώσσας Python τα οποία ενισχύουν την επιλογή και τη χρήση της σε διάφορες εφαρμογές είναι τα εξής:

- Απλότητα (θυμίζει σε πολλά σημεία την καθομιλουμένη).
- Ευκολία εκμάθησης (ειδικά λόγω στην ευκολία σύνταξης).
- Πρόκειται για μια γλώσσα ελεύθερου και ανοιχτού κώδικα.
- Φορητότητα (δυνατότητα λειτουργίας σε διάφορες πλατφόρμες).
- Διερμηνευόμενη (δεν απαιτείται δηλαδή η μεταγλώττισή της σε δυαδικό αρχείο αφού αρκεί να «τρέξει» κανείς το πρόγραμμα απευθείας από τον πηγαίο κώδικα, με τη μεταγλώττιση να λαμβάνει χώρα εσωτερικά της γλώσσας, με τη δημιουργία της μορφής bytecode του προγράμματος).
- Αντικειμενοστραφής (δομείται δηλαδή πάνω σε αντικείμενα τα οποία συνδυάζουν δεδομένα και λειτουργικότητα).
- Επεκτασιμότητα Δυνατότητα ενσωμάτωσης: μπορεί να συνδυάσει ενσωματώσει κομμάτια κώδικα από άλλες γλώσσες προγραμματισμού.
- Εκτεταμένες βιβλιοθήκες (μέρος μιας ευρύτερης φιλοσοφίας ('Batteries Included') (Creative Commons Attribution, 2010).

#### **3.2.1.2 Βασικά στοιχεία προγραμματισμού της γλώσσας Python**

Προκείμενου να δημιουργηθεί ένα Python program θα πρέπει ανοιχθεί ο σχετικός Python editor ο οποίος ονομάζεται "IDLE".Για να γίνει αυτό πληκτρολογείται ALT-F2 και στη συνέχεια "Idle3". Το πρώτο αντικείμενο που εμφανίζεται είναι ένα "Python Shell". Πατώντας το Return key μερικές φορές εμφανίζονται τα γνωστά βελάκια ">>>", γνωστά ως prompt, τα οποία δηλώνουν πως ο υπολογιστής «περιμένει» την εισαγωγή εντολών από το χρήστη. 'Ένα από τα βασικά στοιχεία του λογισμικού, (όπως συμβαίνει στα περισσότερα προγραμματιστικά πακέτα) είναι το χαρακτηριστικό "syntax highlighting", σύμφωνα με το οποίο συγκεκριμένα τμήματα του κώδικα χρωματίζονται για τον ευκολότερο εντοπισμό λαθών.

Για να χρησιμοποιηθεί η γλώσσα Python στην περίπτωση του Pi πληκτρολογείται Alt-F2 και στη συνέχεια "LXTerminal" και \$ python. Εμφανίζεται τελικά

```
pi@raspberrypi:~$ python 
Python 3.2.2 (default, Sep 4 2011, 09:51:08) [RASPBERRY PI] 
Type "help", "copyright", "credits" or "license" 
for more information. 
>>>
```
Η εμφάνιση του prompt δείχνει ότι η Python είναι ενεργή και έτοιμη προς προγραμματισμό. Η εισαγωγή του κώδικα μπορεί να γίνει είτε σε μία γραμμή

```
\Rightarrow \Rightarrow a = 0>>> while (a < 10000): a+=1; print("Raspberry Pi Users = ", a)
...
```
είτε σε διαφορετικές

```
\Rightarrow > a = 0>>> while (a < 10000): 
... a+=1 
... print("Raspberry Pi Users = ", a) 
...
```
με τις … να σημαίνουν πως αναμένονται νέες εντολές προκειμένου να κλείσει το τρέχον κάθε φορά μπλοκ εντολών.

Μπορεί ένα πρόγραμμα να διαμορφωθεί σε οποιοδήποτε επεξεργαστή κειμένου, όπως για παράδειγμα το nano. Για να γίνει αυτό έστω για το αρχείο factors.py πληκτρολογείται η εντολή

\$ nano factors.py

To πρόγραμμα τροποποιείται, αποθηκεύεται εκ νέου (Ctrl-O"), κλείνεται το nano ("Ctrl-X") και ανοίγεται μέσω της python.

\$ python factors.py

Ο χαρακτήρας "#" εντός του κώδικα χρησιμοποιείται για την εισαγωγή σχολίων, με αποτέλεσμα ότι ακολουθεί το συγκεκριμένο χαρακτήρα να αγνοείται από τον υπολογιστή. Σχόλια μπορούν επίσης να τοποθετηθούν εντός ζεύγους χαρακτήρων """ και τοποθετούνται συνήθως στην αρχή κάθε block. Ονομάζονται "docstrings" και μπορούν να χρησιμοποιηθούν από συγκεκριμένο πρόγραμμα (PyDoc), ώστε να παρουσιαστούν συνολικά και να δημιουργήσουν έναν οδηγό χρήσης του προγράμματος που τα περιλαμβάνει (Raspberry Pi Education Manual, 2012).

#### **3.2.2 Scratch**

Πρόκειται για ένα γραφικό περιβάλλον προγραμματισμού το οποίο χρησιμοποιείται για τη δημιουργία διαδραστικών εφαρμογών (παιχνίδια, προσομοιώσεις κτλ.). Η λειτουργία του περιβάλλοντος βασίζεται στη δημιουργία σεναρίων (scripts) τα οποία περιλαμβάνουν χαρακτήρες (sprites) με συγκεκριμένα χαρακτηριστικά (costumes), η δράση των οποίων εκτυλίσσεται σε στάδια (stages - backgrounds). Ασφαλώς υφίστανται επιλογές για το background της εφαρμογής με τον εξαρχής σχεδιασμό του ή με την χρήση έτοιμων λύσεων.

Προκειμένου να γίνει αντιληπτή η εύκολη λειτουργία του συγκεκριμένου γραφικού περιβάλλοντος αρκεί να παρουσιαστεί το επόμενο σενάριο, σύμφωνα με το οποίο μια γάτα μιλά, «λέγοντας» τη φράση "Hello Word".

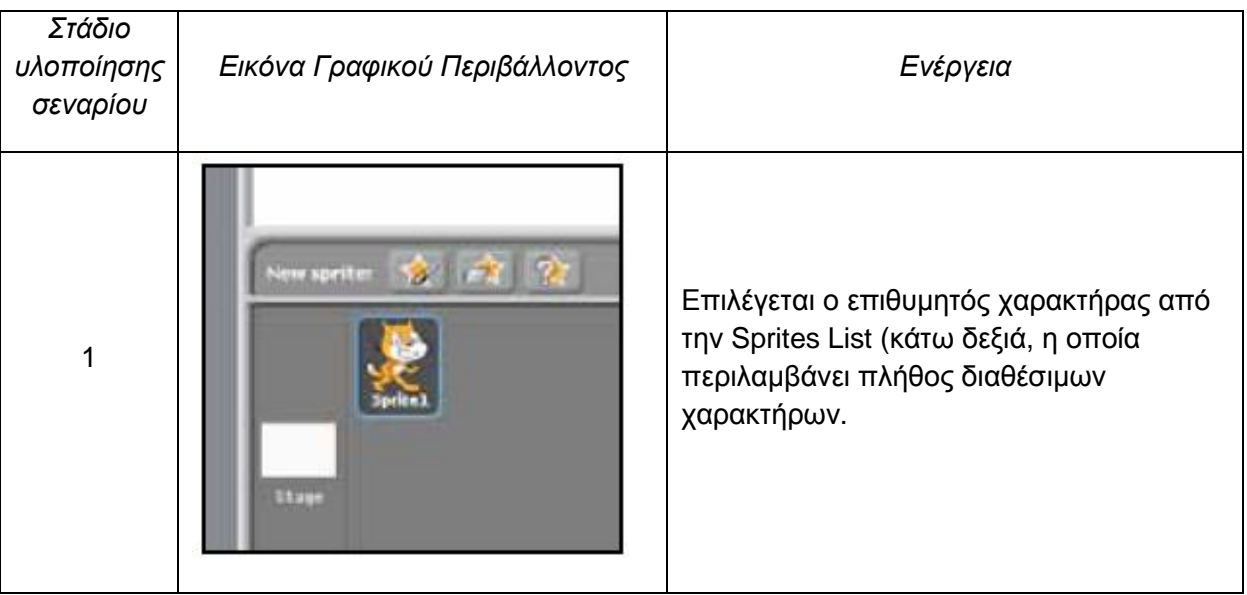

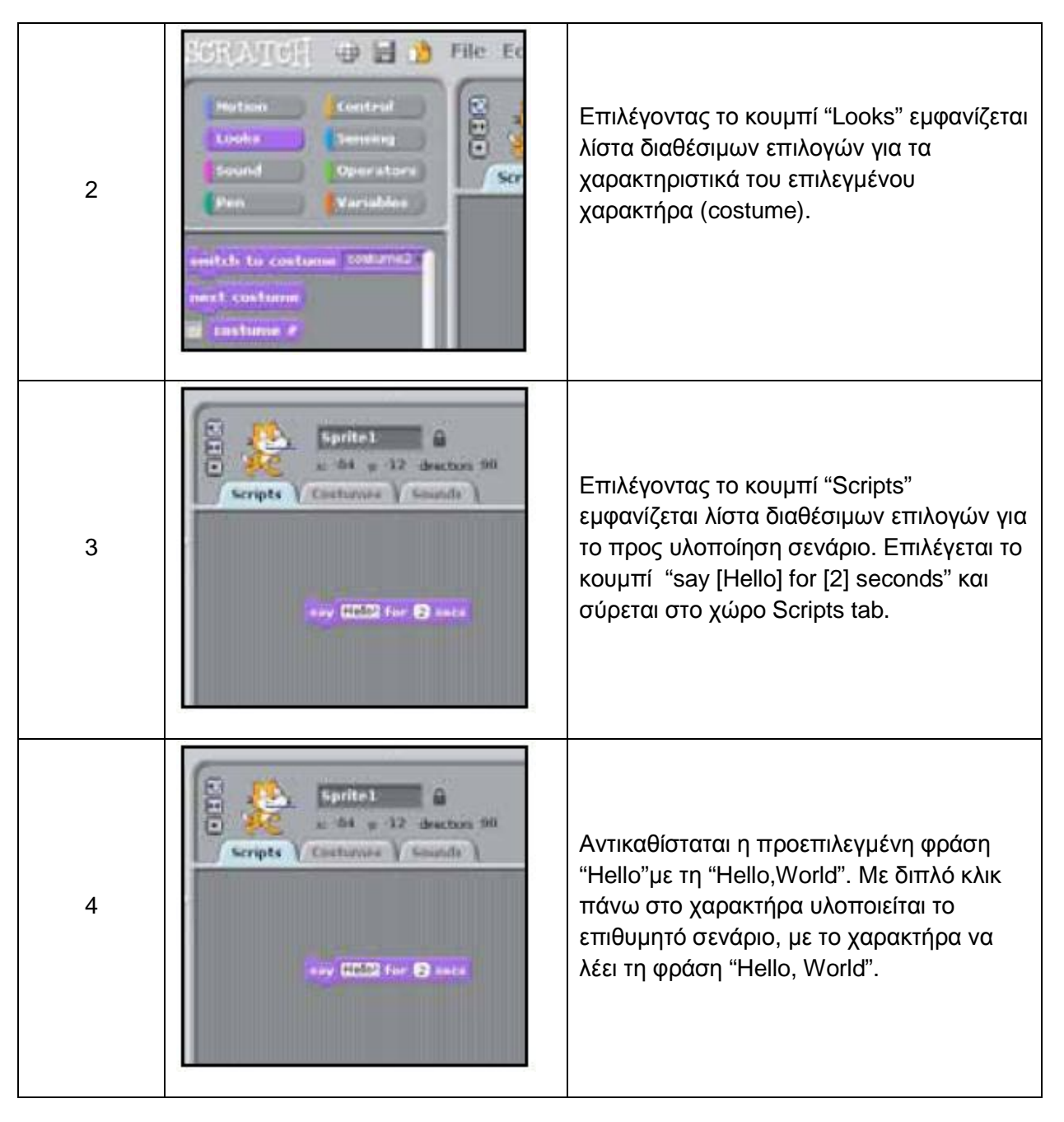

*Πίνακας 4: Υλοποίηση σεναρίου μέσω του λογισμικού Scratch* 

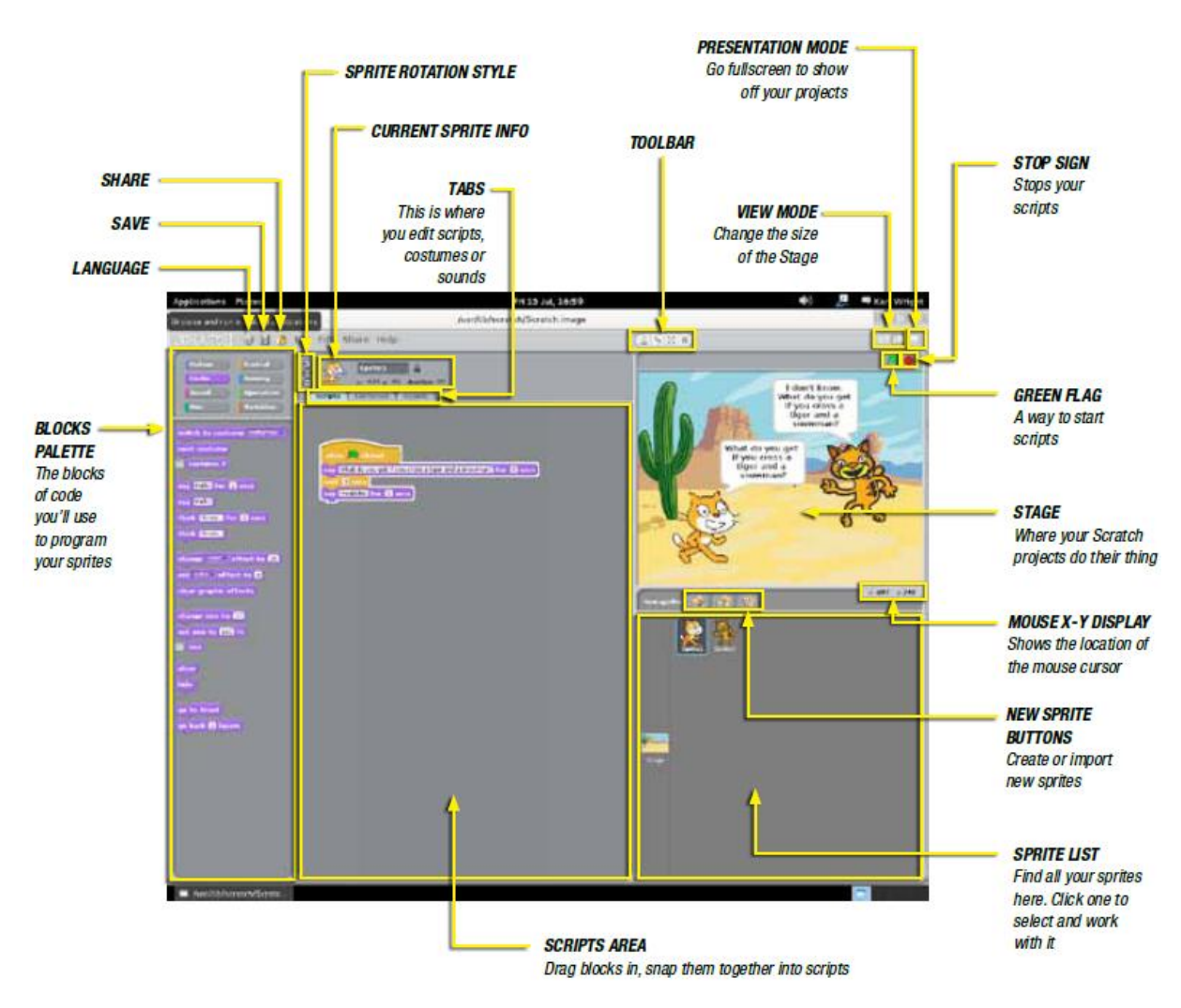

*Εικόνα 5: Το γραφικό περιβάλλον προγραμματισμού Scratch* 

### **3.3 Εκκίνηση του Raspberry Pi**

#### *Σύνδεση Εξοπλισμού*

Αρχικά συνδέονται στο Raspberry Pi τα διάφορα περιφερειακά προκειμένου να δημιουργηθεί ένα ολοκληρωμένο σύστημα σταθερού υπολογιστή (πηγή τροφοδοσίας, οθόνη και πληκτρολόγιο) όπως φαίνεται στην ακόλουθη εικόνα.

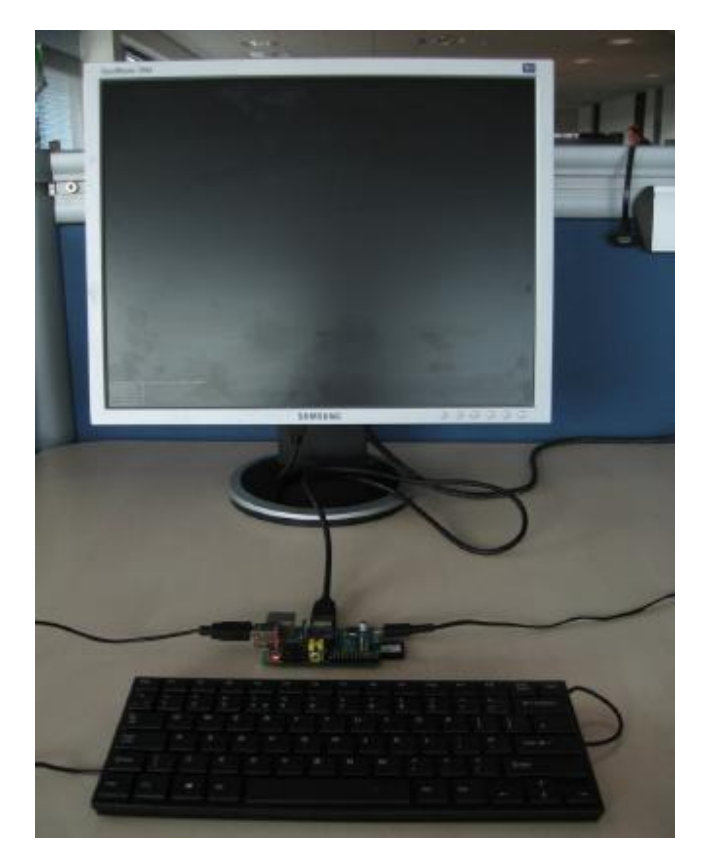

*Εικόνα 6: Σύνδεση περιφερειακών στο Raspberry Pi (Upton, 2012)* 

#### *Προετοιμασία κάρτας SD*

Για την εισαγωγή του χρήστη απαιτείται η «φόρτωση» του λειτουργικού από μια κάρτα SD, η οποία μπορεί να έχει προεγκατεστημένο το λογισμικό, με τη διαδικασία όμως να μπορεί να γίνει και από τον ίδιο το χρήστη με το «κατέβασμα» του αρχείου dd-removable από την ηλεκτρονική διεύθυνση [www.element14.com/raspberrypi](http://www.element14.com/raspberrypi).

Το πρόγραμμα εισάγεται στην κάρτα μέσω του command prompt και συγκεκριμένα με τις ακόλουθες εντολές, όπως φαίνεται στην παρακάτω εικόνα

```
>>dd-removable --list 
>>dd-removable bs=1M if=sd.img of= \\?\Device\Harddisk<X>\Partition0 -
progress
```
με την αντικατάσταση του γράμματος <X>, με το αντίστοιχο γράμμα της κάρτας.

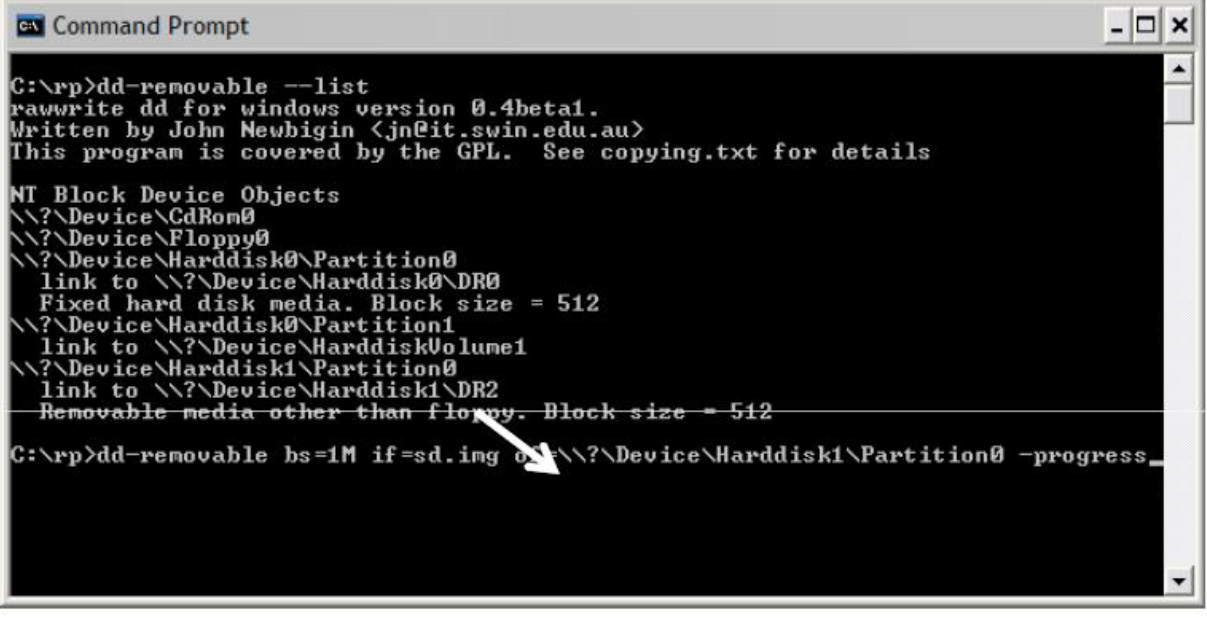

*Εικόνα 7: Φόρτωση του λογισμικού σε νέα κάρτα SD προς χρήση της στο Raspberry Pi (Upton, 2012)* 

*Σύνδεση του χρήστη* 

- Η κάρτα με το λειτουργικό εισάγεται στον υπολογιστή.
- Με το άνοιγμα της τροφοδοσίας ανάβει το ενδεικτικό κόκκινο LED και μετά από 5 secs, αναβοσβήνει το πράσινο LED και εμφανίζεται το κείμενο της ακόλουθης εικόνας στην οθόνη. Για την εγγραφή του χρήστη χρησιμοποιείται το όνομα pi και ο κωδικός raspberry.

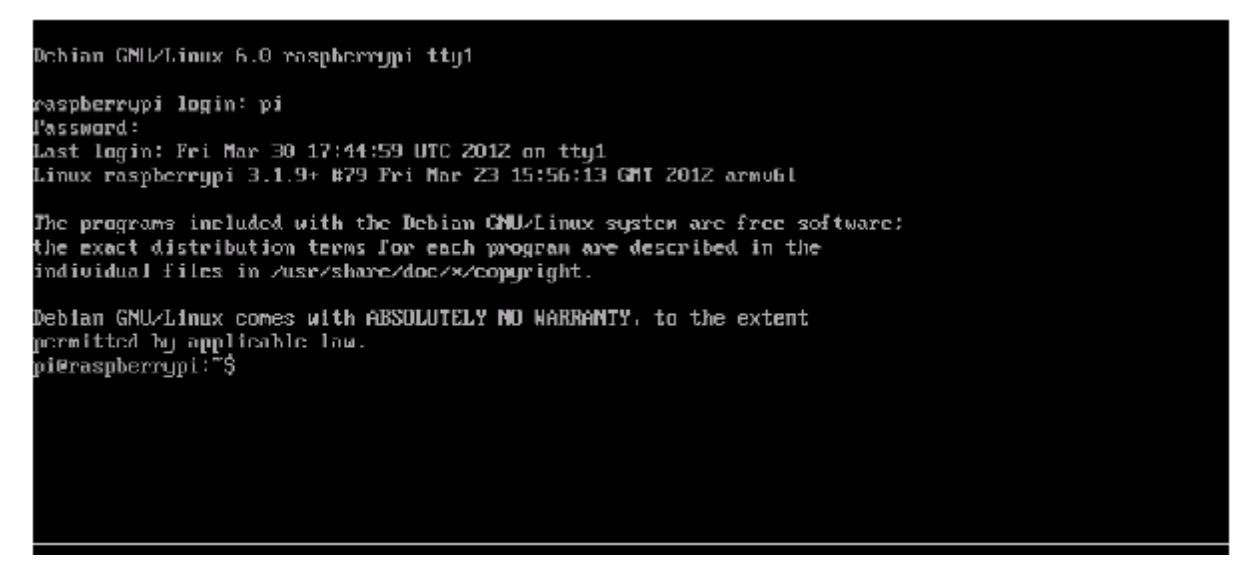

*Εικόνα 8: Αρχική οθόνη σύνδεσης του χρήστη (Upton, 2012)*

Στη συνέχεια εκκινείται ο JOE text editor, ο χώρος δηλαδή εισαγωγής εντολών από το χρήστη. Επίσης μέσω του συγκεκριμένου editor μπορεί να ξεκινήσει η διαδικασία προγραμματισμού μέσω Python και C.

| I A helloworld.py (python) print "hello world" - Row 2<br>Tells Whello world" |  |  | Col 1 | 5:40 Ctrl-K H for help |  |
|-------------------------------------------------------------------------------|--|--|-------|------------------------|--|
|                                                                               |  |  |       |                        |  |
|                                                                               |  |  |       |                        |  |
|                                                                               |  |  |       |                        |  |
|                                                                               |  |  |       |                        |  |
|                                                                               |  |  |       |                        |  |
|                                                                               |  |  |       |                        |  |
|                                                                               |  |  |       |                        |  |
|                                                                               |  |  |       |                        |  |
|                                                                               |  |  |       |                        |  |
|                                                                               |  |  |       |                        |  |
|                                                                               |  |  |       |                        |  |
|                                                                               |  |  |       |                        |  |
|                                                                               |  |  |       |                        |  |
|                                                                               |  |  |       |                        |  |
|                                                                               |  |  |       |                        |  |
|                                                                               |  |  |       |                        |  |
|                                                                               |  |  |       |                        |  |
|                                                                               |  |  |       |                        |  |
|                                                                               |  |  |       |                        |  |
|                                                                               |  |  |       |                        |  |
|                                                                               |  |  |       |                        |  |
|                                                                               |  |  |       |                        |  |
|                                                                               |  |  |       |                        |  |
|                                                                               |  |  |       |                        |  |
|                                                                               |  |  |       |                        |  |
|                                                                               |  |  |       |                        |  |
|                                                                               |  |  |       |                        |  |
|                                                                               |  |  |       |                        |  |
|                                                                               |  |  |       |                        |  |
|                                                                               |  |  |       |                        |  |

*Εικόνα 9: JOE text editor* 

### **3.4 Διανομές**

### **3.4.1 Raspbian**

Αποτελεί την εκδοχή του Debian η οποία είναι κατάλληλη για το Raspberry Pi, με το βασικό της πλεονέκτημα να είναι ο υποστηριζόμενος επεξεργαστής (η σειρά Debian υποστηρίζει μόνο την «οικογένεια επεξεργαστών» ARMv7, ενώ ο Raspberry χρησιμοποιεί την αρχιτεκτονική ARMv6).

Στη συνέχεια περιγράφεται η διαδικασία με την οποία εγκαθίσταται η πλατφόρμα Raspbian στο Pi μέσω ενός υπολογιστή με λειτουργικό Windows 7 (χωρίς αυτό να σημαίνει πως δε μπορούν να χρησιμοποιηθούν άλλα λειτουργικά συστήματα).

- Από τη διεύθυνση [www.raspberrypi.org/downloads](http://www.raspberrypi.org/downloads) είναι διαθέσιμη η τελευταία κάθε φορά έκδοση του Raspbian (περίπου 500MB).
- Από τη διεύθυνση <http://sourceforge.net/projects/win32diskimager/> είναι διαθέσιμο το λογισμικό Win32diskimager μέσω του οποίου μπορεί να αντιγραφεί το αρχείο image του Raspbian στην κάρτα SD. Το συμπιεσμένο αρχείο wheezy-raspian.zip «κατεβαίνει» στην επιφάνεια εργασίας και στη συνέχεια πρέπει να αποσυμπιεστεί.
- Η επιλογή του αρχείου Raspbian image γίνεται από τον Win32 Disk Imager, έτσι ώστε να γίνει η αντιγραφή του στην κάρτα SD (επιλέγεται ως target device). Η κάρτα θα πρέπει να έχει διαμορφωθεί με το σύστημα FAT32 αφού αυτό είναι συμβατό με το Pi.
- Στη συνέχεια, η κάρτα εισάγεται στο Pi, στο οποίο μετά το άνοιγμα της τροφοδοσίας εμφανίζεται το menu setup. Πατώντας Enter επιλέγονται ουσιαστικά οι αρχικές ρυθμίσεις.
- Στο παράθυρο εισαγωγής εντολών πληκτρολογείται η εντολή 'startx' και πατώντας Enter «φορτώνεται» η συγκεκριμένη γραφική διεπαφή (GUI – Graphic User Interface).

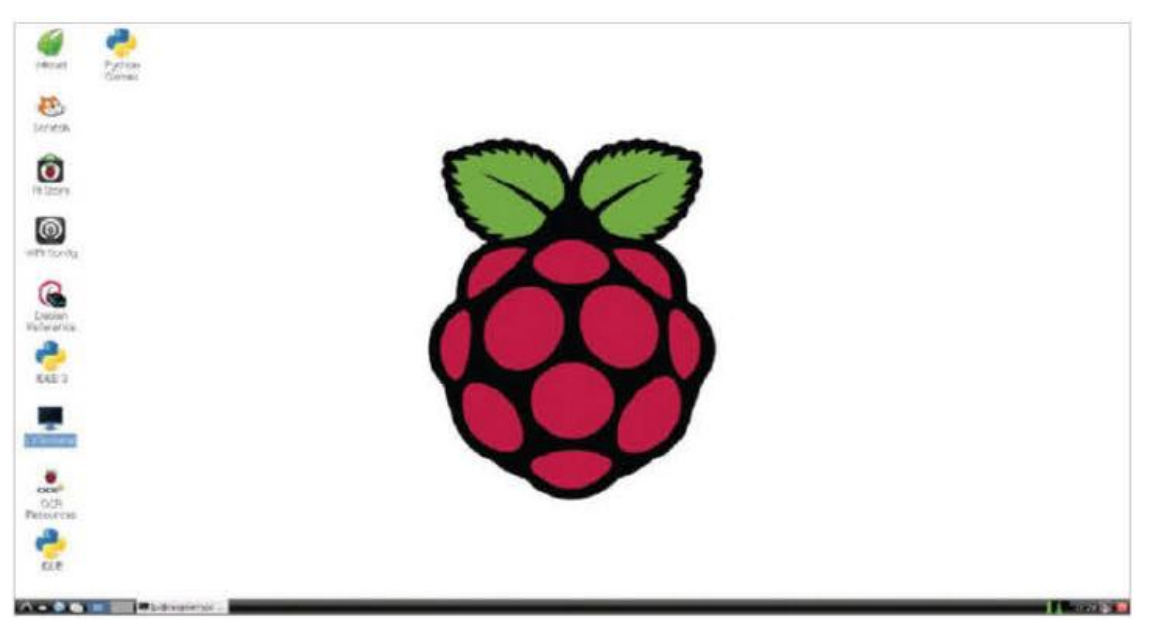

*Εικόνα 10: Το γραφικό περιβάλλον Raspbian (Asadi et al., 2014)*

Τα βασικά στοιχεία του γραφικού περιβάλλοντος είναι:

- o Τα εικονίδια (icons), τα οποία για να «τρέξουν» μια εφαρμογή αρκεί να γίνει διπλό κλικ πάνω τους, ενώ μπορούν να μετακινηθούν σε άλλη θέση, όπως σε ένα σύστημα των Windows. Έτσι, υφίστανται εικονίδια για διάφορες εφαρμογές, όπως προγραμματισμό (π.χ. Python και Scratch), περιήγηση στο διαδίκτυο (π.χ. Midori), απευθείας επικοινωνία με το σύστημα (π.χ. LXTerminal), αγορά - λήψη προγραμμάτων (π.χ. Pi Store) κτλ. Για παράδειγμα:
	- § Εικονίδιο του Pi Store, το οποίο λειτουργεί όπως τα γνωστά Steam, Google Play και App Store, ενώ για τη χρήση απαιτείται δημιουργία λογαριασμού στο IdleCity.
	- § Εικονίδιο Power, αντί για την άμεση αποσύνδεση του Pi, προτιμάται με την επιλογή του συγκεκριμένου εικονιδίου να γίνεται πρώτα αποσύνδεση, επιλέγοντας 'Logout of the desktop', για την ομαλή έξοδο από τον υπολογιστή.
- o Μπάρα επιλογών εργαλείων (Menu bar), η οποία δίνει στο χρήστη μια πληθώρα επιλογών σχετικά με εργαλεία και βοηθήματα, αλλά και προγράμματα, με πολλές ομοιότητες με το λειτουργικό των Windows, όπως για παράδειγμα η επιλογή run για την εισαγωγή εντολών.
- o Διαχειριστής αρχείων (File manager), σχετικά με τη μετονομασία, μετακίνηση, αντιγραφή, διαγραφή ή αποκοπή αρχείων.
- o Πρόγραμμα περιήγησης στο διαδίκτυο (Web browser), με προεπιλεγμένο πρόγραμμα το Midori, το οποίο παρέχει τη δυνατότητα ανοίγματος πολλαπλών παραθύρων αλλά και καθαρισμού των δεδομένων περιήγησης.

#### **3.4.2 Arch Linux**

Το βασικό πλεονέκτημα της συγκεκριμένης διανομής είναι ότι δεν επιβαρύνει τους πόρους του συστήματος, αφού δίνει τη δυνατότητα στο χρήστη να συμπεριλάβει ακριβώς εκείνα τα εργαλεία που του χρειάζονται κάθε φορά, με τυχόν νέες ανάγκες του να ικανοποιούνται από νέες προσθήκες κ.ο.κ. Το κύριο λοιπόν χαρακτηριστικό της διανομής είναι η απλότητά της, σε αντίθεση με άλλες διανομές που έχουν ευθύς εξαρχής το σύνολο των δυνατοτήτων τους (πχ. Ubuntu). Για την εγκατάσταση της διανομής μπορεί να γίνει η ακόλουθη διαδικασία:

- Λήψη της τελευταίας έκδοσης ArchLinux από τη διεύθυνση <http://www.raspberrypi.org/downloads>(με το μέγεθος αρχείου να είναι περίπου 200MB).
- Διαμόρφωση της κάρτας SD με το σύστημα FAT32.
- Εξαγωγή του αρχείου από τη συμπιεσμένη μορφή του (είτε μέσω διπλού κλικ, είτε μέσω της εντολής

unzip ~/Downloads/archlinux-hf-2013-02-11.zip,

με την ημερομηνία βέβαια να είναι η αναφερόμενη στο αρχείο)

- Μέσω της εντολής diskutil list εμφανίζεται το όνομα του δίσκου στον οποίο τελικά αποσυμπιέζεται το αρχείο μέσω των εντολών
	- o 001diskutil unmountDisk /dev/disk1
- o 002sudo dd bs=1m if=archlinux-hf-2013-02-11.img of=/dev/disk1
- Στο παράθυρο εισαγωγής εντολών γίνεται εγγραφή του χρήστη με όνομα χρήστη 'root' και κωδικό 'root'. Για τη φόρτωση της επιφάνειας γραφικών πληκτρολογούνται οι εντολές
	- o 001'pacman -Syu'
	- o 002'pacman -S xorg-server xorg-xinit xorg-utils xorg
		- server-utils xorgtwm xorg-xclock xterm'
	- o 003 'startx'.

#### **3.4.3 Moebius**

Πρόκειται για μια ακόμα εκδοχή του Raspbian, με βασικό της χαρακτηριστικό το μινιμαλιστικό της πλαίσιο.

#### *Εγκατάσταση της διανομής σε λειτουργικό Windows*

Στα προαπαιτούμενα της εγκατάστασης περιλαμβάνεται μια κενή κάρτα SD, ένα πρόγραμμα ανάγνωσης συμπιεσμένων αρχείων τύπου WinRar και ένα εργαλείο τύπου Win32 Disk Imager/Win32 Image Writer.

Τα βήματα εγκατάστασης της διανομής περιλαμβάνουν:

- Τη λήψη της πιο πρόσφατης εκδοχής της διανομής (αρχείο της μορφής "moebius.minimal.image.1.0.1.tar.gz" (με ενδεχόμενο άλλο αριθμό εκδοχής του αρχείου).
- Μέσω του 7Zip/Winrar/… utility αποσυμπιέζεται το ληφθέν αρχείο (πρέπει να γίνει δύο φορές προκειμένου το τελικό αρχείο να μπορεί να εγγραφεί σε ένα δίσκο).
- Μέσω του Win32ImageWriter εγγράφεται το αρχείο "moebius.minimal.image.1.0.1.img" στην κάρτα SD.

Στην περίπτωση του λειτουργικού Linux η διαδικασία εγκατάστασης είναι ίδια, μόνο που για τη λήψη χρησιμοποιείται η εντολή

tar -zxvf moebius.minimal.image.1.0.1.tar.gz

και για την εγγραφή στην κάρτα, η εντολή

dd bs=1M if=moebius.minimal.image of=/dev/sdX

Η κάρτα εισάγεται στο Pi, ενώ για την είσοδο στην εφαρμογή χρησιμοποιείται ο κωδικός "raspi", ο οποίος μπορεί να αλλάξει μέσω του raspi-config utility.

#### **3.4.4 Noobs**

H συγκεκριμένη διανομή αποτελεί ουσιαστικά ένα «εργαλείο» εγκατάστασης άλλων διανομών και προγραμμάτων στο Pi (Raspbian, OpenELEC, RISC OS, Arch Linux, RaspBMC, Pidora). Υπάρχει η δυνατότητα να χρησιμοποιηθεί μια κάρτα με προεγκατεστημένη τη διανομή, η να ληφθεί από τη διεύθυνση raspberrypi.org/downloads.

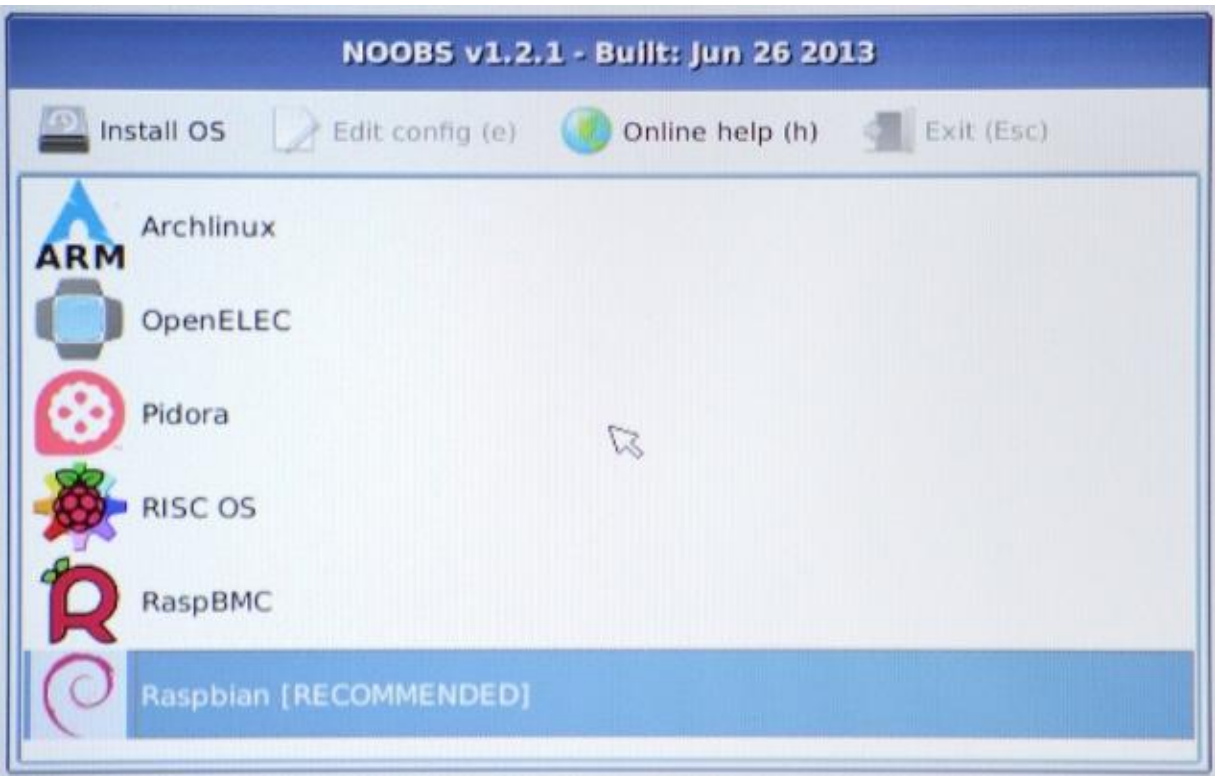

*Εικόνα 11: Μορφή της διανομής Noobs (Adafruit, 2013)* 

### **3.4.5 ΟpenSuse**

Πρόκειται για ένα λειτουργικό σύστημα κατάλληλο για Linux, το οποίο είναι διαθέσιμο από την ηλεκτρονική διεύθυνση [http://www.zq1.de/~bernhard/linux/opensuse/.](http://www.zq1.de/~bernhard/linux/opensuse/) Απαιτεί για την εγκατάστασή του τουλάχιστον 2G SD card για την openSUSE 13.1 χωρίς το yast, ενώ μαζί με το yast και X11 απαιτούνται τουλάχιστον 4G και πάνω.

Η εγκατάστασή του στην κάρτα SD σε σύστημα Windows μπορεί να γίνει μέσω του SUSE Studio Imagewriter ενώ σε σύστημα Linux μέσω της εντολής

xzcat [image].raw.xz | dd bs=4M of=/dev/sdX; sync

Τα προεπιλεγμένα συνθηματικά είναι όνομα χρήστη: root και κωδικός: linux Βασικό του πλεονέκτημα είναι ότι παρέχει τη δυνατότητα επιλογής ανάμεσα σε τέσσερα επισήμως υποστηριζόμενα γραφικά περιβάλλοντα KDE, Gnome, XFCE, LXDE.

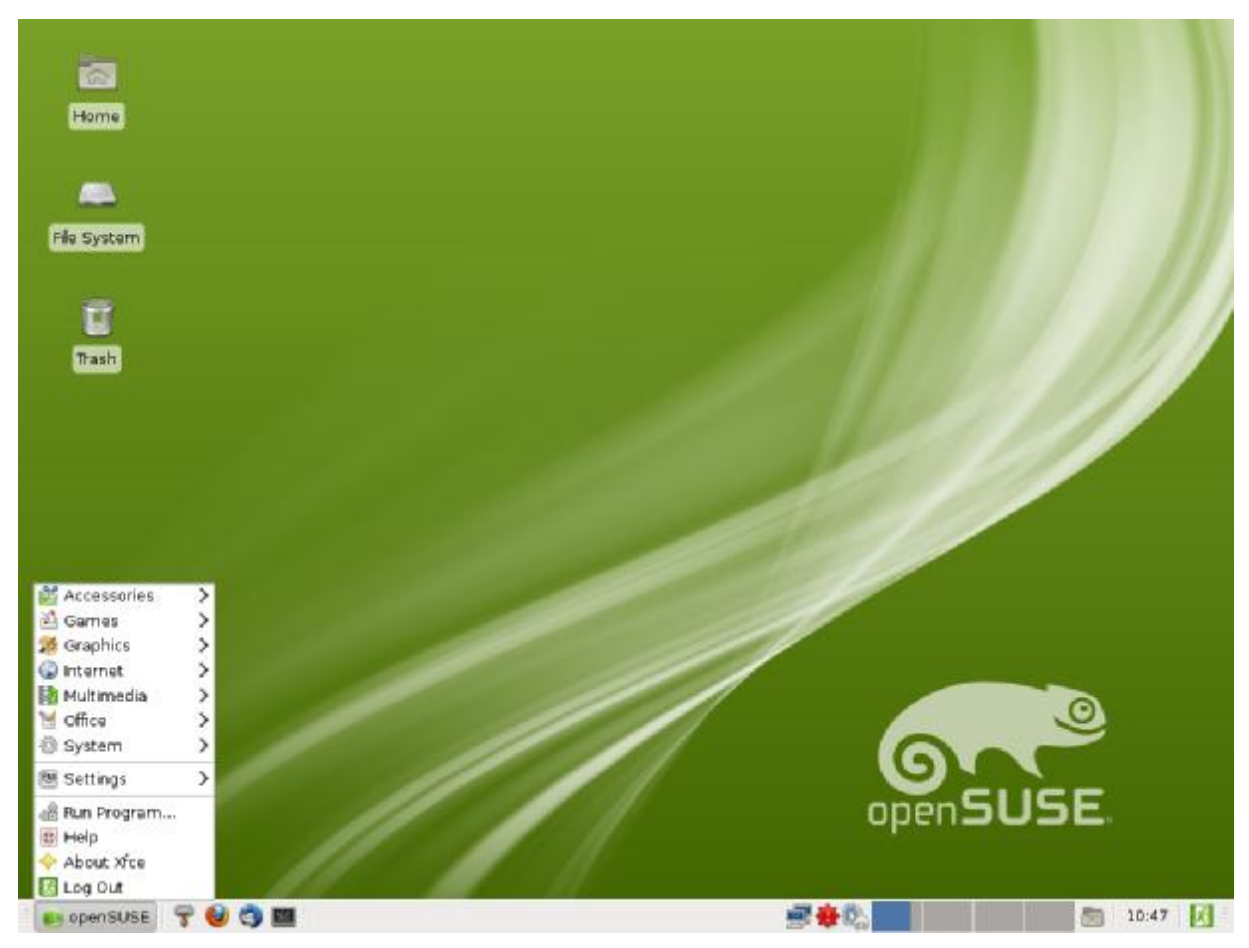

*Εικόνα 12: Το γραφικό περιβάλλον : περιβάλλον Xfce 4.8 της διανομής OpenSuse (Bratsos Bratsos, 2011)*

### **3.5 Σύνδεση του Ρi στο Διαδίκτυο**

Προκειμένου να πραγματοποιηθεί η σύνδεση του Ρί στο Διαδίκτυο (για πρώτη φορά) ακολουθούνται τα παρακάτω βήματα, με το σενάριο βέβαια να μπορεί να έχει διάφορες ακολουθούνται τα παρακάτω βήματα, με το σενάριο βέβαια να μπορεί να έχει διάφορες<br>παραλλαγές. Στη συγκεκριμένη περίπτωση θα χρησιμοποιηθεί η διανομή Raspbian (γνωστή και ως 'wheezy') και η έξοδος HDMI ενός υπολογιστή με λειτουργικό Windows. Η διαδικασία έχει λοιπόν ως εξής:

- Aπό τη διεύθυνση http://www.raspberrypi.org/downloads μπορεί κανείς να κατεβάσει την τελευταία έκδοση του Raspbian (το αρχείο «κατεβαίνει» σε συμπιεσμένη μορφή, το τελευταία έκδοση του Raspbian (το αρχείο «κατεβαίνει» σε συμπιεσμένη μορφή, το<br>οποίο θα πρέπει στη συνέχεια να αποσυμπιεστεί σε τοποθεσία της επιλογής του χρήστη).
- Από τη διεύθυνση http://bit.ly/VOUamj μπορεί να κατέβει ο Win32 Disk Imager. Μετά την αποσυμπίεση εκτελείται το αρχείο εκτελείταιτοαρχείο Win32DiskImager.exe.
- Εγγράφεται το image του Raspbian Raspbian στην κάρτα SD.
- Συνδέονται το πληκτρολόγιο και το «ποντίκι» στις θύρες USB του Pi.
- Στη συνέχεια συνδέεται το καλώδιο δικτύου από τον router στη θύρα δικτύου του Pi και το καλώδιο HDMI από μια οθόνη τηλεόρασης στην αντίστοιχη θύρα του Pi. Τέλος, εισάγεται η SD κάρτα και συνδέεται η τροφοδοσία (καλώδιο micro USB).
- Μετά την εκκίνηση μπορούν να γίνουν ρυθμίσεις μέσω του Config tool, το οποίο καλείται μέσω της εντολής

sudo raspi-config,

ενώ η πλοήγηση ανάμεσα στις διάφορες επιλογές του χρήστη μπορεί να γίνει μέσω των κουμπιών Esc, Tab και Space.

- Μέσω της επιλογής Expand Filesystem, μπορεί να χρησιμοποιηθεί το σύνολο της κάρτας SD, αυξάνοντας έτσι τις δυνατότητες αποθήκευσης.
- Μέσω της επιλογής Change User Password είναι δυνατή η αλλαγή του προεπιλεγμένου ονόματος και κωδικού χρήστη (συνίσταται για λόγους ασφαλείας).
- Μέσω της επιλογής Enable Boot to Desktop, η επόμενη εκκίνηση γίνεται στην επιφάνεια εργασίας που έχει προηγουμένως ρυθμιστεί.
- Μέσω του μενού επιλογών Internationalisation Options μπορεί να ρυθμιστεί η ώρα και η γλώσσα του πληκτρολογίου.
- Με την ολοκλήρωση των επιθυμητών ρυθμίσεων, ο χρήστης επιλέγει Finish και το σύστημα επανεκκινείται.
- Για να ελεγχθούν οι ρυθμίσεις του δικτύου και να καταγραφούν οι IP address και Default Gateway, ακολουθείται η διαδρομή Start>Run>"cmd" και η εντολή ipconfig.
- Σε ένα Terminal window του Pi εισάγεται η εντολή

sudo nano /etc/network/interfaces

Γίνεται επίσης αλλαγή της γραμμής που ξεκινά με iface eth0 ώστε να διαβάζει στατική διεύθυνση (read "static" instead of "dhcp")

- Στη συνέχεια εισάγονται οι διευθύνσεις που έχουν καταγραφεί παραπάνω μέσω της ipconfig (με τα τελευταία ψηφία να πρέπει να αλλαχθούν π.χ σε 192.168.11.10), όπως φαίνεται στην ακόλουθη εικόνα

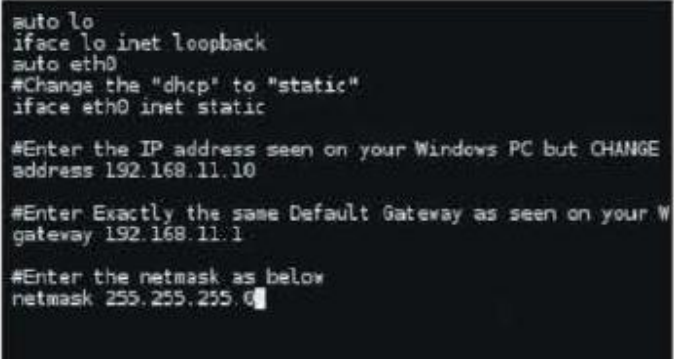

*Εικόνα 13: Εισαγωγή διευθύνσεων για σύνδεση του Pi στο Διαδίκτυο (Asadi et al., 2014)* 

- Για να ελεγχθεί η σύνδεση με το Pi, στον υπολογιστή με το λειτουργικό των Windows, μέσω του command prompt (Start>Run>"cmd"), γράφεται η εντολή ping 192.168.11.10 (η διεύθυνση ΙΡ του Pi), με το ζητούμενο είναι να ληφθεί απάντηση χωρίς καθυστερήσεις και διακοπές.

- Στη συνέχεια ελέγχεται αν οι ενημερώσεις του λογισμικού και της διανομής είναι οι τελευταίες (μέσω της εισαγωγής των εντολών

sudo apt-get update sudo apt-get upgrade

στο Terminal prompt αντίστοιχα. Σε περίπτωση που βρεθούν ενημερώσεις προς εγκατάσταση επιλέγεται "y" από το χρήστη.

#### **3.5.1 Σύνδεση Wi-Fi**

Σε περίπτωση που το modem/router βρίσκεται σε απομακρυσμένη θέση ή πρόκειται για το μοντέλο Α τότε για τη σύνδεση στο Διαδίκτυο απαιτείται ένα USB hub το οποίο συνδέεται στο Pi μέσω της θύρας USB. Ακολούθως, μετά την εκκίνηση του Pi επιλέγεται το εικονίδιο Wi-Fi Config και στη συνέχεια η επιλογή Scan για την ανίχνευση διαθέσιμων δικτύων. Επιλέγεται το επιθυμητό δίκτυο και πληκτρολογείται το αντίστοιχο κλειδί PSK (pre-shared key), πατώντας στη συνέχεια Add. Για τη σύνδεση αρκεί ο χρήστης να ανοίξει το πρόγραμμα περιήγησης (συνήθως το Midori). Το εργαλείο παραμένει διαθέσιμο κάτω δεξιά στο panel, με διαθέσιμες τις επιλογές αποσύνδεσης ή επανασύνδεσης (Disconnect or Reconnect).

Για τον έλεγχο της σύνδεσης, ανοίγεται το LXTerminal και εισάγεται η εντολή ip addr**.**  Εμφανίζεται μια λίστα αριθμών, με την τελευταία γραμμή να ξεκινά με το πρόθεμα 'inet' και τη διεύθυνση ΙP να ακολουθεί (συνήθως πρόκειται για μια διεύθυνση του τύπου 192.168.1.11), γεγονός που σημαίνει ότι η σύνδεση είναι επιτυχής. Σε περίπτωση που δεν έχει ανατεθεί στο Pi μια τέτοια διεύθυνση ελέγχεται αν το modem/router «τρέχει» DHCP server, με την ασύρματη σύνδεση μιας άλλης συσκευής. Τέλος, για την ολοκλήρωση του ελέγχου εισάγεται η εντολή ping google.com και μετά από μερικά δευτερόλεπτα ο χρήστης πατά Ctrl-C για να σταματήσει η αποστολή και η λήψη πακέτων. Το ζητούμενο είναι σε αυτό το χρονικό διάστημα να έχει ολοκληρωθεί η αποστολή και η λήψη μερικών πακέτων.

#### **3.5.2 Διαμοιρασμός Σύνδεσης**

Σε περίπτωση που δεν υπάρχει σύνδεση Wi-Fi αλλά είναι διαθέσιμος ένας υπολογιστής συνδεδεμένος στο Διαδίκτυο τότε μπορεί να αποκτήσει το Pi πρόσβαση μέσω σύνδεσης με ένα καλώδιο USB ή Ethernet. Συγκεκριμένα, αν ο υπολογιστής έχει λειτουργικό Mac ακολουθείται η διαδρομή System Preferences/Internet & Wireless/Sharing/Internet Sharing/Wi-Fi (or AirPort) όπως φαίνεται στην εικόνα που ακολουθεί.

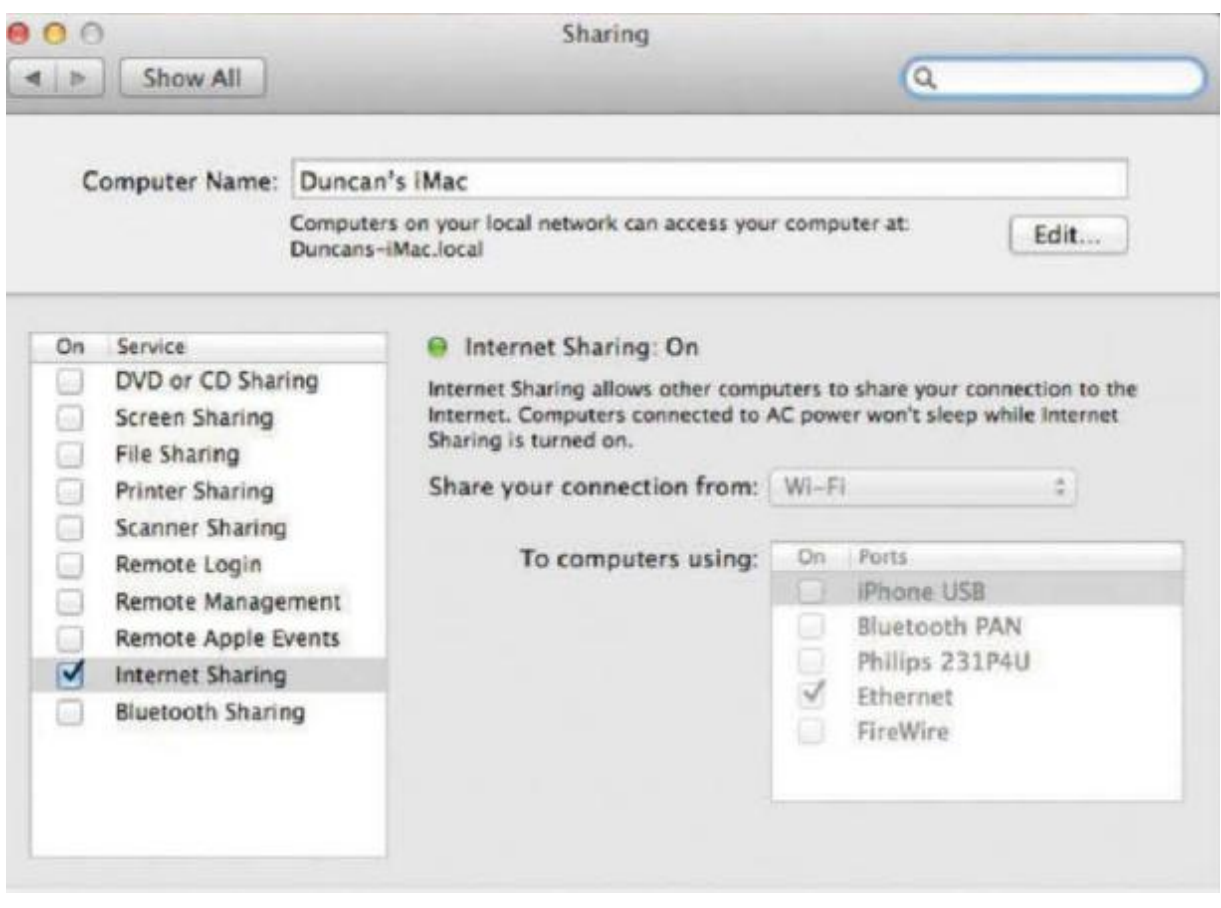

*Εικόνα 14: Διαμοιρασμός πρόσβασης στο Διαδίκτυο μεταξύ υπολογιστή με Mac και Pi (Asadi et al., 2014)* 

Στην περίπτωση που ο υπολογιστής έχει λειτουργικό Windows ακολουθείται η διαδρομή Windows Explorer>Networking>Networking and Sharing Center>Change Adapter Settings> Wireless hotspot and Ethernet connections (κρατώντας πατημένο το Ctrl και επιλέγοντας το καθένα χωριστά). Τέλος με δεξί κλικ επιλέγεται το Bridge Connections, προκειμένου ο υπολογιστής να χρησιμοποιηθεί ως Wi-Fi hotspot.

#### **3.5.3 Απομακρυσμένος έλεγχος του Pi**

Ας υποτεθεί πως ο στόχος της διαδικασίας απομακρυσμένου ελέγχου είναι η πρόσβαση στο Pi και η χρήση του χωρίς να απαιτείται η σύνδεση των προαναφερόμενων περιφερειακών του. Έτσι, θα είναι δυνατή η εκμετάλλευση του συνόλου των δυνατοτήτων του, με τη μοναδική σύνδεση αυτή της τροφοδοσίας., εξοικονομώντας με αυτόν τον τρόπο, χώρο και κόστος.

Ο έλεγχος γίνεται μέσω του συστήματος VNC (Virtual Network Computing), ένα γραφικό περιβάλλον που επιτρέπει την πρόσβαση και τη διαχείριση των πόρων του Pi. Η διαδικασία έχει ως εξής:

Αρχικά ελέγχεται η ύπαρξη στατικής ΙΡ διεύθυνσης του Pi. Με διπλό κλικ στο LXTerminal ανοίγει το παράθυρο εντολών του Pi στο οποίο πληκτρολογείται η εντολή

sudo nano /etc/network/interfaces

Στη γραμμή 'iface eth0' θα πρέπει να απομακρυνθεί η επιλογή DHCP και να αντικατασταθεί από την 'static'. Στις αμέσως επόμενες γραμμές εισάγονται η επιθυμητή διεύθυνση, μάσκα δικτύου και πύλη για το Pi. Για παράδειγμα

address 192.168.1.93 netmask 255.255.255.0 gateway 192.168.1.254

Πατώντας στη συνέχεια Ctrl+X γίνεται η έξοδος από ον επεξεργαστή κειμένου (nano) και είτε γίνεται επανεκκίνηση του συστήματος είτε πληκτρολογούνται οι εντολές

sudo /etc/init.d/networking stop sudo /etc/init.d/networking start

#### Στο επόμενο στάδιο εγκαθίσταται το VNC

sudo apt-get update sudo apt-get install tightvncserver tightvncserver

Στη συνέχεια καθορίζεται ένας κωδικός για την είσοδο στο σύστημα, με την οθόνη να εμφανίζει τα εξής:

You will require a password to access your desktops Password: Verify: Would you like to enter a view-only password (y/n)? n New 'X' desktop is raspberrypi:1

Το VNC θα πρέπει όμως να εκκινείται αυτόματα κάθε φορά με την έναρξη του Pi. Για το σκοπό αυτό εισάγονται οι εντολές

sudo nano /etc/init.d/tightvncserver

#!/bin/sh # /etc/init.d/tightvncserver # Set the VNCUSER variable to the name of the user to start tightvncserver under VNCUSER='pi' case "\$1" in start)

```
su $VNCUSER -c '/usr/bin/tightvncserver :1' 
echo "Starting TightVNC server for $VNCUSER" 
;; 
stop) 
pkill Xtightvnc 
echo "Tightvncserver stopped" 
\mathbf{i};
*) 
echo "Usage: /etc/init.d/tightvncserver 
{start|stop}" 
exit 1 
;; 
esac 
exit 0
```
Τέλος, πατώντας Ctrl+X, και Y αποθηκεύονται οι αλλαγές και ορίζονται τα δικαιώματα του σεναρίου που δημιουργήθηκε παραπάνω

```
sudo chmod 755 /etc/init.d/tightvncserver 
update-rc.d tightvncserver defaults 
sudo reboot
```
#### **3.6 Χρήση του Ρi για προβολή εικόνων και αναπαραγωγή μουσικής**

Ας υποτεθεί πως το Pi του παραδείγματος έχει εγκατεστημένο το λειτουργικό Raspbian. Όπως φαίνεται από τις ακόλουθες εικόνες, το γραφικό περιβάλλον του Raspbian επιτρέπει προβολές αυτού του είδους με τρόπο που μοιάζει κατά πολύ με έναν κλασικό desktop με Windows, ενισχύοντας κατά πολύ τη χρησιμότητα του Pi (ψυχαγωγικοί σκοποί, εργασιακές παρουσιάσεις κτλ.). Βέβαια, για μεγαλύτερες απαιτήσεις πέρα από μια απλή παρουσίαση υπάρχουν έτοιμα διαθέσιμα προς εγκατάσταση εργαλεία, όπως το gthumb το οποίο μπορεί να εγκατασταθεί με την εντολή

sudo apt-get install gthumb

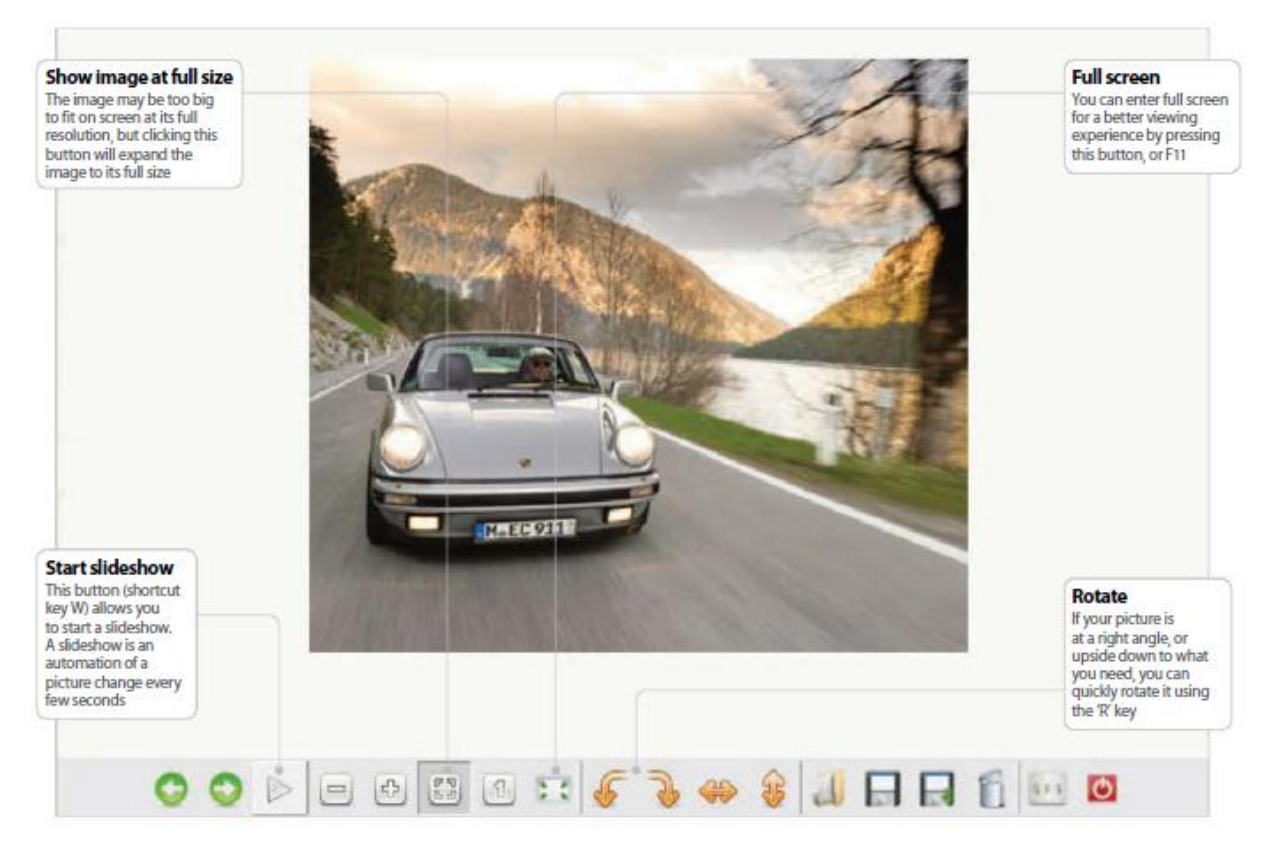

*Εικόνα 15: Προβολή εικόνων μέσω του Raspbian (Asadi et al., 2014)* 

Το ίδιο ισχύει και την περίπτωση εφαρμογών μουσικής, Υφίστανται λοιπόν απλές εφαρμογές αναπαραγωγής μουσικής όπως το LXMusic, που μπορεί να «συνεργαστεί» με το gthumb για τη δημιουργία παρουσιάσεων, ο έλεγχος των οποίων γίνεται με τον ίδιο τρόπο όπως σε αντίστοιχες εφαρμογές στο λειτουργικό των Windows (για παράδειγμα με τα βέλη μπορεί να γίνει η μετάβαση στην επόμενη και στην προηγούμενη εικόνα, με το W ξεκινά η παρουσίαση, με το R μπορεί να γίνει η περιστροφή μιας εικόνας, με το D η διαγραφή της κτλ.). Η εγκατάσταση του προγράμματος μπορεί να γίνει μέσω της εντολής

sudo apt-get install lxmusic

| G<br>File      | LXMusic - R | The volume of the<br>outputted audio can be<br>controlled using the slider<br>revealed by pressing the<br>speaker button<br>Playlist View Tools Help | Pump up the volume<br>Ella Eyre - Wait           |           | Play in the background<br>If configured to do so, you are<br>able to close the app using this<br>button and then continue to<br>listen to your playfist, which | 門 30 |  |
|----------------|-------------|----------------------------------------------------------------------------------------------------|--------------------------------------------------|-----------|----------------------------------------------------------------------------------------------------|------|--|
| KKI            | 80          | 2 03:50                                                                                                    |                                                  | No Repeat |                                                                                                    |      |  |
| #              | Artist      | Album                                                                                                    | Title                                            |           | Length                                                                                                    |      |  |
| $\mathbf{1}$   |             | Draft Pu UK Top 40 Si Get Lucky                                                                                                    |                                                  | 04:06     |                                                                                                    |      |  |
| $\overline{c}$ |             | Passenger UK Top 40 Si Let her go                                                                                                    |                                                  |           | 04:12                                                                                                    |      |  |
| 3              |             | Demi Lo UK Top 40 Si Heart Atack                                                                                                    |                                                  |           | 03:40                                                                                                    |      |  |
| 4              |             | MacKlem UK Top 40 Si Can't Hold Us                                                                                                    |                                                  |           | 04:25                                                                                                    |      |  |
| 5.             | Rudime      |                                                                                                    | UK Top 40  Waiting All Night                     |           | 04:48                                                                                                    |      |  |
| 6              |             | Wretch 3 UK Top 40 Si Blackout                                                                                                    |                                                  |           | 03:49                                                                                                    |      |  |
| 7              |             | Chris Mal UK Top 40 Si So Good To Me                                                                                                    |                                                  | 05:10     |                                                                                                    |      |  |
| 8              |             | 1,312,999                                                                                                    | Armin Va UK Top 40 Si This Is What It Feels Like |           | 03:24                                                                                                    |      |  |
|                |             | Filter:                                                                                                    |                                                  | All       |                                                                                                    |      |  |
|                |             | Add/remove songs<br>Use the green '+' button<br>to add files to your<br>current playlist, and the<br>red'-' button to remove<br>them from it.        |                                                  |           | Find that song<br>Use the "Fitter" field on the<br>bottom of the application<br>to filter by either Artist,<br>Album or Title, Mixed filters<br>don't work     |      |  |

*Εικόνα 16: Αναπαραγωγή μουσικής μέσω του προγράμματος LXMusic (Asadi et al., 2014)* 

### **3.7 Χρήση του Ρi για εφαρμογές γραφείου**

Παρά το ότι το Pi διαθέτει διάφορους επεξεργαστές κειμένου για τη διαχείριση απλών σημειώσεων, υποστηρίζει και λογισμικό γραφείου, το οποίο δε μπορούσε παρά να είναι στην ελεύθερη έκδοσή του, όπως το LibreOffice, η εγκατάσταση του οποίου μπορεί να γίνει με την εντολή

sudo apt-get install libreoffice

Θα πρέπει να σημειωθεί ότι και στην προκειμένη περίπτωση η πληκτρολόγηση του κωδικού που απαιτείται για την εγκατάσταση του προγράμματος δεν εμφανίζεται στην οθόνη. Όπως φαίνεται και από την ακόλουθη εικόνα, οι δυνατότητες του LibreOffice, είναι παρόμοιες με αυτές μιας κανονικής σουίτας των Office.

Συγκεκριμένα περιλαμβάνει το LibreOffice Base, μια εφαρμογή διαχείρισης δεδομένων, αντίστοιχης με το γνωστό Access, το LibreOffice Calc, μια εφαρμογή φύλλων υπολογισμών, αντίστοιχης με το γνωστό Excel, το LibreOffice Draw, μια εφαρμογή δημιουργίας διαγραμμάτων ροής και δομών, αντίστοιχης με το γνωστό Visio, το LibreOffice Impress μια εφαρμογή παρουσιάσεων, αντίστοιχης με το γνωστό PowerPoint και τέλος το LibreOffice Writer μια εφαρμογή εγγράφων, αντίστοιχης με το γνωστό Word.
Οι δυνατότητες μάλιστα των ελεύθερων εκδόσεων είναι εφάμιλλες με των συμβατικών. Για παράδειγμα, στο Write υπάρχει η δυνατότητα εισαγωγής εικόνων, σχολιασμού αλλά και δημιουργία εγγράφων pdf.

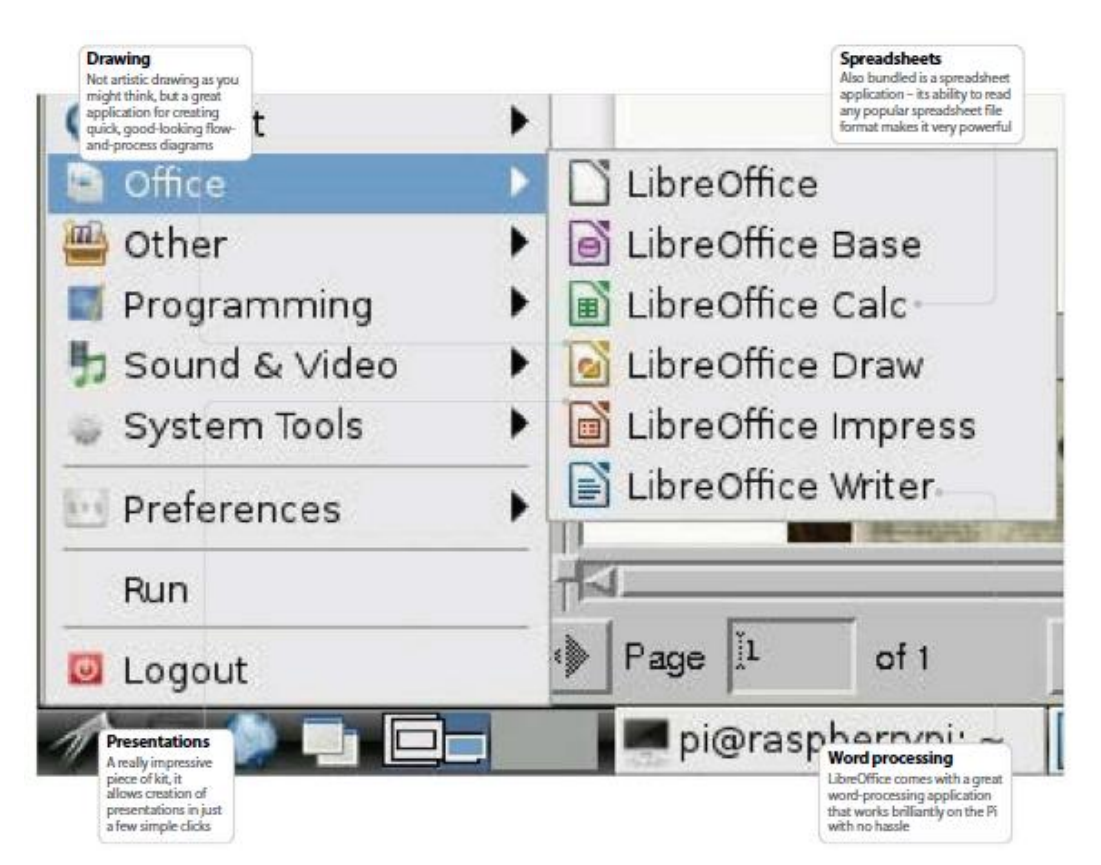

*Εικόνα 17: Χρήση του LibreOffice μέσω του Raspberry Pi (Asadi et al., 2014)* 

## **3.8 Εγκατάσταση εκτυπωτή στο Ρi**

Η εγκατάσταση του εκτυπωτή στο Pi γίνεται μέσω του συστήματος CUPS (Common Unix Printing System).

Αρχικά ανανεώνεται η έκδοση του APT manager, μέσω επιλογής του LXTerminal και εισαγωγή της εντολής:

sudo apt-get update

Στη συνέχεια εγκαθίσταται το σύστημα CUPS μέσω της εντολής

#### sudo apt-get install cups

| <b>Hall didn't Like</b><br>C C Regularitation or contempt<br><b>VEL INVERSE CA</b><br>Amountains, 8<br>Desert<br><b>Orders Hotel</b><br><b>Sharing</b><br><b>Links</b><br><b>ISLAND</b><br><b>Produce</b><br>Search in Printers: 11.<br><b>Sent, Jine</b><br>Showing 1 of 1 printer.<br># Domas Raine #<br>Lincarties<br><b>Make and Nodel</b><br>Situation<br><b>Chronolation</b><br>PSC 2500 Sallies<br>Hewlett-Packard PSC 2000 Series<br><b>ISBN/VITAMBOX</b><br>HP PSC 2100 Series, reposed 3.11.7<br>Paused - "Unplogged of furned off" | Security<br>CUPS has a basic authentication<br>process for users, meaning<br>that you have to log in before<br>gaining any access to the main<br>administration panel |  |  |  | Using network printers<br>CUPS allows you to manage all of<br>the printers on your network in .<br>one single location, which makes<br>things straightforward and means<br>you can keep better track of them |  |
|----------------------------------------------------------------------------------------------------|----------------------------------------------------------------------------------------------------|--|--|--|----------------------------------------------------------------------------------------------------|--|
|                                                                                                    | der Karik                                                                                                    |  |  |  |                                                                                                    |  |
|                                                                                                    |                                                                                                    |  |  |  |                                                                                                    |  |
|                                                                                                    |                                                                                                    |  |  |  |                                                                                                    |  |
|                                                                                                    |                                                                                                    |  |  |  |                                                                                                    |  |
|                                                                                                    |                                                                                                    |  |  |  |                                                                                                    |  |
|                                                                                                    |                                                                                                    |  |  |  |                                                                                                    |  |
|                                                                                                    |                                                                                                    |  |  |  |                                                                                                    |  |

*Εικόνα 18: Το γραφικό περιβάλλον του Common Unix Printing System (Asadi et al., 2014)* 

Σε περίπτωση που δεν υφίσταται στο σύστημα κάποιος επεξεργαστής κειμένου και επειδή απαιτείται η επεξεργασία κάποιων αρχείων κειμένου, εγκαθίσταται ο Nano

sudo apt-get install nano

Γίνονται οι απαραίτητες ρυθμίσεις στα αρχεία του συστήματος

```
# Show shared printers on the local network. 
Browsing On 
BrowseOrder allow,deny 
BrowseAllow @LOCAL
```
Επιτρέπεται η πρόσβαση στον εκτυπωτή από τα μέλη του δικτύου

sudo nano /etc/cups/cups.d.conf sudo usermod -a -G lpadmin pi

# Restrict access to the server to the following code: <Location/> Order allow,deny Allow localhost Allow 172.20.22.\* </Location> Επανεκκίνηση του server #/etc/init.d/cupsys restart

Στη συνέχεια ανοίγεται ένας browser στο Pi και επιλέγεται η προσθήκη εκτυπωτή 'add printer'. Μετά την εισαγωγή του ονόματος χρήστη και του κωδικού φαίνονται οι εκτυπωτές του δικτύου

http://localhost:631/

Για την εκτύπωση μιας δοκιμαστικής σελίδας επιλέγεται

'administration'/ 'manage printers'/'print test page'.

### **3.9 Διαχείριση εφαρμογών στο Ρi**

Εκτός από τη χρήση της εντολής apt-get προκειμένου να εγκατασταθούν νέες εφαρμογές από απομακρυσμένους servers με τη χρήση του διαδικτύου, υπάρχει και η εναλλακτική της χρήσης ενός γραφικού περιβάλλοντος για τη διαχείριση τέτοιου είδους πακέτων γνωστού ως Synaptic, το οποίο λειτουργεί υπό τη μορφή ενός on line shop στο οποίο υπάρχει η δυνατότητα επιλογής των προς εγκατάσταση εφαρμογών, με την ευκολία χρήσης του να είναι εμφανής στην εικόνα που ακολουθεί.

Για την εγκατάσταση αυτού του περιβάλλοντος ακολουθείται η εξής διαδικασία:

Αρχικά ελέγχεται αν το σύστημα είναι ανανεωμένο μέσω των παρακάτω εντολών στο LXTerminal:

sudo apt-get update sudo apt-get upgrade

Στη συνέχεια εγκαθίσταται η εφαρμογή Synaptic

sudo apt-get install synaptic

και ελέγχεται η λειτουργία της : gksudo synaptic

Ακολούθως ανοίγει το γραφικό περιβάλλον της εφαρμογής με τα διαθέσιμα προς εγκατάσταση προγράμματα.

Για την περίπτωση που το πρόγραμμα επιλέγεται μέσω του LXDE menu, χρειάζεται κάθε φορά η εισαγωγή κωδικού.

Προκειμένου να αποφευχθεί η συγκεκριμένη διαδικασία θα πρέπει στο terminal να εισαχθούν οι εντολές

sudo nano /usr/share/applications/ synaptic.desktop Change 'Exec=synaptic-pkexec' to… Exec=gksudo synaptic-pkexec Ctrl+X, Y gksudo synaptic

| File:<br>. Edt.<br>Package Settings<br>Help<br>Mark All Upgrades<br>Reload<br>Apaly.                                                                                                    |         | Synaptic has the ability to<br>the latest version<br><b>Prisonities</b> | <b>Upgrade entire systems</b><br>update and upgrade every<br>program, or package, and it can<br>upgrade your entire system to<br>$\Delta$ assem            | ynaptic Package Manager |                  | Install and more<br>Synaptic is a very powerful tool.<br>With It you can install, remove,<br>upgrade and downgrade<br>single or multiple packages<br>and programs    |                        | $-0x$        |
|----------------------------------------------------------------------------------------------------|---------|-------------------------------------------------------------------------|----------------------------------------------------------------------------------------------------|-------------------------|------------------|----------------------------------------------------------------------------------------------------|------------------------|--------------|
| zп                                                                                                    | ×<br>s. | Package                                                                 |                                                                                                    | Installed Version       | Latest Version   | <b>Description</b>                                                                                                    |                        |              |
| Amsteur Radio                                                                                                    | П       | Ond-data                                                                |                                                                                                    |                         | $0 - r11863 - 1$ | Real-time strategy game of ancient warfare (data)                                                                                                    |                        |              |
| <b>Base System</b>                                                                                                    | Ð       | 2ping                                                                   |                                                                                                    |                         | 201              | Ping utility to determine directional packet loss                                                                                                    |                        |              |
| Communication                                                                                                    | ▣       | <b>Dunned</b>                                                           |                                                                                                    |                         | 0.5-3            | parl script to convert an addressbook to VCARD fla fi                                                                                                    |                        |              |
| Communication (contribi)                                                                                                    | П       | 205-console.                                                            |                                                                                                    |                         | 1171             | <b>JIES Management Console</b>                                                                                                    |                        |              |
| Communication (non-free)                                                                                                    | п       | <b>SckFores</b>                                                         |                                                                                                    |                         | $0.9.1 - 1.7$    | Play chess across 3 boards!                                                                                                    |                        |              |
| Cross-platform                                                                                                    | П       | <b>Sclepict</b>                                                         |                                                                                                    |                         | $0.0.10 - 1$     | visualization and analysis for single valued point data                                                                                                    |                        |              |
| Cross-platform (contrib)                                                                                                    | $\Box$  | 4 cligits                                                               |                                                                                                    |                         | 1121             | quess-the-number game, alsa Bulls and Cows.                                                                                                    |                        |              |
| Cross-platform (non free)                                                                                                    | $\Box$  | 4gill                                                                   |                                                                                                    |                         | 10.3             | Packet Capture and Interception for Switched Network                                                                                                    |                        |              |
| Databases.                                                                                                    | □       | 4ators                                                                  |                                                                                                    |                         | $1.14 - 2$       | RDF database storage and query engine -- database                                                                                                    |                        |              |
| Debug                                                                                                    | п       | <b>Brunnel</b>                                                          |                                                                                                    |                         | 0.31rc2-7        | TCP proxy for non-IPv6 applications                                                                                                    |                        |              |
| Development                                                                                                    | $\sim$  |                                                                         |                                                                                                    |                         |                  |                                                                                                    | ٠                      | ۰            |
| Development (contribi-<br>Development Inon free)                                                                                                    |         | Ne package is selected.                                                 |                                                                                                    |                         |                  |                                                                                                    |                        |              |
| Discurnentation (contrib)<br>Documentation (non-free)<br>E-mail<br>E-mail (contribi<br>Elemail (non-frass)<br>Editors<br>Editors (rices front)<br>Education<br>۰<br>$\blacksquare$<br>٠ |         |                                                                         |                                                                                                    |                         |                  |                                                                                                    |                        |              |
| Sections                                                                                                    |         |                                                                         |                                                                                                    |                         |                  |                                                                                                    |                        |              |
| Stable                                                                                                    |         |                                                                         |                                                                                                    |                         |                  |                                                                                                    |                        |              |
| <b>Drigin</b>                                                                                                    |         |                                                                         |                                                                                                    |                         |                  |                                                                                                    |                        |              |
| Custom Filters                                                                                                    |         |                                                                         |                                                                                                    |                         |                  |                                                                                                    |                        |              |
| <b>Sauch Results</b>                                                                                                    |         |                                                                         |                                                                                                    |                         |                  |                                                                                                    |                        |              |
| Architecture<br>37236 packages listed, 900 installed, 0 broken                                                                                                    |         | the program                                                             | <b>Easily find programs</b><br>Synaptic allows you to easily<br>locate packages and programs<br>by name, description, version<br>and even by who developed |                         |                  | <b>Browse all documentation</b><br>From within Synaptic, you are<br>able to browse and read all<br>available online documentation<br>related to a package or program | $\left  \cdot \right $ | $\mathbf{w}$ |

*Εικόνα 19: Το γραφικό περιβάλλον διαχείρισης εφαρμογών Synaptic (Asadi et al., 2014)*

# **ΚΕΦΑΛΑΙΟ 4: ΕΦΑΡΜΟΓΕΣ ΤΟΥ RASPBERRΥ PI**

## **4.1 Χρήση του Raspberry Pi για κατασκευή κινητού τηλεφώνου**

Ενδεικτική της χρησιμότητας του Raspberry Pi και της ευρείας γκάμας εφαρμογών του είναι η κατασκευή του κινητού τηλεφώνου PiPhone, βασική μονάδα του οποίου αποτελεί το Raspberry Pi. Κατασκευαστής του συγκεκριμένου project, το οποίο εμφανίζεται στην παρακάτω εικόνα υπήρξε ο φωτογράφος και προγραμματιστής Dave Hunt. Τα βασικά μέρη της κατασκευής εκτός από το Pi είναι:

- ένα Sim900 GSM/GPRS module στο οποίο προσαρμόζεται η κάρτα SIM της συσκευής,
- ένας διακόπτης on/off,
- ένας μετατροπέας για την μπαταρία LiPoly (πολυμερών λιθίου) 2.500mAh,
- ένα μικροσκοπικό TFT monitor 2,8 ιντσών ανάλυσης 320x240 (PiTFT),

τα οποία μπορεί κανείς εύκολα να προμηθευτεί μέσω του eBay, καθιστώντας συγκεκριμένη κατασκευή εύκολα υλοποιήσιμη, με χαμηλό μάλιστα κόστος (που έφτασε συνολικά τα 158 δολάρια, δηλαδή λιγότερο από 115 ευρώ).

Το βασικό πλεονέκτημα της κατασκευής πέρα από το χαμηλό της κόστος είναι ότι δε χρειάζονται ειδικές γνώσεις προγραμματισμού αφού τα προς συναρμολόγηση εξαρτήματα είναι ήδη διαμορφωμένα κατάλληλα, ενώ βασικό της ελάττωμα σύμφωνα με τον κατασκευαστή είναι η υπερθέρμανση του εξοπλισμού (Ναυτεμπορική, 2014).

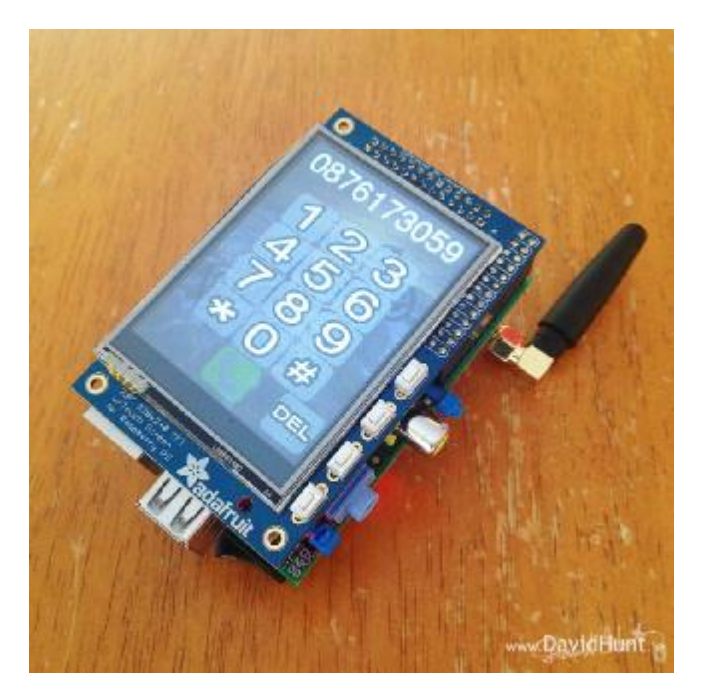

*Εικόνα 20: Το κινητό PiPhone, βασισμένο στο Raspberry Pi (PC Magazine, 2014)* 

## **4.2 Χρήση του Raspberry Pi ως Tor Relay**

Ο στόχος του project που παρουσιάζεται στην παρούσα ενότητα είναι να μετατραπεί ένα Raspberry Pi σε ένα router, μέρος του Tor network.Η χρησιμότητα της συγκεκριμένης εφαρμογής έγκειται στη γενικότερη χρησιμότητα ενός tor relay, την εξασφάλιση δηλαδή της ανωνυμίας του χρήστη που συνδέεται στο δίκτυο, αφού η εμφανιζόμενη IP είναι αυτή του relay (στην προκειμένη περίπτωση του Raspberry) και όχι του ίδιου του χρήστη. Τα βήματα υλοποίησης της διαδικασίας καταγράφονται ακολούθως (Hacker, 2013):

- o Λήψη του raw image του Raspbian από τη διεύθυνση <http://www.raspberrypi.org/downloads>(τελικά λαμβάνεται το αρχείο 2013-07-26-wheezyraspbian.img.zip. Το αρχείο εγγράφεται στην SD κάρτα του Raspberry με το εργαλείο Win32DiskImager όταν πρόκειται για Windows ενώ όταν πρόκειται για Linux/BSD/OS X, τότε χρησιμοποιείται το dd
- o Σύνδεση Raspbian και διενέργεια των βασικών ρυθμίσεων μέσω του εργαλείου raspiconfig (με την ακόλουθη εντολή).

\$ sudo raspi-config

- o Οι διαθέσιμες ρυθμίσεις έχουν ως εξής:
	- § Expand Filesystem (κατάληψη του συνολικού χώρου της SD card).
	- § Change User Password (αλλαγή του προκαθορισμένου pi!)
	- § Enable Boot to Desktop (σε περίπτωση χρήσης γραφικού περιβάλλοντος, δε χρησιμοποιείται στην παρούσα εφαρμογή)
	- § Internationalisation Options (επιλογές γλώσσας και ώρας)
	- § Enable Camera (προσθήκη κάμερας)
	- § Add to Rastrack (δυνατότητα καταγραφής της γεωγραφικής θέσης του Pi)
	- § Overclock. (Δυνατότητα αύξησης της ταχύτητας του επεξεργαστή).
	- § Advanced Options. (δυνατότητα ορισμού ονόματος hostname, στο συγκεκριμένο παράδειγμα επιλέχθηκε το"icepi")
- o Επανεκκίνηση του συστήματος μέσω της εντολής
	- \$ sudo reboot
- o Εξασφάλιση στατικής διεύθυνσης για το Pi (απαιτούνται δικαιώματα administrator)
	- \$ sudo nano /etc/network/interfaces

Το ζητούμενο είναι η διεύθυνση του Pi να είναι της μορφής 192.168.0.\*, 192.168.1.\* ή 10.0.0.\*. Στο συγκεκριμένο παράδειγμα επιλέχθηκε η μορφή 10.20.30.\*.

auto lo iface lo inet loopback #iface eth0 inet dhcp iface eth0 inet static address 10.20.30.90 netmask 255.255.255.0 gateway 10.20.30.1 #allow-hotplug wlan0 #iface wlan0 inet manual

#wpa-roam /etc/wpa\_supplicant/wpa\_supplicant.conf #iface default inet dhcp

Σύμφωνα λοιπόν με τον παραπάνω κώδικα η εσωτερική διεύθυνση του router είναι η 10.20.30.1 και η στατική διεύθυνση του Raspberry Pi είναι η 10.20.30.90.

o Αποθηκεύονται οι νέες διευθύνσεις στο αρχείο /etc/network/interfaces Τροποποιείται το αρχείο /etc/resolv.conf, με τις διευθύνσεις IP των nameservers

```
$ cat /etc/resolv.conf 
domain home 
search home 
nameserver 10.20.30.1
```
o Επανεκκινείται το υποσύστημα δικτύωσης:

\$ sudo service networking restart

o Έλεγχος των ρυθμίσεων

```
$ ifconfig eth0 
$ ping google.com 
PING google.com (178.59.100.231) 56(84) bytes of data. 
64 bytes from cache.google.com (178.59.100.231): icmp_req=1 ttl=61 
time=25.5 ms 
64 bytes from cache.google.com (178.59.100.231): icmp_req=2 ttl=61 
time=23.8 ms 
64 bytes from cache.google.com (178.59.100.231): icmp_req=3 ttl=61 
time=25.0 ms 
\overline{\wedge}--- google.com ping statistics --- 
3 packets transmitted, 3 received, 0% packet loss, time 2003ms 
rtt min/avg/max/mdev = 23.855/24.801/25.505/0.695 ms 
# Διακοπή της αποστολής και λήψης πακέτων με CTRL+C.
```
o Αναβάθμιση του λογισμικού

\$ sudo apt-get update

- o Αναβάθμιση του λειτουργικού:
	- \$ sudo apt-get dist-upgrade
- o Εγκατάσταση του tor:
	- \$ sudo apt-get install tor
- o Τροποποίηση του αρχείου /etc/tor/torrc

\$ cd /etc/tor

```
$ sudo cp torrc torrc.original 
$ sudo nano torrc 
SocksPort 0 
 # λειτουργία του Tor μόνο ως relay και αποκοπή τυχόν συνδέσεων από το
τοπικό μηχάνημα ή δίκτυο. 
Log notice file /var/log/tor/notices.log 
 # καταγραφή των μηνυμάτων επιπέδου "notice" στο αρχείο
/var/log/notices.log. 
Nickname icepi 
 # το όνομα του hostname που ορίστηκε παραπάνω
ORPort 9001 
# port εισερχόμενων συνδέσεων
DirPort 9030 
 # port παροχής πληροφοριών για τον δημόσιο κατάλογο με τα relays 
ContactInfo subZraw <username AT someplace DOT tld> 
# διεύθυνση επαφής σε ενδεχόμενο πρόβλημα λειτουργίας
RelayBandwidthRate 64 KB 
# εύρος ζώνης επιτρεπόμενης εισερχόμενης κίνησης
RelayBandwidthBurst 96 KB 
# ανώτατο όριο επιτρεπτού εύρους ζώνης
```
- o Αποθήκευση των αλλαγών
- o Ορισμός κανόνων επικοινωνίας του προς ρύθμιση relay μα άλλα relays του tor network. Οι κανόνες που ορίστηκαν στο συγκεκριμένο παράδειγμα έχουν ως εξής:
	- § Τα πακέτα που εισέρχονται στο port 9001 του δημόσιου IP του router, προωθούνται στο port 9001 του μηχανήματος με IP 10.20.30.90 (Raspbian).
	- § Τα πακέτα που εισέρχονται στο port 9030 του δημόσιου IP του router, προωθούνται στο port 9030 του μηχανήματος με IP 10.20.30.90 (Raspbian).
- o Ρύθμιση αυτόματης ενεργοποίησης
	- \$ sudo update-rc.d tor enable

Έναρξη του tor

- \$ sudo service tor start
- o Έλεγχος καλής λειτουργίας του relay μέσω του [http://torstatus.info,](http://torstatus.info) από υπολογιστή που είναι συνδεδεμένος στο ίδιο LAN με το Pi, όπως φαίνεται στην ακόλουθη εικόνα.

| View the Legend tough transated view)<br>A Bandwidth navy<br>× | A Uptime T Hostname |                                                                      |                                                                                                    |                                                                                                    |
|----------------------------------------------------------------|---------------------|----------------------------------------------------------------------|----------------------------------------------------------------------------------------------------|----------------------------------------------------------------------------------------------------|
|                                                                |                     |                                                                      |                                                                                                    |                                                                                                    |
|                                                                |                     |                                                                      |                                                                                                    | <b>T ORPort T DirPort</b>                                                                                                    |
|                                                                |                     | 1d 19h c-89-180-113-100 hsd1.ft.comcast.net (69.180.113.100)<br>アヒカヨ | 443                                                                                                    | 0030                                                                                                    |
| ٠                                                              | 25                  | p57B52AAA dip0.1-ipconnect.de (67,181.42.74)                         | $8.8\%$<br>55413                                                                                                    | 51414                                                                                                    |
| s                                                              | 20d                 | 130h003<br>no.de (84.38.66.218)                                      | 443                                                                                                    | 9000                                                                                                    |
| $\overline{z}$                                                 | 8d                  | b-1-139.gemini.net.pl [193.25.1.139]                                 | 9001                                                                                                    | GOOD                                                                                                    |
|                                                                |                     |                                                                      |                                                                                                    | None                                                                                                    |
| <b>THUR</b>                                                    |                     | brilliano.com (192, 155.83.101)                                      | 9001                                                                                                    | None                                                                                                    |
| ×                                                              | 3h                  | 93-82-5-1 adul highway telekom at (93.82.8.1)                        | 443                                                                                                    | 9030                                                                                                    |
| ٠                                                              | 56                  |                                                                      | 9998                                                                                                    | 9997                                                                                                    |
| $\overline{ }$                                                 | 13d                 |                                                                      | 443                                                                                                    | 9030                                                                                                    |
| $\overline{z}$                                                 | <b>Sd</b>           |                                                                      | 9001                                                                                                    | 9030                                                                                                    |
| ٠                                                              | 37d                 | ns1.drshallnta.fi (5.9.88.18)                                        | 8080                                                                                                    | None                                                                                                    |
| ×                                                              |                     |                                                                      | 8443                                                                                                    | 8080                                                                                                    |
| $\overline{1}$                                                 | 230d                | Ox3d.lu (85.25.208.201)                                              | 443                                                                                                    | 80                                                                                                    |
|                                                                | 30d                 | 94.242.197.84 (94.242.197.84)                                        | 443                                                                                                    | 80                                                                                                    |
| 182                                                            |                     |                                                                      |                                                                                                    | 80                                                                                                    |
| A7                                                             |                     |                                                                      | 9001                                                                                                    | Nons                                                                                                    |
| 217                                                            | 1984                | 184.40.50.120 static ido.gala.com.sp (120.50.40.184)                 | 9001                                                                                                    | None                                                                                                    |
| top                                                            |                     |                                                                      | 10443                                                                                                    | 9030                                                                                                    |
| 55                                                             |                     |                                                                      | 9001                                                                                                    | None                                                                                                    |
| $\rightarrow$                                                  |                     |                                                                      | 9001                                                                                                    | None                                                                                                    |
|                                                                |                     |                                                                      |                                                                                                    |                                                                                                    |
|                                                                |                     |                                                                      |                                                                                                    |                                                                                                    |
|                                                                | 45<br>32            | <b>16d</b>                                                           | 16 22h<br>c-53aae355.812-14-64736()ust.bredbandsbolaget.se [85.227.170.83]<br>162 210 173 101 (162 210 173 101)<br>ip-1-157 gemini net pl (193.25.1.157)<br>3d 18h 81-86-80-45.rev.numericable.fr [81.66.80.45]<br>3d Oh ghostshell subsignal org (188.40.166.29)<br>3d 16h voe-93-90-115-169 voeforce au (93.90.115.169)<br>17d ~s2327316.ovh.net (5.135.141.179)<br>10h p4FF25A18.dp0.t-ipconnect.de [79.242.90.24]<br>19h ec2-54-216-98-181.eu-welVi.compute.amazonaws.com (54.216.98.181) | 1.11803<br>ec2-54-215-181-32 us-wel 31 compute amazonaws.com (54.215.181.32) / 3 O .5<br>9001<br>10 <sub>0</sub><br>1.15.0<br>$f \equiv \Delta$<br>1111000<br>$F = 0.03$<br>10 <sub>0</sub><br>アヒカる<br>7108003<br>アヒキ型ロム<br>$f$ inkO $\Delta$<br>443<br>733<br>1900 <sub>0</sub><br>$F \triangleright k$ <b>O&amp;</b><br>$\mathcal{F}$ $\Delta$<br>O E |

*Εικόνα 21: Έλεγχος καλής λειτουργίας του relay μέσω του <http://torstatus.info> (Hacker, 2013)* 

## **4.3 Χρήση του Raspberry Pi ως OpenVPNServer**

Για τη συγκεκριμένη εφαρμογή θεωρείται πως το εγκατεστημένο λειτουργικό σύστημα του είναι για ακόμα μια φορά το Raspbian, το οποίο έχει αναλυθεί εκτενώς παραπάνω.

o Αρχικά εξασφαλίζεται ότι το λειτουργικό είναι ενημερωμένο μέσω των εντολών

```
pi@icepi ~ $ sudo apt-get update 
pi@icepi ~ $ sudo apt-get dist-upgrade
```
και της επανεκκίνησης που ακολουθεί.

o Στη συνέχεια εγκαθίσταται το OpenVPN μέσω της εντολής

```
pi@icepi ~ $ sudo apt-get -y install openvpn
```
o Δημιουργείται η υποδομή κρυπτογράφησης για το OpenVPN. Για το σκοπό αυτό χρησιμοποιούνται συγκεκριμένα scripts, τα οποία είναι διαθέσιμα στον κατάλογο 2.0, στη θέση

/usr/share/doc/openvpn/examples/easy-rsa/2.0

o Ο συγκεκριμένος κατάλογος τίθεται στη θέση /etc/openvpn/easy-rsa, μέσω των εντολών

```
pi@icepi ~ $ sudo mkdir /etc/openvpn/easy-rsa 
pi@icepi ~ $ cd /etc/openvpn/easy-rsa 
pi@icepi /etc/openvpn/easy-rsa $ sudo cp –R 
/usr/share/doc/openvpn/examples/easy-rsa/2.0 .
```
o Χρησιμοποιώντας τον επεξεργαστή κειμένου nano, τροποποιούνται οι τιμές ορισμένων μεταβλητών στο αρχείο vars του καταλόγου.

```
pi@icepi /etc/openvpn/easy-rsa $ cd 2.0 
pi@icepi /etc/openvpn/easy-rsa/2.0 $ sudo nano vars 
export KEY_COUNTRY="GR" 
export KEY_PROVINCE="CentralMacedonia" 
export KEY_CITY="Thessaloniki" 
export KEY ORG="ParabingCreations"
export KEY_EMAIL="nobody@icepi.parabing.net" 
export KEY_EMAIL=nobody@icepi.parabing.net
export KEY_CN=IcePi 
export KEY_NAME=Parabing 
export KEY_OU=deltaHacker
```
Οι τροποποιήσεις αποθηκεύονται με [CTRL+O] & [Enter] και η έξοδο; Από τον επεξεργαστή κειμένου γίνεται με [CTRL+X].

- o Δημιουργία της Αρχής Πιστοποίησης (Certificate Authority, CA)
	- § Αποκτάται πρόσβαση στο λογαριασμό του root

pi@icepi /etc/openvpn/easy-rsa/2.0 \$ sudo su

§ Αρχικοποιούνται όλες οι μεταβλητές περιβάλλοντος που χρησιμοποιούν τα σκριπτάκια clean-all και build-ca

root@icepi:/etc/openvpn/easy-rsa/2.0# source ./vars NOTE: If you run ./clean-all, I will be doing a rm -rf on /etc/openvpn/easy-rsa/2.0/keys

§ Εξασφαλίζεται η ύπαρξη του υποκαταλόγου keys, ο οποίος θα πρέπει να 'ναι προσπελάσιμος μόνο από το χρήστη root

```
root@icepi:/etc/openvpn/easy-rsa/2.0# sh ./clean-all
```
Δημιουργία του ιδιωτικού κλειδιού (private key) της CA (αρχείο keys/ca.key), καθώς και του πιστοποιητικού της (certificate, αρχείο keys/ca.crt)

root@icepi:/etc/openvpn/easy-rsa/2.0# sh ./build-ca Generating a 1024 bit RSA private key .......++++++................++++++ writing new private key to 'ca.key' ----- You are about to be asked to enter information that will be incorporated into your certificate request. What you are about to enter is what is called a Distinguished Name or a DN. There are quite a few fields but you can leave some blank For some fields there will be a default value, If you enter '.', the field will be left blank. Country Name (2 letter code) [GR]: State or Province Name (full name) [CentralMacedonia]: Locality Name (eg, city) [Thessaloniki]: Organization Name (eg, company) [ParabingCreations]: Organizational Unit Name (eg, section) [deltaHacker]: Common Name (eg, your name or your server's hostname) [IcePi]: Name [Parabing]: Email Address [\[nobody@icepi.parabing.net\]](mailto:nobody@icepi.parabing.net):

- o Καθ' όλη τη διάρκεια του παραπάνω προγραμματισμού, στις ερωτήσεις που εμφανίζονται αφήνονται οι προεπιλογές μέσω του [Enter].
- o Δημιουργία ιδιωτικού κλειδιού και πιστοποιητικού για τον OpenVPN server, μέσω της ακόλουθης εντολής (όπου "icepi", είναι το hostname του Raspberry του παραδείγματος)

root@icepi:/etc/openvpn/easy-rsa/2.0# sh ./build-key-server icepi Generating a 1024 bit RSA private key ..........++++++ ..........................................++++++ writing new private key to 'icepi.key'  $-----$ You are about to be asked to enter information that will be incorporated into your certificate request. What you are about to enter is what is called a Distinguished Name or a DN. There are quite a few fields but you can leave some blank For some fields there will be a default value, If you enter '.', the field will be left blank. ----- Country Name (2 letter code) [GR]: State or Province Name (full name) [CentralMacedonia]: Locality Name (eg, city) [Thessaloniki]: Organization Name (eg, company) [ParabingCreations]: Organizational Unit Name (eg, section) [deltaHacker]:

```
Common Name (eg, your name or your server's hostname) [icepi]: 
Name [Parabing]: 
Email Address [nobody@icepi.parabing.net]: 
Please enter the following 'extra' attributes 
to be sent with your certificate request 
A challenge password []: 
An optional company name []: 
Using configuration from /etc/openvpn/easy-rsa/2.0/openssl-
1.0.0.cnf 
Check that the request matches the signature 
Signature ok 
The Subject's Distinguished Name is as follows 
countryName :PRINTABLE:'GR' 
stateOrProvinceName :PRINTABLE:'CentralMacedonia' 
                    localityName :PRINTABLE:'Thessaloniki' 
organizationName :PRINTABLE:'ParabingCreations' 
organizationalUnitName:PRINTABLE:'deltaHacker' 
commonName :PRINTABLE:'icepi' 
name : PRINTABLE: 'Parabing'
nobody@icepi.parabing.net'
Certificate is to be certified until Sep 5 13:46:12 2023 GMT 
(3650 days) 
Sign the certificate? [y/n]:y 
1 out of 1 certificate requests certified, commit? [y/n]y 
Write out database with 1 new entries 
Data Base Updated
```
o Ρύθμιση των παραμέτρων Diffie-Hellman, οι οποίες είναι καθοριστικοί για την ανταλλαγή κλειδιών μεταξύ client και server και τη διαδικασία της ταυτοποίησης (authentication).

```
root@icepi:/etc/openvpn/easy-rsa/2.0# ./build-dh 
Generating DH parameters, 1024 bit long safe prime, generator 2 
This is going to take a long time 
[...]
```
- o Τακτοποίηση των αρχείων που σχετίζονται με τα πιστοποιητικά, τα κλειδιά και τις παραμέτρους Diffie-Hellman. Αναλυτικότερα, τα αρχεία αυτά είναι:
	- § ca.crt: το πιστοποιητικό της Αρχής Πιστοποίησης
	- § ca.key: το ιδιωτικό κλειδί της Αρχής Πιστοποίησης
	- § icepi.crt: το πιστοποιητικό του OpenVPN server
	- § icepi.key: το ιδιωτικό κλειδί του OpenVPN server
	- § dh1024.pem: το αρχείο παραμέτρων Diffie-Hellman

```
root@icepi:/etc/openvpn/easy-rsa/2.0# cd keys/ 
root@icepi:/etc/openvpn/easy-rsa/2.0/keys# cp ca.crt icepi.crt 
icepi.key dh1024.pem /etc/openvpn 
root@icepi:/etc/openvpn/easy-rsa/2.0/keys# exit 
exit 
pi@icepi /etc/openvpn/easy-rsa/2.0 $
```
o Δημιουργία του βασικού αρχείου ρυθμίσεων

```
pi@icepi /etc/openvpn/easy-rsa/2.0 $ cd /etc/openvpn 
pi@icepi /etc/openvpn $ sudo cp 
/usr/share/doc/openvpn/examples/sample-config-
files/server.conf.gz . 
pi@icepi /etc/openvpn $ sudo gunzip -d server.conf.gz 
cert server.crt 
key server.key 
cert icepi.crt 
key icepi.key
```
o Ενεργοποίηση του OpenVPN server

pi@icepi /etc/openvpn \$ sudo service openvpn start [ ok ] Starting virtual private network daemon: server.

o Ρύθμιση OpenVPN client, με τη δημιουργία του script build-key στον κατάλογο /etc/openvpn/easy-rsa/2.0 και με σκοπό την υλοποίηση σεναρίου που θέλει τη σύνδεση ενός laptop μέσω του συγκεκριμένου server.

```
pi@icepi /etc/openvpn $ cd easy-rsa/2.0 
pi@icepi /etc/openvpn/easy-rsa/2.0 $ sudo su 
root@icepi:/etc/openvpn/easy-rsa/2.0# source ./vars 
NOTE: If you run ./clean-all, I will be doing a rm -rf on 
/etc/openvpn/easy-rsa/2.0/keys 
root@icepi:/etc/openvpn/easy-rsa/2.0# sh ./build-key laptop 
Generating a 1024 bit RSA private key 
..............................................++++++ 
........................................++++++ 
writing new private key to 'laptop.key' 
----- 
You are about to be asked to enter information that will be 
incorporated 
into your certificate request. What you are about to enter is 
what is called 
a Distinguished Name or a DN. There are quite a few fields but 
you can leave 
some blank. For some fields there will be a default value. If you 
enter '.', 
the field will be left blank. 
----- 
Country Name (2 letter code) [GR]: 
State or Province Name (full name) [CentralMacedonia]: 
Locality Name (eg, city) [Thessaloniki]: 
Organization Name (eg, company) [ParabingCreations]: 
Organizational Unit Name (eg, section) [deltaHacker]: 
Common Name (eg, your name or your server's hostname) [laptop]: 
Name [Parabing]: 
Email Address [nobody@icepi.parabing.net]:
```

```
Please enter the following 'extra' attributes 
to be sent with your certificate request 
A challenge password []: 
An optional company name []: 
Using configuration from /etc/openvpn/easy-rsa/2.0/openssl-
1.0.0.cnf 
Check that the request matches the signature 
Signature ok 
The Subject's Distinguished Name is as follows 
countryName : PRINTABLE: 'GR'
stateOrProvinceName :PRINTABLE:'CentralMacedonia' 
localityName :PRINTABLE:'Thessaloniki' 
organizationName :PRINTABLE:'ParabingCreations' 
organizationalUnitName:PRINTABLE:'deltaHacker' 
commonName :PRINTABLE:'laptop' 
name : PRINTABLE: 'Parabing'
emailAddress :IA5STRING:'nobody@icepi.parabing.net' 
Certificate is to be certified until Sep 5 17:25:57 2023 GMT 
(3650 days) 
Sign the certificate? [y/n]:y 
1 out of 1 certificate requests certified, commit? [y/n]y 
Write out database with 1 new entries 
Data Base Updated 
root@icepi:/etc/openvpn/easy-rsa/2.0#
```
o Αντιγραφή των απαραίτητων αρχείων (πιστοποιητικό του CA (ca.crt), πιστοποιητικό του client (laptop.crt), ιδιωτικό κλειδί του client (laptop.key) και αρχείο ρυθμίσεων (client.conf)) σε θέση που είναι εύκολα διαχειρίσιμη (στο συγκεκριμένο παράδειγμα η θέση αυτή είναι ο κατάλογος ovpn-client στο home directory του χρήστη pi:

```
root@icepi:/etc/openvpn/easy-rsa/2.0# mkdir /home/pi/ovpn-client 
root@icepi:/etc/openvpn/easy-rsa/2.0# cd keys 
root@icepi:/etc/openvpn/easy-rsa/2.0/keys# cp ca.crt laptop.crt 
laptop.key /home/pi/ovpn-client 
root@icepi:/etc/openvpn/easy-rsa/2.0/keys# cp 
/usr/share/doc/openvpn/examples/sample-config-files/client.conf 
/home/pi/ovpn-client 
root@icepi:/etc/openvpn/easy-rsa/2.0/keys# cd /home/pi/ovpn-
client 
root@icepi:/home/pi/ovpn-client#
```
o Μέσω του nano γίνονται αλλαγές στο αρχείο ρυθμίσεων και συγκεκριμένα η γραμμή

remote my-server-1 1194

αντικαθίσταται με τη γραμμή

remote homelan.dnsalias.net 1194

όπου homelan.dnsalias.net είναι ένα domain name στο IP που λαμβάνεται από τον ISP και το 1194 είναι το προκαθορισμένο port που χρησιμοποιεί ο OpenVPN server. Επίσης οι γραμμές

cert client.crt key client.key

αντικαθίστανται με τις

cert laptop.crt key laptop.key

αφού το πιστοποιητικό και το κλειδί του client είναι πια συγκεκριμένα. Στη συνέχεια αποθηκεύονται οι αλλαγές και γίνεται έξοδος από το λογαριασμό του root:

```
root@icepi:/home/pi/ovpn-client# cd .. 
root@icepi:/home/pi# chown -R pi:pi ovpn-client 
root@icepi:/home/pi# exit 
exit
```
o Σύνδεση στον OpenVPN server

Για λειτουργικό Linux, η σύνδεση γίνεται με εντολή της μορφής

\$ sudo /usr/sbin/openvpn --config client.conf

και η διακοπή της μέσω του συνδυασμού [CTRL+C].

Για λειτουργικό Windows, χρησιμοποιείται το εργαλείο OpenVPN GUI for Windows, ενώ τα αρχεία ca.crt, laptop.crt, laptop.key και client.conf, πρέπει μεταφερθούν στο φάκελο c:\program files\openvpn\config του προγράμματος και το αρχείο client.conf να μετονομαστεί σε client.ovpn (Hacker, 2013).

## **4.4 Χρήση του Raspberry Pi για τον έλεγχο ενός LED**

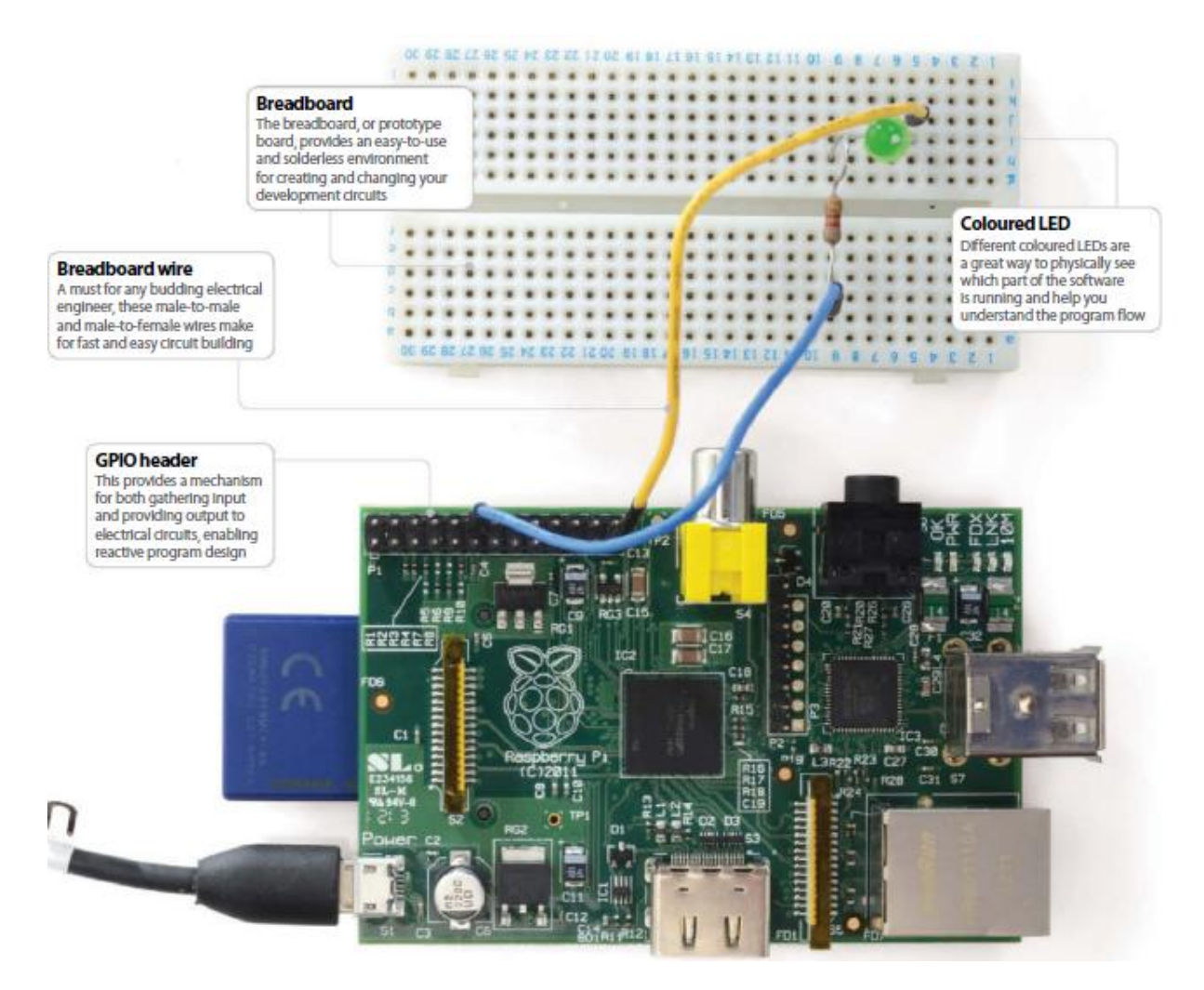

*Εικόνα 22: Διάταξη για τον έλεγχο LED μέσω ενός Pi (Asadi et al., 2014)* 

Στο παραπάνω διάγραμμα παρατίθεται η συνολική διάταξη ελέγχου ενός LED μέσω του Pi. Παρατηρείται πως εκτός από το Pi χρησιμοποιείται το προς έλεγχο LED, τα καλώδια σύνδεσης, καθώς και η πλακέτα σύνδεσης (breadboard). Για την υλοποίηση του συγκεκριμένου project εκτός από τον κώδικα του προγραμματισμού απαιτείται και η χρήση των pins του Pi, η τοπολογία των οποίων παρουσιάζεται στη συνέχεια.

Στο πάνω αριστερό μέρος του συστήματος υπάρχει μια μικρή λευκή ετικέτα 'P1', με το πλησιέστερο pin να είναι το νούμερο 1 και από πάνω να βρίσκεται το pin 2. Στα δεξιά του pin 1 βρίσκεται το pin 3 και από πάνω του βρίσκεται το pin 4, με το ίδιο μοτίβο να συνεχίζεται μέχρι το pin 26.

Στο Pin 1 υπάρχει το σύμβολο 3V3, το οποίο μεταφράζεται σε 3.3 volts. Το συγκεκριμένο pin θα χρησιμοποιηθεί ως τροφοδοσία στο προς έλεγχο LED, σε συνδυασμό με

το Pin 6 το οποίο είναι η γείωση. Άλλα pins με τάση εξόδου είναι τα 2 και 4 (5V)., ενώ άλλα pin γείωσης είναι τα 9, 14, 20 και 25. Τα υπόλοιπα pins είναι τα λεγόμενα GPIO (General Purpose Input/Output) και τα οποία χρησιμοποιούνται για περισσότερο πολύπλοκες εργασίες (με κόκκινο χρώμα στην ακόλουθη εικόνα).

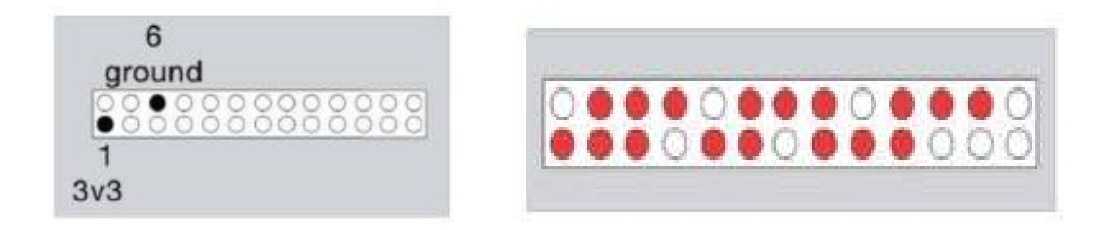

*Εικόνα 23: Τοπολογία των : pins του pi (Asadi et al., 2014)* 

H διαδικασία για την ολοκλήρωση του project έχει ως εξής:

- Αρχικά ελέγχεται ότι το Pi δεν είναι συνδεδεμένο στην τροφοδοσία. - Αρχικά ελέγχεται ότι το Ρί δεν είναι συνδεδεμένο στην τροφοδος<br>- Συνδέεται το ένα καλώδιο στο Pin 1 του Pi και στο breadboard.
- 
- Συνδέεται το άλλο καλώδιο στο Pin 6 του Pi και στο breadboard.
- Συνδέεται μια αντίσταση (της τάξης των 270Ω) με το ένα άκρο της να τοποθετείται δίπλα Συνδέεται μια αντίσταση (της τάξης των 270Ω) με το ένα άκρο της να τοποθετείται δίπ*ὶ*<br>από το άκρο της γείωσης στο Breadboard και το άλλο κάτω από τη σύνδεση με το pin 3V3 (χωρίς να υπάρχει πρόβλημα στην επιλογή των άκρων).
- Συνδέεται το προς έλεγχο LED με το ελαφρώς λυγισμένο άκρο να συνδέεται δίπλα από τη σύνδεση 3V3 και το άλλο να συνδέεται δίπλα από την αντίσταση και απέναντι από τη<br>γείωση (όπως φαίνεται στην παραπάνω εικόνα). γείωση (όπως φαίνεται στην παραπάνω εικόνα). με το ελαφρώς λυγισμένο άκρο να συνδέεται δίτα<br>α συνδέεται δίπλα από την αντίσταση και απέναν<br>αραπάνω εικόνα).<br>ου Ρί και εφόσον οι προαναφερόμενες συνδέσει<br>αμέσως.<br>τον έλεγχο του LED.<br>ιή του Raspbian<br>de<br>εντολές που ακολου
- Ενεργοποιείται η τροφοδοσία του Pi και εφόσον οι προαναφερόμενες συνδέσεις έχουν γίνει σωστά το LED θα ανάψει αμέσως. ανάψει

Το επόμενο στάδιο είναι ο κώδικας για τον έλεγχο του LED.

- Ελέγχεται η ανανεωμένη εκδοχή του Ελέγχεταιηανανεωμένηεκδοχή του Raspbian

```
sudo apt-get dist-upgrade
```
- Ανοίγεται το LXTerminal (στις εντολές που ακολουθούν θα πρέπει να προηγείται το πρόθεμα sudo)
- Εγκατάσταση της βιβλιοθήκης Εγκατάστασητηςβιβλιοθήκης GPIO Python library η οποία δίνει τη δυνατότητα χειρισμού των αντίστοιχων pins

```
wget https://pypi.python.org/packages
source/R/RPi.GPIO/RPi.GPIO-0.5.2a.tar.gz
tar zxf Rpi.GPIO-0.5.2a.tar.gz
cd Rpi.GPIO-0.5.2a 
tar zxf Rpi.GPIO-0.5.2a.tar.gz<br>cd Rpi.GPIO-0.5.2a<br>sudo apt-get install python-dev
sudo python setup.py install
```
- \_ Δημιουργείται το σενάριο ελέγχου του LED μέσω της γλώσσας προγραμματισμού Δημιουργείται το σενάριο ελέγχου του LED μέσω της γλώσσας προγραμματισμ<br>Python στο οποίο όμως θα πρέπει να εισαχθεί η προαναφερόμενη βιβλιοθήκη.

cd / cd Desktop sudo nano gpio.py try: import RPi.GPIO as GPIO except RuntimeError: print("Error importing GPIO lib")

- Ελέγχεται το σενάριο μέσω της εντολής

sudo python gpio.py

έτσι ώστε να διαπιστωθεί αν επιστραφούν τυχόν λάθη

- Εγκαθίσταται το GPIO mode

sudo nano gpio.py GPIO.setmode(GPIO.BOARD)

- Προκειμένου να χρησιμοποιηθεί ένα pin θα πρέπει να οριστεί η λειτουργία του ως είσοδο ή έξοδο, κάτι που γίνεται στην παρούσα περίπτωση με την εντολή

. GPIO.setup(12, GPIO.OUT)

- Ορίζεται το mode PWM (με παραμέτρους τον αριθμό του pin και τη συχνότητα σε hertz

```
p = GPD.PWM(12, 0.5)p.start(1) 
input('Press return to stop:') 
p.stop() 
GPIO.cleanup()
```
- Προστίθεται ένα χρονικό (timer) στη ρουτίνα ελέγχου έτσι ώστε το LED να σβήνει αργά.

```
import time 
import RPi.GPIO as GPIO 
GPIO.setmode(GPIO.BOARD) 
GPIO.setup(12, GPIO.OUT) 
p = GPIO.PWM(12, 50) # channel=12frequency=50Hz 
p.start(0)
```
- Προσθήκη ρουτίνας ελέγχου για αντιστροφή της διαδικασίας εφόσον η τάση στο LED φτάσει μια προκαθορισμένη τιμή

```
sudo python gpio.py. 
while 1: 
for dc in range(0, 101, 5): 
p.ChangeDutyCycle(dc) 
time.sleep(0.1)
```

```
for dc in range(100, -1, -5):
p.ChangeDutyCycle(dc) 
time.sleep(0.1) 
except KeyboardInterrupt: 
pass 
p.stop() 
GPIO.cleanup()
```
## **4.5 Σχεδίαση ενός Raspberry Pi με ηλιακή φόρτιση**

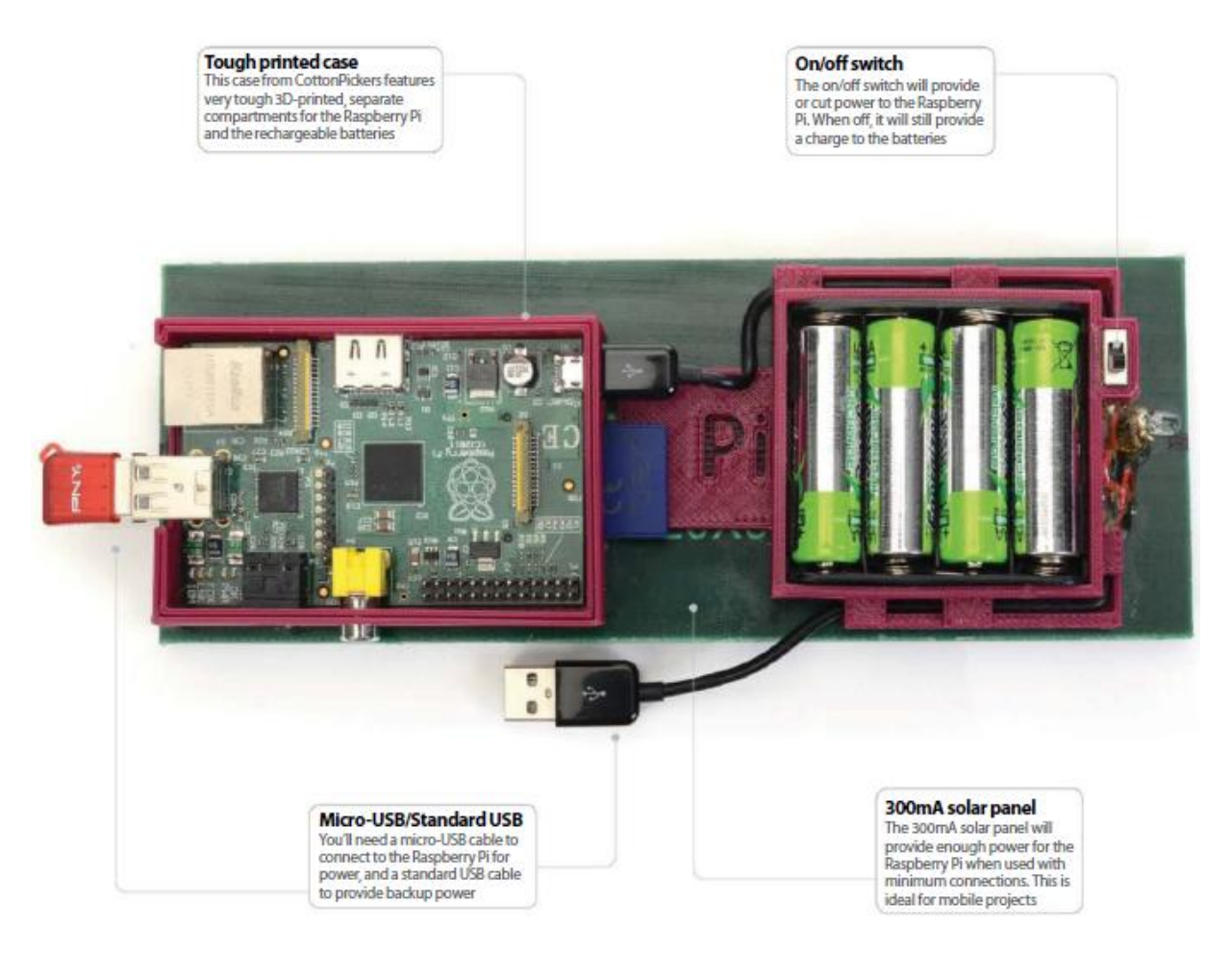

*Εικόνα 24: Σύστημα Pi με ανεξάρτητη τροφοδοσία (χρήση ηλιακού panel και επαναφορτιζόμενων μπαταριών) (Asadi et al., 2014)* 

Η ίδια η φύση του Pi και οι δυνατότητες που προσφέρει για χρήση του σε ένα πλαίσιο φορητότητας για την υλοποίηση διάφορων εφαρμογών, είναι λογικό να οδηγήσει στην αναζήτηση λύσεων σχετικά με την ανεξαρτησία της τροφοδοσίας από την παρουσία ηλεκτρικού δικτύου. Μια τέτοια λύση είναι ευκολότερα εφαρμόσιμη αν ληφθεί υπόψη πως οι απαιτήσεις του

Pi ικανοποιούνται μέσω ενός micro-USB power port (τάσης 4.75V - 5.25V και ρεύματος μέχρι 700mA). Επομένης μια εφαρμογή που μπορεί να υιοθετηθεί και η οποία διακρίνεται για τον περιβαλλοντικό της χαρακτήρα είναι η δημιουργία μιας μονάδας που θα τροφοδοτείται ηλιακά. Για το σκοπό αυτό έχουν δημιουργηθεί διάφορες θήκες – φορτιστές οι οποίες ενσωματώνουν ηλιακό panel, θέσεις για μπαταρίες και για το ίδιο το Pi.

Στο προς ανάλυση παράδειγμα στην παρούσα ενότητα θα χρησιμοποιηθεί η θήκη της εταιρείας CottonPickers, η οποία έχει δημιουργηθεί μέσω τρισδιάστατου εκτυπωτή και μπορεί να υποστηρίξει επιπρόσθετα έναν προσαρμογέα Wi Fi, ανεξαρτητοποιώντας έτσι το σύστημα και από το απαραίτητο καλώδιο δικτύου. Το ηλιακό πάνελ που περιλαμβάνει μπορεί να παράγει ρεύμα έντασης 300mA, ενώ περιλαμβάνονται 4 αλκαλικές επαναφορτιζόμενες μπαταρίες, για την περίπτωση απουσίας ηλιακής ακτινοβολίας, με το πλεόνασμα της οποίας σε διαφορετική περίπτωση να χρησιμοποιείται για την επαναφόρτιση των μπαταριών.

Μπορεί επίσης να χρησιμοποιηθεί ένα μεγαλύτερο panel (με παραγόμενη ισχύ τα 45 watt), το οποίο εξασφαλίζει τη λειτουργία του Pi για πολλές ώρες, με ταυτόχρονο όμως μειονέκτημα τη μειωμένη φορητότητα εκτός από projects που πρόκειται να λειτουργήσουν αυτόνομα σε προκαθορισμένη θέση.

Σημαντικό όπως προαναφέρθηκε είναι να εγκατασταθεί και ο ασύρματος προσαρμογέας Wi-Fi προκειμένου να γίνει το σύστημα εντελώς φορητό.

Για την εγκατάσταση του προσαρμογέα, ανοίγεται το LXTerminal και πληκτρολογείται η εντολή

:lsusb

η οποία επιστρέφει τη λίστα των συνδεδεμένων στο Pi USB συσκευών.

Συνδέεται ο προσαρμογέας και επαναλαμβάνεται η εντολή προκειμένου να ανιχνευθεί η συγκεκριμένη προσθήκη (στη νέα γραμμή που θα εμφανισθεί περιλαμβάνεται το ID και το μοντέλο του προσαρμογέα). Στην περίπτωση του παραδείγματος χρησιμοποιήθηκε ο Netgear WG111v3.

Στη συνέχεια ελέγχεται όπως πάντα αν το λειτουργικό του Pi είναι ενημερωμένο.

sudo apt-get update

Ακολούθως εγκαθίσταται το πρόγραμμα οδήγησης του ασύρματου προσαρμογέα (με τη λεπτομέρεια εδώ να σχετίζεται με την αναζήτηση του chipset του προσαρμογέα και όχι του μοντέλου)

apt-cache search realtek

Η αναζήτηση οδήγησε στην εύρεση του προγράμματος 'Binary Firmware for Realtek wired and wireless network adapters', το οποίο εγκαθίσταται μέσω της εντολής

sudo apt-get install firmware-realtek lsmod

Δημιουργείται ένα αρχείο ρυθμίσεων για την αυτόματη ενεργοποίηση του προσαρμογέα με την έναρξη του Pi

sudo nano /etc/wpa.config

network={ ssid="ENTER YOUR\_SSID HERE" proto=RSN key\_mgmt=WPA-PSK pairwise=CCMP TKIP group=CCMP TKIP psk="ENTER YOUR WPA-PASSWORD HERE" } Ctrl+X, then Y,

και συνδέεται μέσω μιας αναφοράς στις διεπαφές του συστήματος

sudo nano /etc/network/interfaces auto wlan0 iface wlan0 inet dhcp wpa-conf /etc/wpa.config Ctrl+X, followed by Y, sudo /etc/init.d/networking restart

Για τη ρύθμιση του ασύρματου δικτύου μπορεί να χρησιμοποιηθεί και το γραφικό περιβάλλον Wpagui το οποίο μπορεί να εγκατασταθεί μέσω της εντολής

sudo apt-get install wpagui

Για να χρησιμοποιηθεί το συγκεκριμένο περιβάλλον συνδέεται ο προσαρμογέας και ακολουθείται η διαδρομή

LXDE menu/Internet>wpa\_gui

Ανοίγει το παράθυρο του προγράμματος όπως φαίνεται στην ακόλουθη εικόνα. Επιλέγοντας το κουμπί Scan γίνεται αναζήτηση των διαθέσιμων ασύρματων δικτύων.

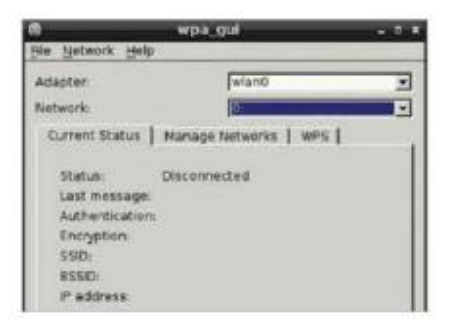

*Εικόνα 25: Το παράθυρο του εργαλείου διαχείρισης ασύρματου δικτύου Wpagui (Asadi et al., 2014)* 

Μετά την ολοκλήρωση της ρύθμισης, κλείνεται η εφαρμογή και το Pi, αποσυνδέεται ο προσαρμογέας και το Pi εισάγεται στη θήκη.

### **4.6 Σχεδίαση ενός μετεωρολογικού σταθμού με τη χρήση του Raspberry Pi**

Η διαδικασία της συγκεκριμένης κατασκευής μπορεί να διαχωριστεί σε δύο στάδια. Στο πρώτο από αυτά δημιουργείται ο κώδικας για την απεικόνισης της πληροφορίας σχετικά με τον καιρό σε μια οθόνη συνδεδεμένη με το Pi, ενώ στο δεύτερο στάδιο γίνονται οι απαραίτητες ρυθμίσεις προκειμένου η απεικόνιση να γίνεται σε μια οθόνη LCD.

H πληροφορία σχετικά με τις επικρατούσες καιρικές συνθήκες θα προέρχεται από το RSS weather feed της Yahoo ([http://weather.yahoo.com/\)](http://weather.yahoo.com/)) και περιλαμβάνει το μέγιστο και το ελάχιστο της θερμοκρασίας, την υγρασία, την ανατολή και τη δύση του ηλίου).

Η οθόνη LCD που θα χρησιμοποιηθεί στο συγκεκριμένο project είναι το μοντέλο HD44780 εξαιτίας των χαμηλών απαιτήσεών του σε ισχύ τροφοδοσίας, αλλά και τη διαπιστωμένη καταλληλόλητά του για συστήματα Raspberry.

Εγκατάσταση του πακέτου FeedParser της γλώσσας προγραμματισμού Python, μέσω του «εργαλείου» PIP, το οποίο χρησιμοποιείται για τη διαχείριση πακέτων της Python. Προηγουμένως όμως θα πρέπει να έχει γίνει εγκατάσταση του Python Setup Tool.

sudo apt-get install python-setuptools sudo easy\_install pip sudo pip install feedparser

Δημιουργείται ένα αρχείο στο οποίο θα αποθηκευτεί το προς σχεδίαση project

sudo mkdir /home/pi/WeatherStation sudo nano /home/pi/TwitterBot/ WeatherStation.py Ctrl+X to exit and "y"

#### Εισαγωγή των οντοτήτων

Time (καθορίζει το χρόνο στον οποίο γίνεται ανανέωση της καιρικής πληροφορίας, feedparser (για τη λήψη και την ανάλυση της πληροφορίας) και os (για τον καθαρισμό του κώδικα και τη χρήση του σε περίπτωση απουσίας οθόνης LCD).

#!/usr/bin/env python #import import time import feedparser import os

Δημιουργία βρόχου επανάληψης του κώδικα

Πληκτρολογείται η διεύθυνση <http://weather.yahoo.com/> και εισάγεται η πόλη ενδιαφέροντος.

Στο τέλος του συνδέσμου εμφανίζεται μια σειρά 4-7 ψηφίων η οποία απεικονίζει την εκάστοτε τοποθεσία. Ο συγκεκριμένος κωδικός θα πρέπει να εισαχθεί στην εγκατάσταση του RSS feed με το στοιχείο της μονάδας μέτρησης (c or f (Celsius or Fahrenheit) στη θέση u). Επομένως η τελική μορφή του url θα έχει ως εξής:

[http://weather.yahooapis.com/forecastrss?w=\[](http://weather.yahooapis.com/forecastrss?w=)lcoationcode]&u=[unit].

```
while True: 
rss_link = 'http://weather.yahooapis.com/
forecastrss?w=19344&u=c' 
Η πληροφορία στη συνέχεια εισάγεται στη μεταβλητή rss_link και
αποθηκεύεται στο αντικείμενο d 
d = feedparser.parse(rss_link)
```
Για την εξαγωγή των δεδομένων θα πρέπει να χρησιμοποιηθούν τα αντίστοιχα λεξικά (δομές δεδομένων στην γλώσσα Python) όπως τα yweather\_location (λεξικό τοποθεσιών), yweather\_atmosphere (λεξικό των ατμοσφαιρικών συνθηκών) και yweather\_astronomy (λεξικό αστρονομίας).

```
location = d.feed.yweather_location 
atmosphere = d.feed.yweather_atmosphere 
astronomy = d.feed.yweather astronomy
```
Η πρόσβαση στα συγκεκριμένα λεξικά γίνεται σαν να πρόκειται για λίστες στις οποίες κάθε αντικείμενο είναι ένα ζεύγος, τα δεδομένα και το όνομα των δεδομένων. Για παράδειγμα η εντολή

city = location['city']

θα εξάγει την τιμή του δεδομένου "city" στο λεξικό που έχει αποθηκευτεί στη θέση location.

```
city = location['city'] 
humidity = atmosphere['humidity'] 
sunrise = astronomy['sunrise'] 
sunset = astronomy['sunset']
```
Διαχωρισμός των δεδομένων Μέσω της εντολής

summary = d.entries[0].summary

η μεταβλητή Summary έχει όλα τα απαραίτητα δεδομένα, στη μορφή Fri - Sunny. High: 28 Low:14<br /> Sat.

Με τη χρήση της εντολής

test.split(",")

ο διαχωρισμός θα γίνεται κάθε φορά που θα συναντάται ο τελεστής ",".

Με την ακόλουθη εντολή

```
temp = summary.split("High: ")
```
διαχωρίζονται τα δεδομένα της μεταβλητής summary σε τομείς με τη στοιχειοσειρά "High :" και αποθηκεύονται στον πίνακα temp. Έτσι, με temp[0] εξάγεται το πρώτο στοιχείο του πίνακα και με temp[1] το δεύτερο.

```
temp = temp[1].split("Low: ")high = temp[0]low = temp[1].split("<br> / >")[0]
```
Για την απεικόνιση των δεδομένων θα πρέπει να «καθαριστεί» από άλλα δεδομένα

os.system('clear')

Εκτύπωση των δεδομένων (το + έχει χρησιμοποιηθεί επειδή οι μεταβλητές είναι συνεχόμενες)

```
print ("Weather for "+city) 
print ("Low Temp: "+low) 
print ("High Temp: "+high) 
print ("Humidity: "+humidity) 
print ("Sunrise: "+sunrise) 
print ("Sunset: "+sunset)
```
Ορίζεται ο χρόνος ανανέωσης των δεδομένων στα 5 min.

```
sudo python /home/pi/ 
WeatherStation/WeatherStation.py. 
time.sleep(5)
```
Στο επόμενο στάδιο συνδέεται η οθόνη LCD σύμφωνα με το διάγραμμα του κατασκευαστή. Η προσθήκη του αντίστοιχου κώδικα (εναλλακτικά με τη χρήση του Raspberry Pi Spy) μπορεί να γίνει στο πάνω μέρος του προηγούμενου κώδικα (που αφορά στην πληροφορία των καιρικών συνθηκών), ενώ μπορεί να αφαιρεθεί η γραμμή για την εισαγωγή της οντότητας os.

Για τη σύνδεση θα πρέπει να γίνει reset στο σύνολο των GPIO modules και των εξόδων της LCD

```
GPIO.cleanup() 
... 
lcd_init()
```
Ορίζεται ο χρόνος ανανέωσης των δεδομένων στην οθόνη LCD (κάθε 300 επαναλήψεις της εκτέλεσης του κώδικα που περιέχεται στο βρόχο ή αλλιώς κάθε 20 λεπτά)

```
i = 0try: 
while True: 
rss_link = 'http://weather.yahooapis.com/
forecastrss?w=19344&u=c' 
if i == 0 or i == 300:
d = feedparser.parse(rss link)i = 1i + = 1
```
Απομάκρυνση του προηγούμενου κώδικα

```
#os.system('clear') 
#print ("Weather for "+city) 
#print ("Low Temp: "+low) 
#print ("High Temp: "+high) 
#print ("Humidity: "+humidity) 
#print ("Sunrise: "+sunrise) 
#print ("Sunset: "+sunset) 
#time.sleep(300)
```
Στη συνέχεια καθορίζεται η εμφάνιση των δεδομένων στην οθόνη LCD. Με την εντολή lcd\_byte ρυθμίζεται η γραμμή απεικόνισης (όπου 1 είναι η πάνω γραμμή και 2 η κάτω).

Με την εντολή lcd\_string επιλέγεται το προς απεικόνιση κείμενο ανά γραμμή (για παράδειγμα η εντολή (city, 2) στην πρώτη γραμμή εμφανίζει την πόλη και στη δεύτερη τα υπόλοιπα δεδομένα

Η εντολή lcd\_string περιλαμβάνει την παράμετρο για τη στοίχιση του κειμένου (1 για αριστερή στοίχιση, 2 για στοίχιση στο κέντρο και 3 για δεξιά στοίχιση). Στο τέλος εισάγεται η χρονική καθυστέρηση για την εμφάνιση των επόμενων δεδομένων.

```
lcd_byte(LCD_LINE_1, LCD_CMD) 
lcd_string(city, 2) 
lcd_byte(LCD_LINE_2, LCD_CMD) 
lcd_string("Low Temp: "+low, 2) 
time.sleep(4)
```
Τέλος, γίνεται η απαραίτητη ρύθμιση στο αρχείο rc.local, προκειμένου το σύστημα να λειτουργεί αυτόματα με την έναρξη του Pi.

sudo nano /etc/rc.local ... sudo python /home/pi/WeatherStation/ WeatherStation.py

Η συνολική διάταξη του συγκεκριμένου συστήματος απεικονίζεται στην εικόνα που ακολουθεί:

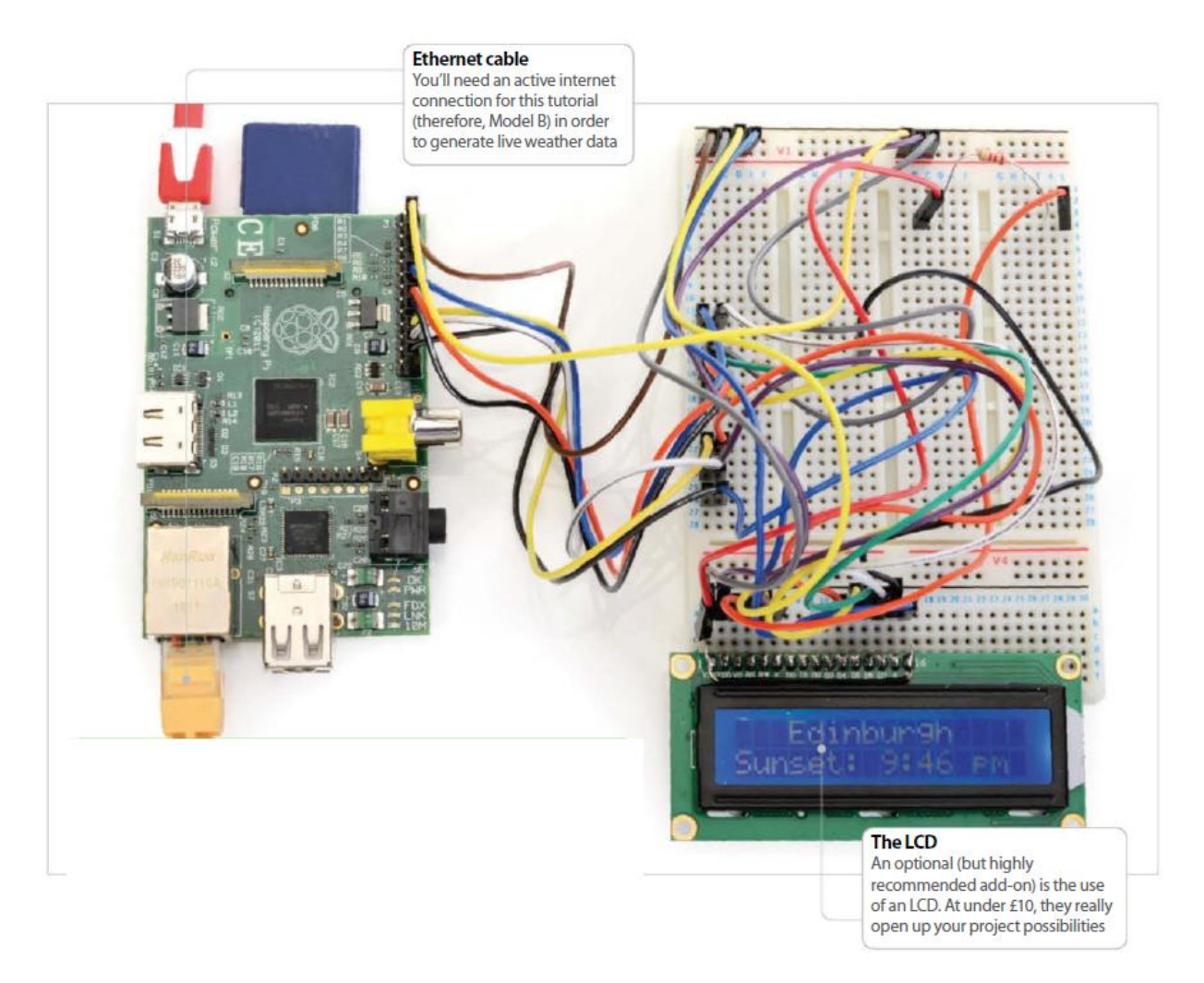

*Εικόνα 26: Χρήση του Pi για τη δημιουργία συστήματος απεικόνισης μετεωρολογικών δεδομένων (Asadi et al., 2014)* 

### **4.7 Χρήση του Raspberry Pi για οδήγηση κινητήρα**

Ακόμα μια ιδιαίτερα πρακτική εφαρμογή του Pi είναι ότι μπορεί να χρησιμοποιηθεί για τον έλεγχο κινητήρα. Στο παράδειγμα που θα περιγραφεί στην παρούσα ενότητα το σύστημα αποτελείται από μια πηγή συνεχούς τάσης 12V, τον προς έλεγχο κινητήρα με τάση οδήγησης 6VDC, ένα τρανζίστορ ( το οποίο αποτελεί ουσιαστικά και το διακόπτη του συστήματος), μια αντίσταση 1ΚΩ και τον υπολογιστή ελέγχου (Pi).

To διάγραμμα του συστήματος παρουσιάζεται ακολούθως, με το PIN 7 να συνδέεται μέσω της αντίστασης στη βάση του τρανζίστορ και το PIN 6 να συνδέεται με τη γείωση του κινητήρα αλλά και με τον αρνητικό πόλο της πηγής. Ο εκπομπός του τρανζίστορ συνδέεται με το άλλο άκρο του κινητήρα και ο συλλέκτης του τρανζίστορ με το θετικό πόλο της πηγής.

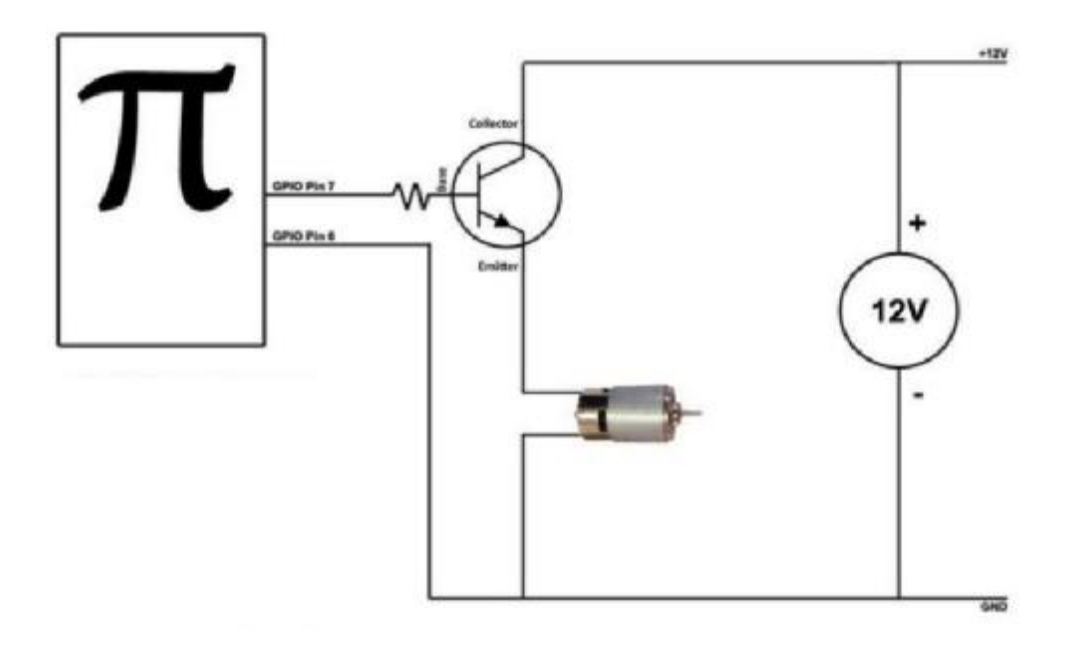

*Διάγραμμα 3: Κύκλωμα οδήγησης κινητήρα με χρήση του Raspberry Pi ) (Farhan, 2014)* 

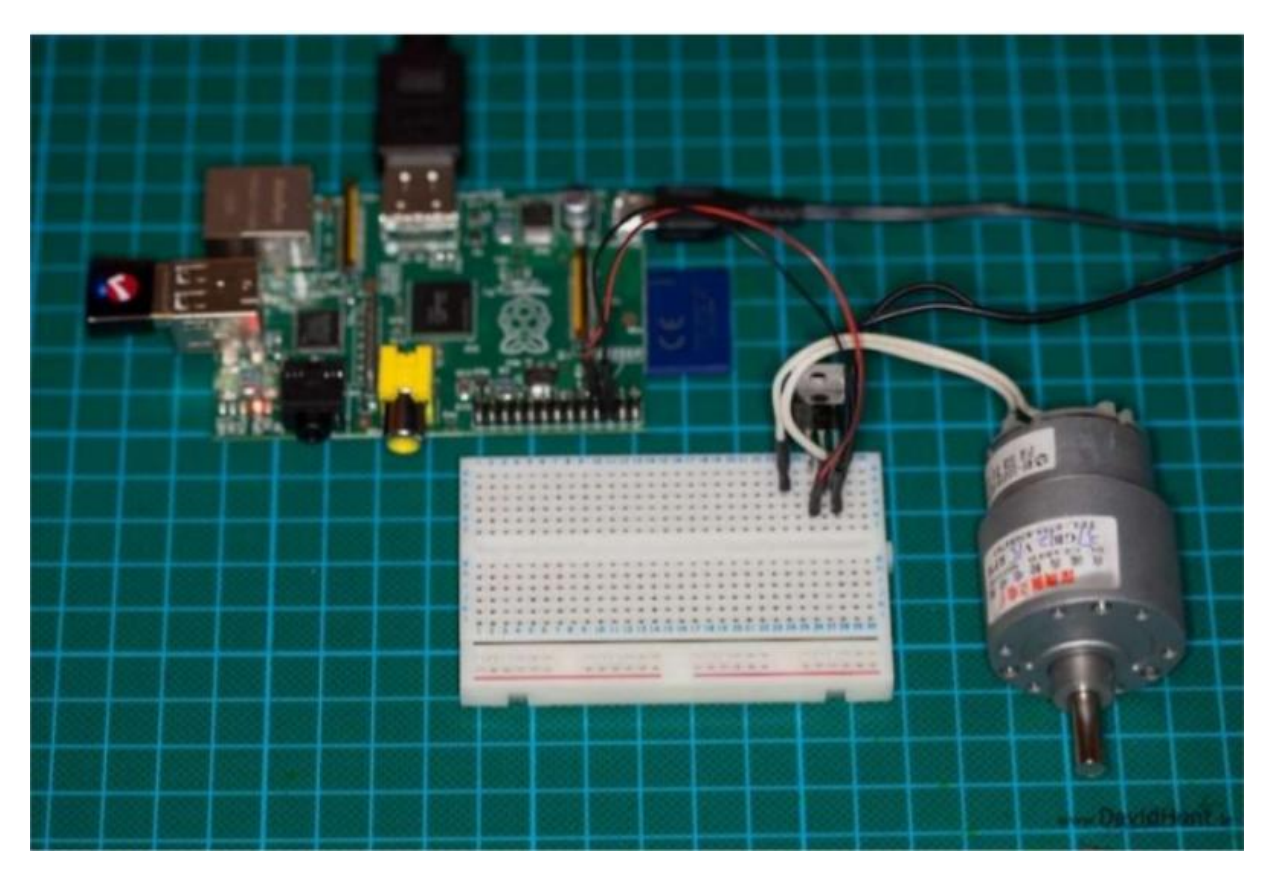

*Εικόνα 27: Φυσική μορφή του κυκλώματος οδήγησης κινητήρα με χρήση του Pi (Farhan, 2014)* 

#!/bin/sh  $\#$ gpio-admin export 4 cat /sys/devices/virtual/gpio/gpio4/valuee cho out > /sys/devices/virtual/gpio/gpio4/direction echo 0 > /sys/devices/virtual/gpio/gpio4/value while [1] do echo "Turning motor on..." echo 1 > /sys/devices/virtual/gpio/gpio4/value sleep 2 echo "Turning motor off..." echo 0 > /sys/devices/virtual/gpio/gpio4/value sleep 2 done

# **ΚΕΦΑΛΑΙΟ 5: ΣΥΜΠΕΡΑΣΜΑΤΑ**

## **5.1 Η θέση του Raspberry Pi στην αγορά**

Είναι εμφανές πως το Raspberry Pi απευθύνεται σε ένα δικό του κοινό, το οποίο δεν είναι κατ' ανάγκη «οπαδοί» του προγραμματισμού, αλλά χρήστες νέων τεχνολογιών που ζητούν να εκμεταλλευτούν τις δυνατότητες του συγκεκριμένου συστήματος. Ενδεικτικά αυτής της αποδοχής είναι η δημιουργία του «Pi Store», ενός online καταστήματος με δωρεάν και εμπορικά προγράμματα και παιχνίδια, αλλά και η κατασκευή πλήθους σχετικών αξεσουάρ, όπως ένα USB stick για σύνδεση σε δίκτυα Wi-Fi, ένας αντάπτορας για τη σύνδεση σε μόνιτορ που έχουν θύρα VGA και μια κάμερα ανάλυσης 14 megapixel.

Ιδιαίτερα επίσης ενδιαφέρον σημείο σχετικά με την αποδοχή του Pi είναι ότι ενίσχυσε τον ανταγωνισμό στο συγκεκριμένο τομέα, την κατασκευή δηλαδή και την προώθηση στην αγορά υπολογιστών χαμηλού κόστους και μικρού μεγέθους. Στη συγκεκριμένη λοιπό κατηγορία εντάσσονται

- o το APC 8750 της ταϊβανέζικης εταιρείας VIA Technologies, με μικρές διαστάσεις και τιμή (49 δολάρια), ενσωματώνοντας μονοπύρηνο επεξεργαστή 800MHz και μνήμη RAM 512 MB. Διαθέτει προεγκατεστημένη έκδοση του λειτουργικού Android της Google, αντί για Linux, μια βασική διαφορά σε σχέση με το Pi.
- o το HI-802 της Hiapad και το MK 802 της Rikomagic, με το ιδιαίτερο χαρακτηριστικό τους να είναι ότι διατίθενται σε μορφή USB stick, διευρύνοντας έτσι κατά πολύ τις δυνατότητες εφαρμογής τους.
- o το Next Unit of Computing (NUC) της Intel, με ιδιαίτερα μικρό μέγεθος ( η βάση του έχει διαστάσεις 11x11 εκατοστά, ενώ το ύψος του δεν ξεπερνά τα 4 cm). Το συγκεκριμένο σύστημα παρουσιάζει σημαντικές δυνατότητες αφού ενσωματώνοντας προηγμένα εξαρτήματα (όπως διπύρηνο επεξεργαστή Core i3 και κάρτα γραφικών HD4000) μπορεί να λειτουργήσει και ως ένα συμβατικό PC. Συνέπεια αυτών των αυξημένων δυνατοτήτων είναι το υψηλό του κόστος (σχετικά με τη συγκεκριμένη κατηγορία), αφού φτάνει περίπου τα 290€ στην Ελλάδα (Δεληγιάννης, 2013).

Στον πίνακα που ακολουθεί παρατίθεται η σύγκριση του Raspberry Pi σε σχέση με τα ανταγωνιστικά προϊόντα της αγοράς (με + σημειώνεται η τυχόν υπεροχή του και με – η υστέρησή του σε συγκεκριμένους τομείς).

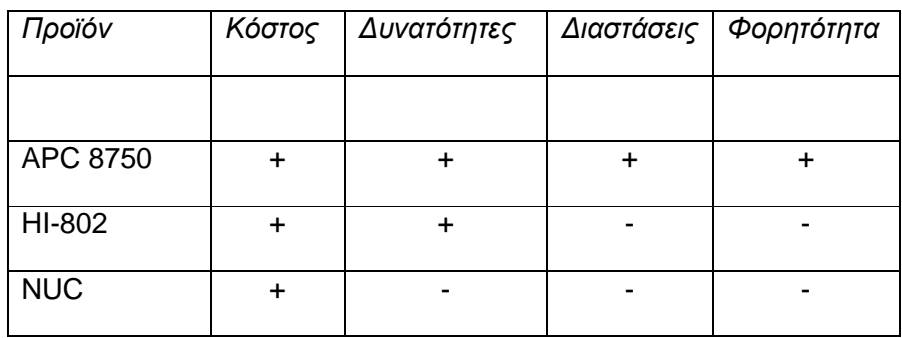

*Πίνακας 5: Σύγκριση του Pi με ανταγωνιστικά προϊόντα της αγοράς*

## **5.2 Χαρακτηριστικά του Raspberry Pi σε σχέση με ένα συμβατικό**

## **υπολογιστή**

Στο διάγραμμα που ακολουθεί θεωρούνται τα χαρακτηριστικά του Pi σε σχέση με τα αντίστοιχα ενός συμβατικού υπολογιστή, έτσι ώστε να είναι εύκολος ο προσδιορισμός εκείνων των τομέων στους οποίους υστερεί και η ανάδειξη εκείνων των χαρακτηριστικών που ενισχύουν το ανταγωνιστικό του πλεονέκτημα.

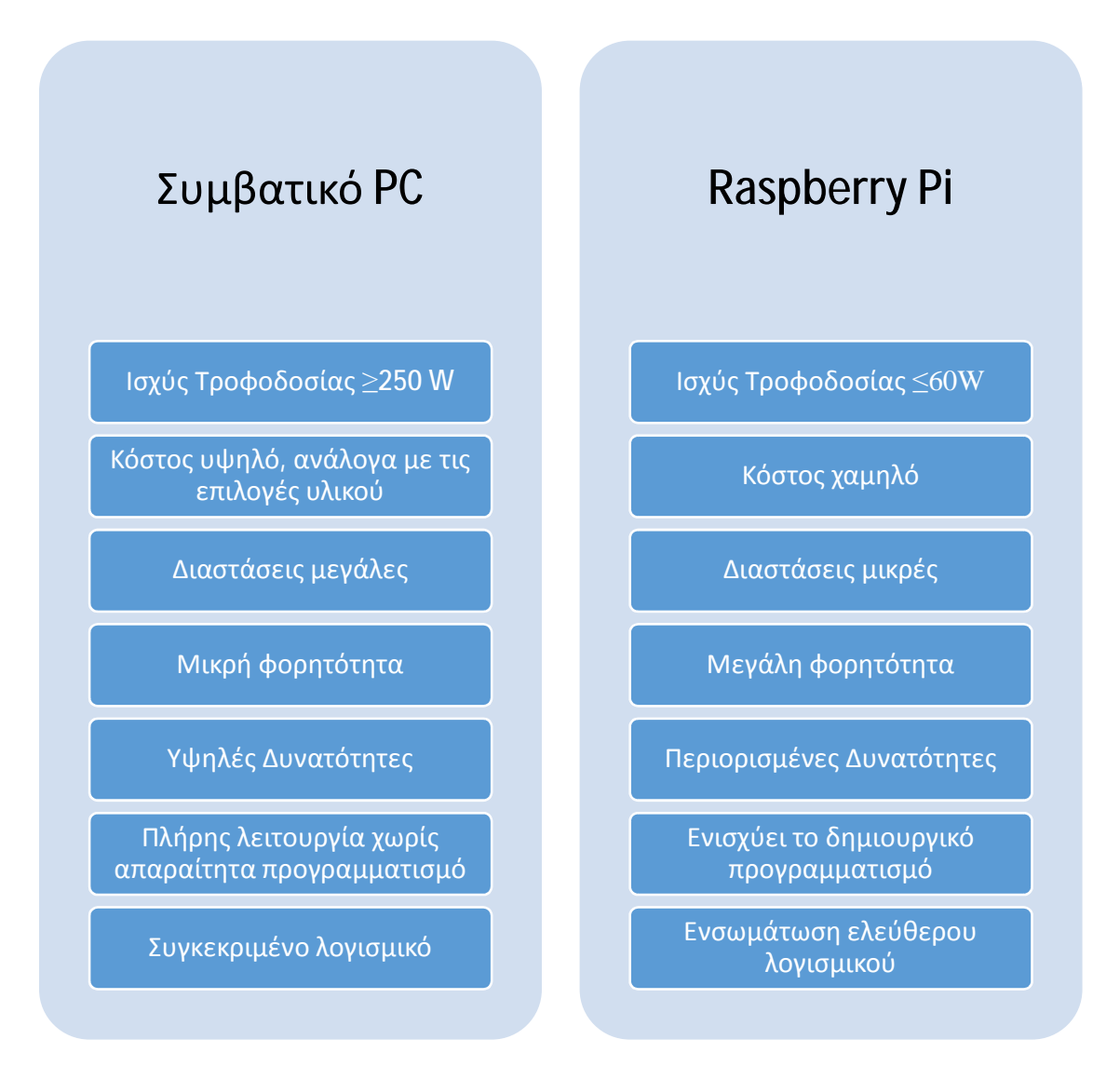

*Διάγραμμα 4: Σύγκριση μεταξύ Raspberry Pi και συμβατικού PC* 

# **5.3 Συμπεράσματα – Σημεία Περαιτέρω έρευνας**

### *Απαραίτητες οι λύσεις αυτού του είδους*

Όπως προέκυψε από τη θεωρητική ανάλυση των λόγων που συνέστησαν την αναγκαιότητα αυτού του είδους των τεχνολογικών λύσεων, η ανάπτυξη υπολογιστών όπως το Pi αποτέλεσε τη φυσιολογική εξέλιξη στο χώρο των ΤΠΕ.

### *Σχέση Pi και ελεύθερου λογισμικού*

Ένα βασικό χαρακτηριστικό του Pi είναι η υποστήριξη εφαρμογών ελεύθερου λογισμικού, γεγονός που προκύπτει αυταπόδεικτα από το ότι το λειτουργικό για το οποίο προορίζεται είναι το Linux. Υποστηρίζει έτσι με αυτόν τον τρόπο τη δημιουργική ενασχόληση των έμπειρων αλλά και των επίδοξων προγραμματιστών με τη σχετική διαδικασία, αλλά αποτελεί ταυτόχρονα και μια πρώτης τάξης ευκαιρία για γνωριμία με τον κόσμο των υπολογιστών σε πρώιμο επίπεδο, πάντα με βάση τα χαρακτηριστικά της απλότητας και της επεκτασιμότητας.

#### *Πληθώρα εφαρμογών*

Από τις διάφορες εφαρμογές του Pi που έχουν παρατεθεί στη σχετική ενότητα της παρούσας εργασίας, προκύπτει εύκολα το συμπέρασμα πως υφίσταται πληθώρα εφαρμογών, στα πλαίσια λειτουργίας ενός συμβατικού PC αλλά και στα ευρύτερα πλαίσια χαμηλού κόστους του συστήματος. Για παράδειγμα, εφόσον το ζητούμενο είναι μια θέση εργασίας που χρειάζεται μόνο κειμενογράφο και υπολογιστικά φύλλα θα μπορούσε να υποστηριχθεί με το Pi, αφού ακόμα και η αποθήκευσή τους είναι εύκολη στην κλασική SD κάρτα του συστήματος (ή εναλλακτικά μπορεί να δημιουργηθεί ένας shared σκληρός εντός ενός τοπικού δικτύου). Γίνεται επομένως αντιληπτό, πόσο ελκυστική είναι από οικονομικής πλευράς μια τέτοια λύση

#### *Διερεύνηση προς αύξηση των δυνατοτήτων του συστήματος με ισορροπία κόστους*

Βασικό πεδίο έρευνας αποτελεί η ενίσχυση των δυνατοτήτων του συστήματος χωρίς όμως ταυτόχρονη υπερβολική αύξηση του κόστους, τουλάχιστον σε σχέση με το βασικό του πλαίσιο αναφοράς, αφού δεν πρέπει να αγνοηθεί το γεγονός της αρχικής ιδέας ανάπτυξής του, δηλαδή της άμεσης και φθηνής ευρείας πρόσβασης στον κόσμο του προγραμματισμού και των υπολογιστών γενικότερα

# **ΒΙΒΛΙΟΓΡΑΦΙΑ**

- o Physicsgg (18/01/14), Άρθρο με τίτλο Raspberry Pi: o πιο φθηνός υπολογιστής, διαθέσιμο στην ηλεκτρονική διεύθυνση [http://physicsgg.me/2014/01/18/raspberry-pi-o-](http://physicsgg.me/2014/01/18/raspberry-pi-o) %CF%80%CE%B9%CE%BF- %CF%86%CE%B8%CE%B7%CE%BD%CF%8C%CF%82- %CF%85%CF%80%CE%BF%CE%BB%CE%BF%CE%B3%CE%B9%CF%83%CF%84 %CE%AE%CF%82/ [Retrieved on 10/05/14]
- o A. Asadi, R. A. Ross Andrews, S. Harrison, G. Whitaker, K. Mapes, J. Sheppard, Raspberry Pi, The Complete Manual, Independent guides to essential techniques, Imagine Publishing Ltd, 2014
- o Σ. Κοσμετάτος (07/03/2012), Άρθρο με τίτλο «Το ίντερνετ σε αριθμούς: τι συμβαίνει κάθε μέρα», <http://www.e-go.gr/tech/article.asp?catid=17291&subid=2&pubid=128976962> [Ανάκτηση την 19/05/14]
- o B. Koouit, FORTUNEGREECE.COM (02/11/13), Άρθρο με τίτλο «Πώς θα αλλάξουν τα κινητά την πρόσβαση στο διαδίκτυο;», <http://www.fortunegreece.com/article/pos-tha>allaxoun-ta-kinita-tin-prosvasi-sto-diadiktio/ [Ανάκτηση την 19/05/14]
- o Εργαστήριο Εφαρμογών Πληροφορικής στα ΜΜΕ (2004), Διαδίκτυο, <http://pacific.jour.auth.gr/internet/page1.4.1.htm> [Ανάκτηση την 19/05/14]
- o European Commission, Press Releases Database (18 August 2009), "EU invests a fresh € 18 million in future ultra high-speed mobile internet", <http://europa.eu/rapid/press>release\_IP-09-1238\_en.htm [Retrieved on 18/05/14]
- o Ι. Κουτσούγκουλος (18/07/2006), Άρθρο με τίτλο «Στρατιώτες Πληροφορικής» <http://users.sch.gr/ikoutsoug>[Ανάκτηση την 18/05/14]
- o Άρθρο με τίτλο Ελληνικά -και μη- στατιστικά των Social Media για το 2013, <http://www.socialmedialife.gr/104344/social-media-stats-2013/>[Ανάκτηση την 19/05/14]
- o Π. Μιχαηλίδης, Παρουσίαση με τίτλο «Εισαγωγή στο UNIX/Linux» Μάθημα Προγραμματισμός Διαχείρισης Συστημάτων Ι, Πανεπιστήμιο Μακεδονίας Οικονομικών και Κοινωνικών Επιστημών, Τμήμα Εφαρμοσμένης Πληροφορικής, 2005
- o Άρθρο με τίτλο Python 3.4.0 beta 1 H "απλή" γλώσσα προγραμματισμού (29/11/2013), <http://www.dwrean.net/2012/08/python-323-h.html> [Ανάκτηση την 20/05/14]
- o Wikipedia, Λήμμα Python <http://el.wikipedia.org/wiki/Python>[Ανάκτηση την 20/05/14]
- o Creative Commons Attribution-Noncommercial-Share Alike 3.0 Unported "A Byte of Python", 2010
- o E. Upton, Presentation "Programming the Raspberry Pi", Raspberry Pi Foundation, 2012
- o Wikipedia (20/08/13), [http://upload.wikimedia.org/wikipedia/commons/3/3a/Linux\\_kernel\\_ubiquity.svg,](http://upload.wikimedia.org/wikipedia/commons/3/3a/Linux_kernel_ubiquity.svg) [Retrieved on 10/05/14]
- o Asadi, R. A. Ross Andrews, S. Harrison, G. Whitaker, K. Mapes, J. Sheppard, Raspberry Pi for Beginners Revised Edition, Imagine Publishing Ltd, 2014
- o Εφημερίδα Ναυτεμπορική (29/04/14), Ηλεκτρονική Έκδοση, Άρθρο με τίτλο PiPhone: Το κινητό που φτιάχνεις μόνος σου, <http://www.naftemporiki.gr/story/801113/piphone-to>kinito-pou-ftiaxneis-monos-sou [Ανάκτηση την 20/05/14]
- o PC Magazine (28/04/14), Άρθρο με τίτλο PiPhone: Φτιάξτε το δικό σας κινητό με τον υπολογιστή Raspberry Pi και κόστος \$158, <http://www.e-pcmag.gr/news/piphone-ftiaxte>diko-sas-kinito-me-ton-upologisti-raspberry-pi-kai-kostos-158 [Ανάκτηση την 20/05/14]
- o Περιοδικό Hacker (02/09/13), Άρθρο με τίτλο Το Raspberry Pi ως Tor relay <http://deltahacker.gr/2013/09/02/raspi-tor-relay/>[Ανάκτηση την 22/05/14]
- o Περιοδικό Hacker (09/09/13), Άρθρο με τίτλο Το Raspberry Pi ως OpenVPNServer <http://deltahacker.gr/2013/09/09/raspberry-openvpn/>[Ανάκτηση την 22/05/14]
- o Minimal Linux Distribution for Raspberry Pi, <http://moebiuslinux.sourceforge.net/documentation/installation-guide/> [Ανάκτηση την 09/06/14]
- o R. Farhan (2014), Presentation "Raspberry Pi: The new era of Tiny Computer!", <http://www.slideshare.net/deleriumdaylight/raspberry-pi-latest>[Ανάκτηση την 09/06/14]
- o Tutorial: Setting up a Raspberry Pi with NOOBS @ The Adafruit Learning System #raspberrypi @raspberry\_pi (October, 2013) <http://www.adafruit.com/blog/2013/10/01/tutorial-setting-up-a-raspberry-pi-with-noobs>the-adafruit-learning-system-raspberrypi-raspberry\_pi
- o G. Bratsos (2011), Article openSUSE 12.1 Desktop Environment <http://osarena.net/distros-roms/opensuse-12-1-desktop-environment.html>
- o Computing at School (December 2012), The Raspberry Pi Education Manual for Beginners Revised Edition
- o Κ. Δεληγιάννης (2013), Άρθρο με τίτλο Raspberry Pi: Θαύμα σε μέγεθος παλάμης <http://www.kathimerini.gr/70598/article/texnologia/computers/raspberry-pi-8ayma-se>mege8os-palamhs [Ανάκτηση την 23/05/14]

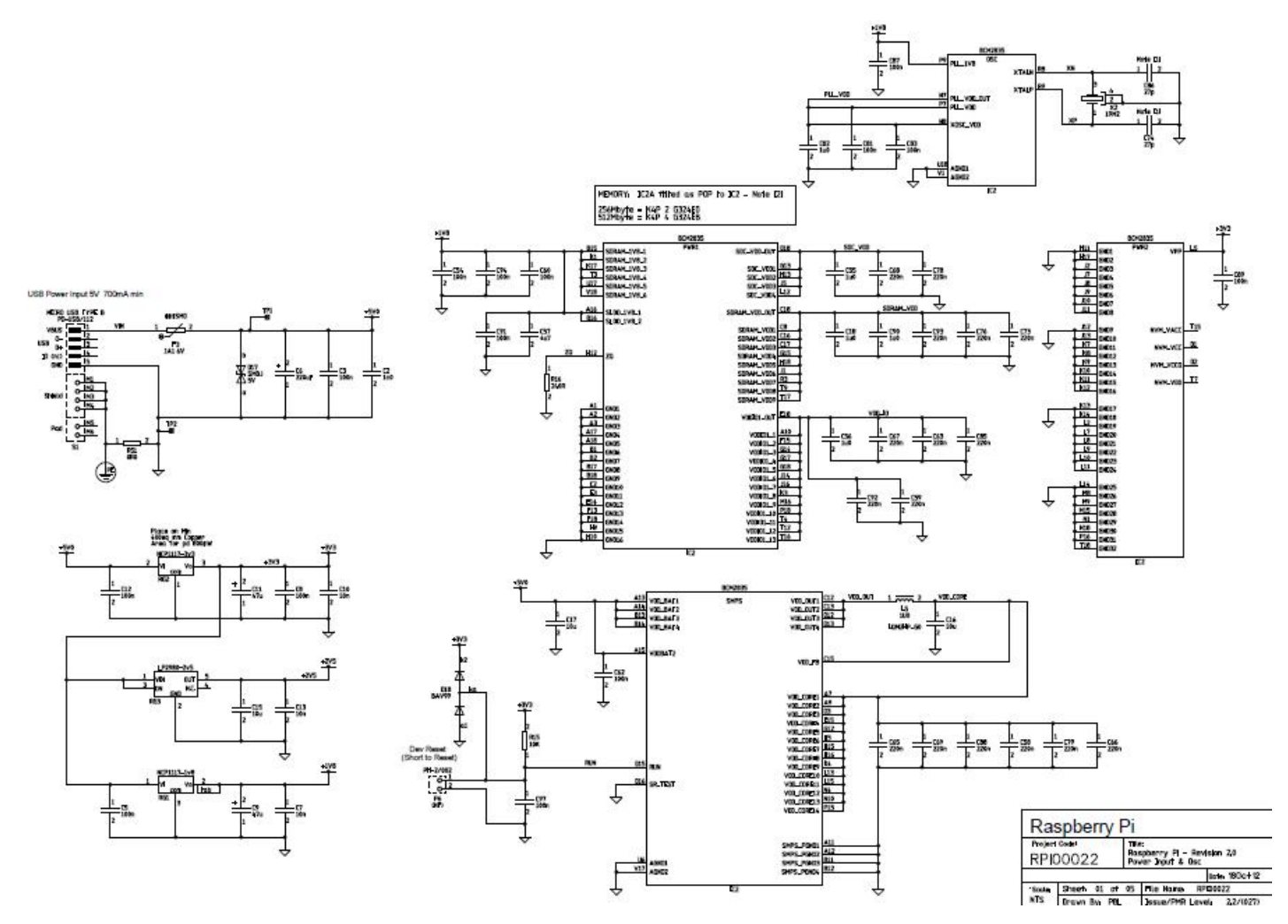

*Διάγραμμα 5: Power Input & Osc Schematic* 

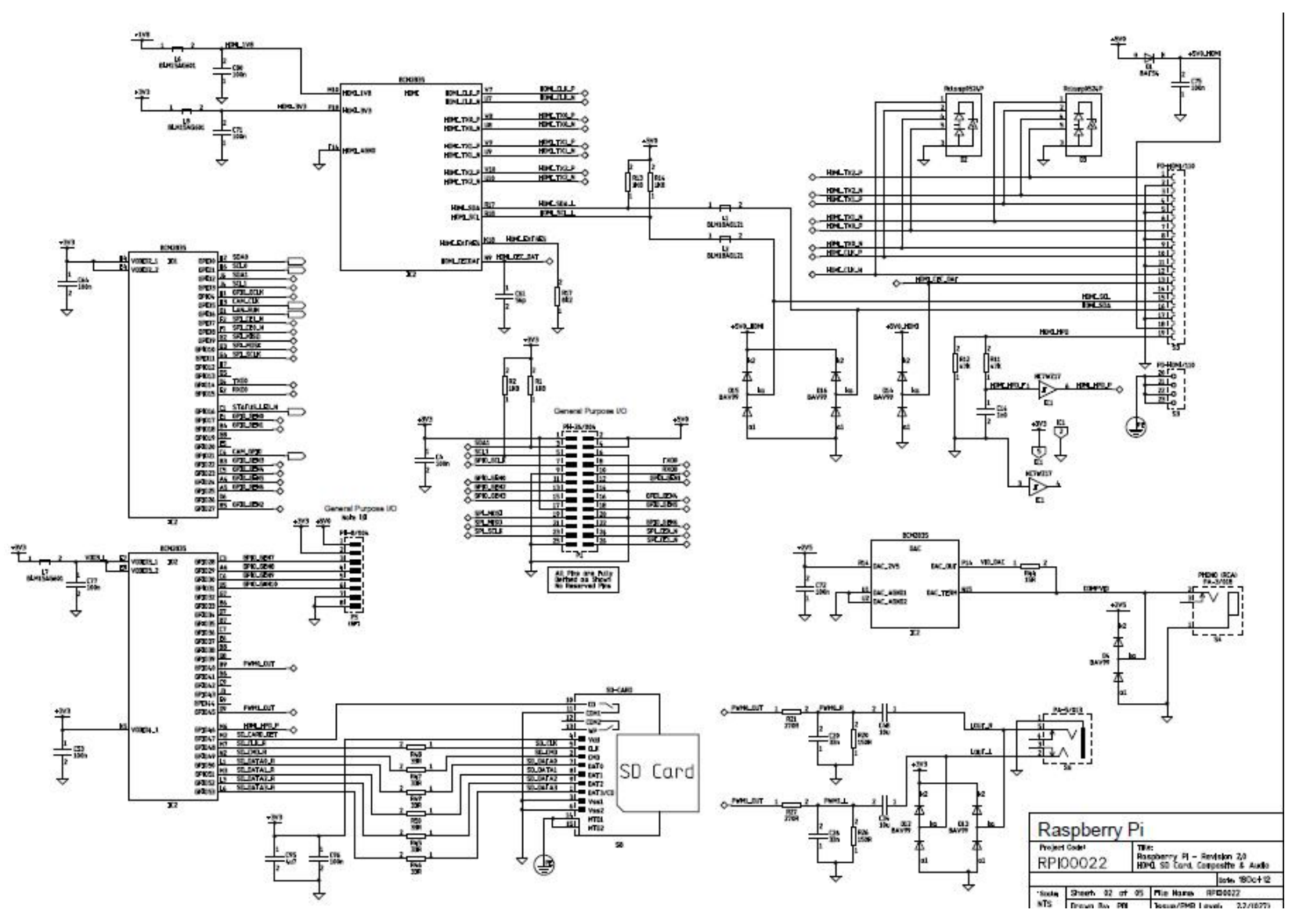

*Διάγραμμα 6: HDMI, SD Card, Composite and Audio Schematic* 

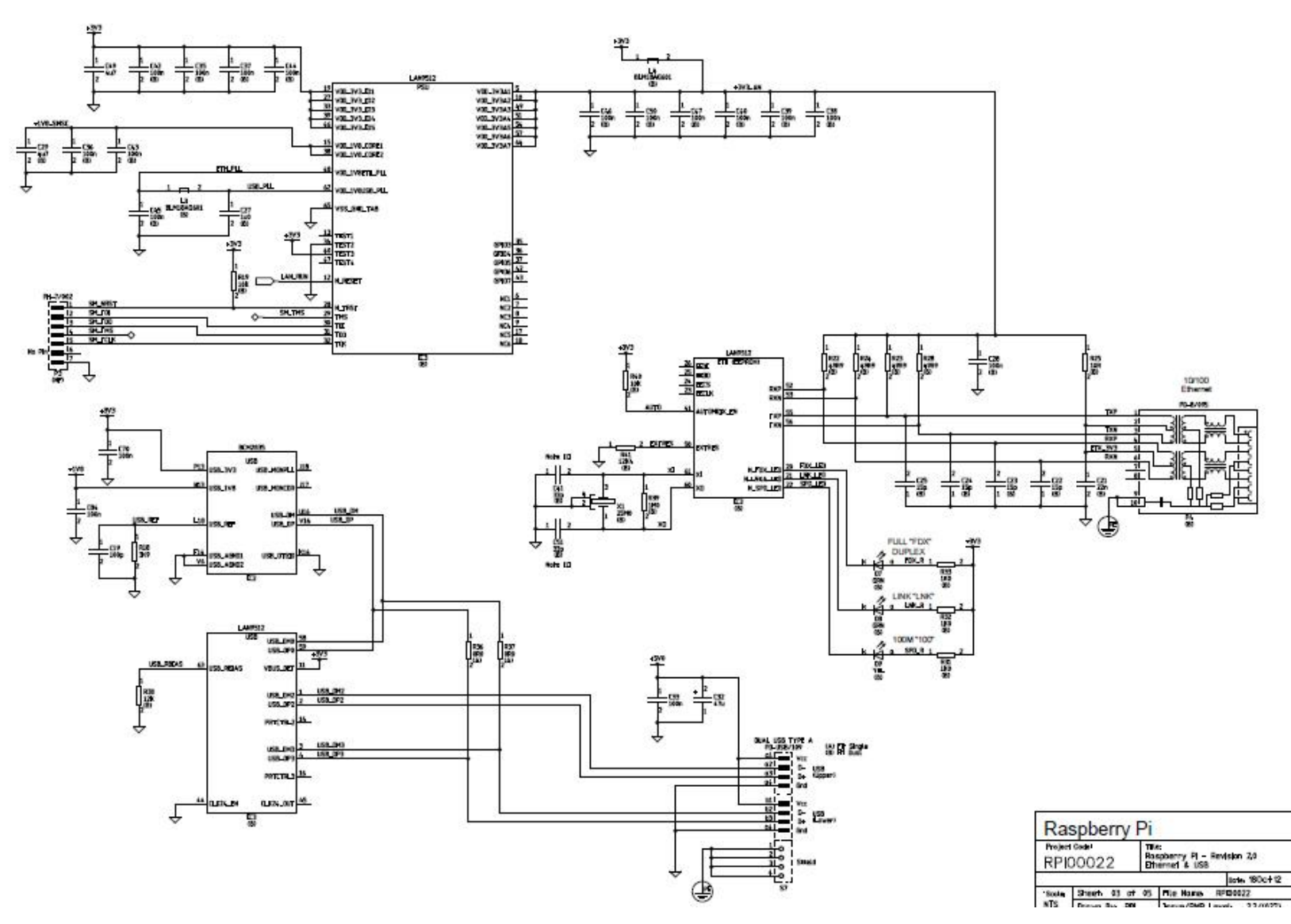

*Διάγραμμα 7: Ethernet & Usb Schematic*
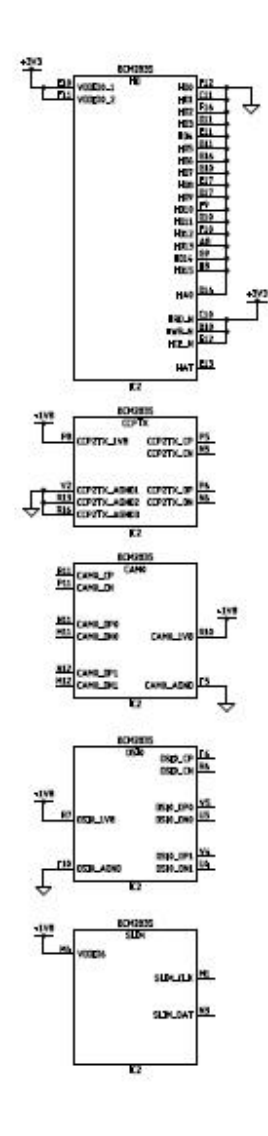

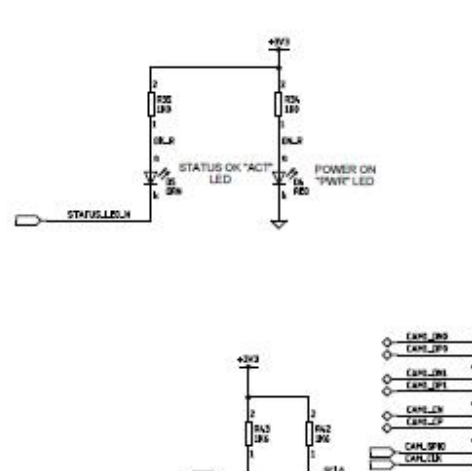

B

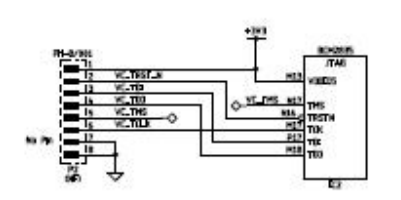

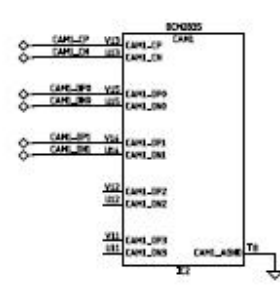

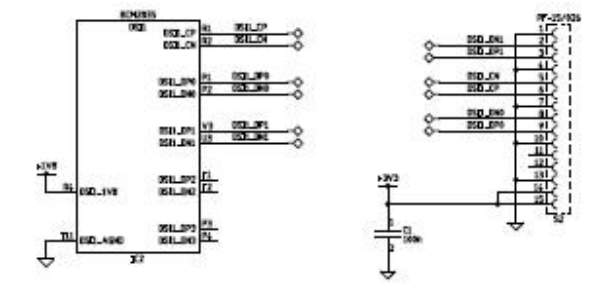

*Διάγραμμα 8: User I/O Schematic*

毕